Gas-Brennwertgerät

# Logamax plus GB172 T

GB172-24 T50

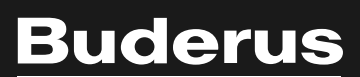

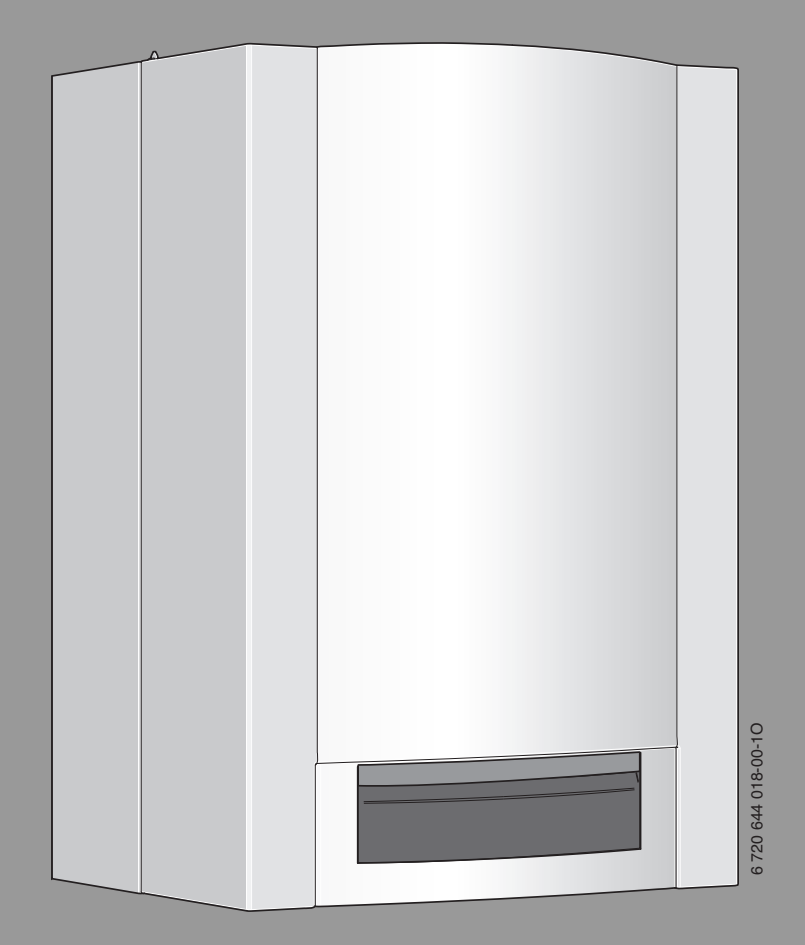

6720644018 (2018/11) DE 6 720 644 018 (2018/11) DE

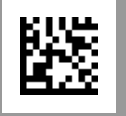

### **Inhaltsverzeichnis**

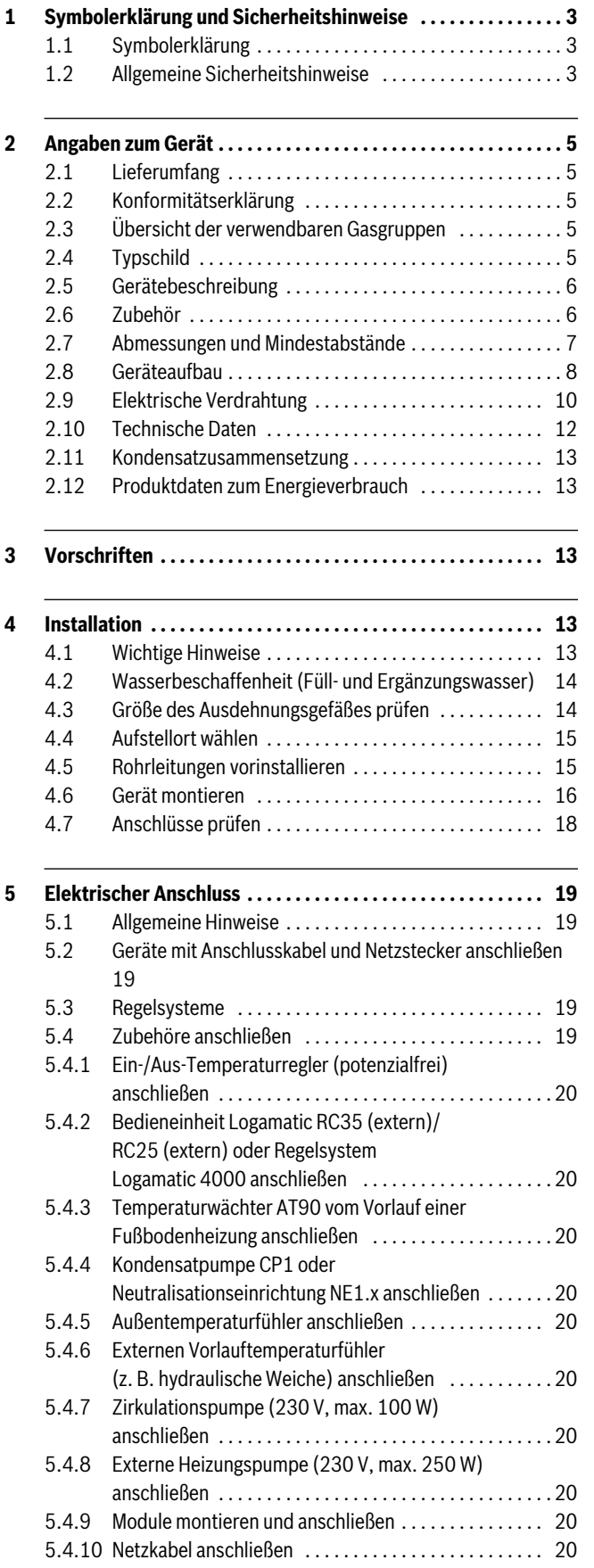

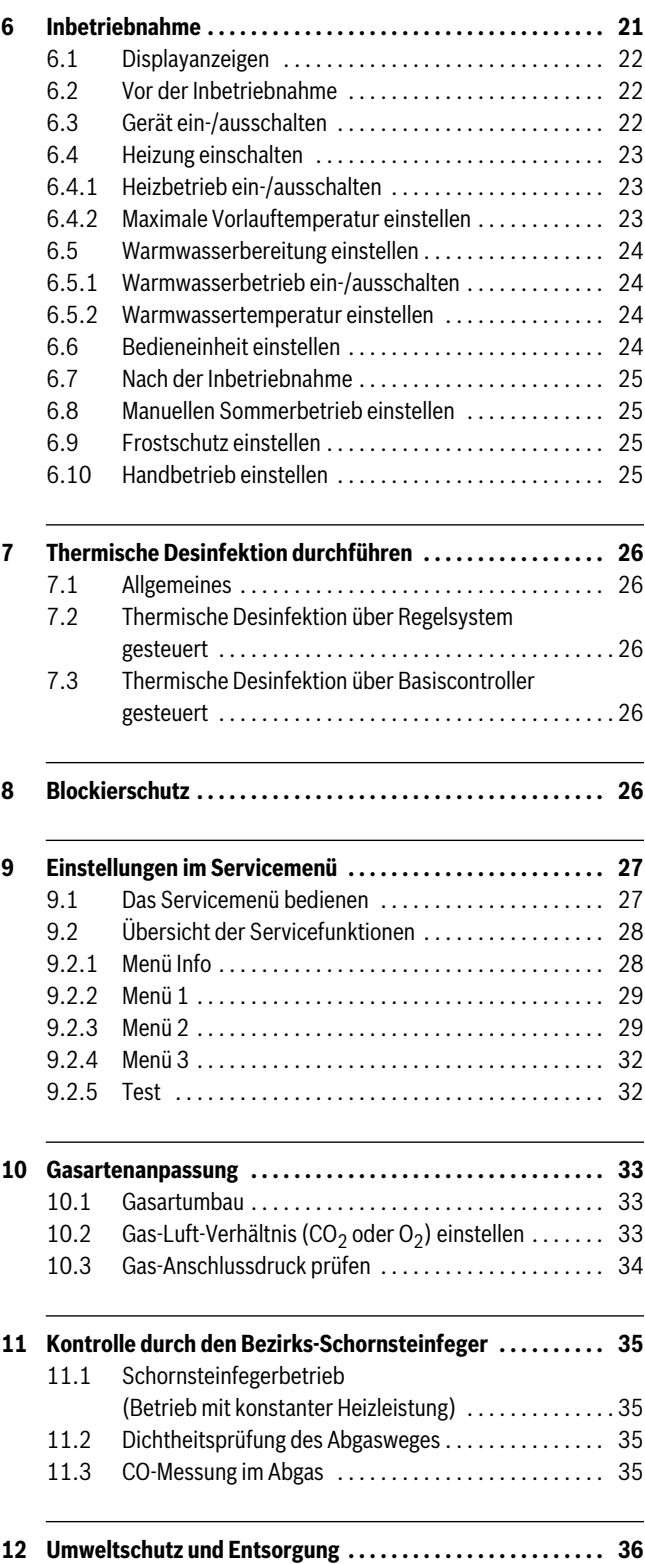

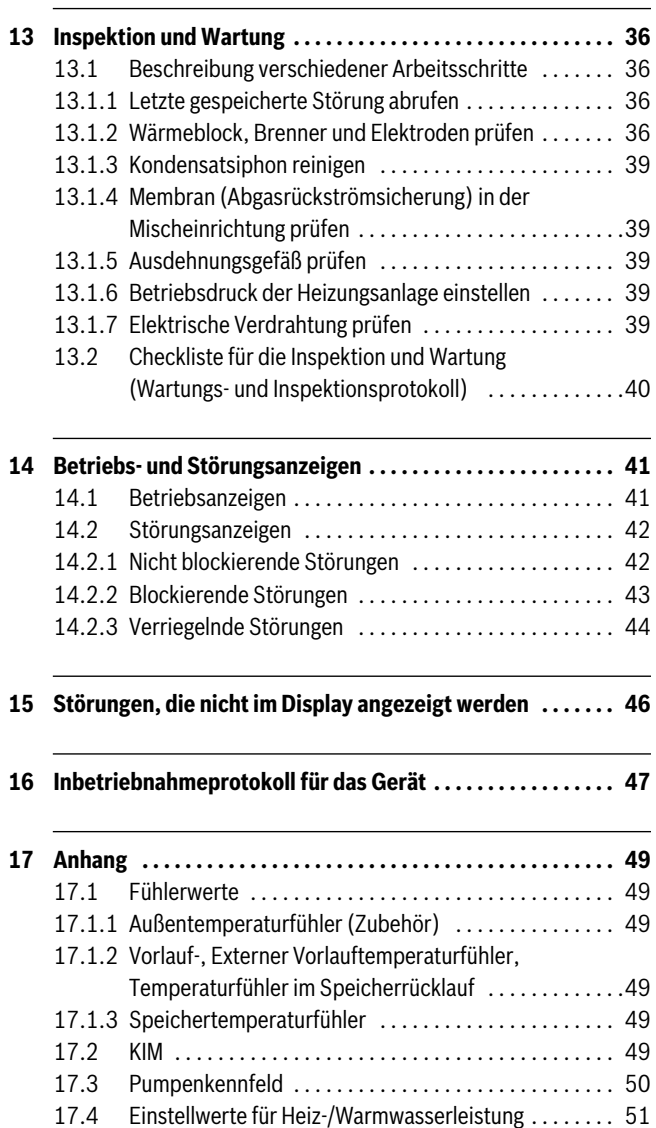

### <span id="page-2-0"></span>**1 Symbolerklärung und Sicherheitshinweise**

### <span id="page-2-1"></span>**1.1 Symbolerklärung**

### **Warnhinweise**

Warnhinweise im Text werden mit einem Warndreieck gekennzeichnet. Zusätzlich kennzeichnen Signalwörter die Art und Schwere der Folgen, falls die Maßnahmen zur Abwendung der Gefahr nicht befolgt werden.

Folgende Signalwörter sind definiert und können im vorliegenden Dokument verwendet sein:

- **HINWEIS** bedeutet, dass Sachschäden auftreten können.
- **VORSICHT** bedeutet, dass leichte bis mittelschwere Personenschäden auftreten können.
- **WARNUNG** bedeutet, dass schwere bis lebensgefährliche Personenschäden auftreten können.
- **GEFAHR** bedeutet, dass schwere bis lebensgefährliche Personenschäden auftreten werden.

### **Wichtige Informationen**

Wichtige Informationen ohne Gefahren für Menschen oder Sachen werden mit dem nebenstehenden Symbol gekennzeichnet.

### **Weitere Symbole**

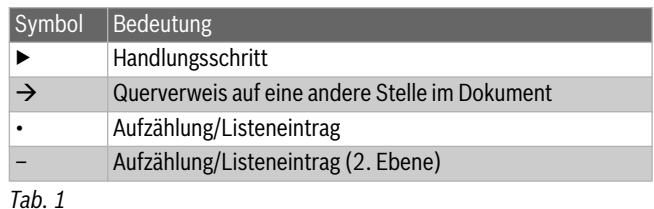

### <span id="page-2-2"></span>**1.2 Allgemeine Sicherheitshinweise**

### **Hinweise für die Zielgruppe**

Diese Installationsanleitung richtet sich an Fachleute für Gas- und Wasserinstallationen, Heizungs- und Elektrotechnik. Die Anweisungen in allen Anleitungen müssen eingehalten werden. Bei Nichtbeachten können Sachschäden und Personenschäden bis hin zur Lebensgefahr entstehen.

- ▶ Installationsanleitungen (Wärmeerzeuger, Heizungsregler, usw.) vor der Installation lesen.
- ▶ Sicherheits- und Warnhinweise beachten.
- ▶ Nationale und regionale Vorschriften, technische Regeln und Richtlinien beachten.
- ▶ Ausgeführte Arbeiten dokumentieren.

### **Bestimmungsgemäße Verwendung**

Das Produkt darf nur zur Erwärmung von Heizwasser und zur Warmwasserbereitung in geschlossenen Warmwasser-Heizungssystemen verwendet werden. Jede andere Verwendung ist nicht bestimmungsgemäß. Daraus resultierende Schäden sind von der Haftung ausgeschlossen.

### **Verhalten bei Gasgeruch**

Bei austretendem Gas besteht Explosionsgefahr. Beachten Sie bei Gasgeruch die folgenden Verhaltensregeln.

- ▶ Flammen- oder Funkenbildung vermeiden:
	- Nicht rauchen, kein Feuerzeug und keine Streichhölzer benutzen.
	- Keine elektrischen Schalter betätigen, keinen Stecker ziehen.
	- Nicht telefonieren und nicht klingeln.
- ▶ Gaszufuhr an der Hauptabsperreinrichtung oder am Gaszähler sperren.
- ▶ Fenster und Türen öffnen.
- ▶ Alle Bewohner warnen und das Gebäude verlassen.
- ▶ Betreten des Gebäudes durch Dritte verhindern.
- ▶ Außerhalb des Gebäudes: Feuerwehr, Polizei und das Gasversorgungsunternehmen anrufen.

### **Lebensgefahr durch Vergiftung mit Abgasen**

Bei austretendem Abgas besteht Lebensgefahr.

- ▶ Abgasführende Teile nicht ändern.
- ▶ Darauf achten, dass Abgasrohre und Dichtungen nicht beschädigt sind.

### **Lebensgefahr durch Vergiftung mit Abgasen bei unzureichender Verbrennung**

Bei austretendem Abgas besteht Lebensgefahr. Beachten Sie bei beschädigten oder undichten Abgasleitungen oder bei Abgasgeruch die folgenden Verhaltensregeln.

- ▶ Brennstoffzufuhr schließen.
- ▶ Fenster und Türen öffnen.
- ▶ Gegebenenfalls alle Bewohner warnen und das Gebäude verlassen.
- ▶ Betreten des Gebäudes durch Dritte verhindern.
- ▶ Schäden an der Abgasleitung sofort beseitigen.
- ▶ Verbrennungsluftzufuhr sicherstellen.
- ▶ Be- und Entlüftungsöffnungen in Türen, Fenstern und Wänden nicht verschließen oder verkleinern.
- ▶ Ausreichende Verbrennungsluftzufuhr auch bei nachträglich eingebauten Wärmeerzeugern sicherstellen z. B. bei Abluftventilatoren sowie Küchenlüftern und Klimageräten mit Abluftführung nach außen.
- ▶ Bei unzureichender Verbrennungsluftzufuhr das Produkt nicht in Betrieb nehmen.

### **Installation, Inbetriebnahme und Wartung**

Installation, Inbetriebnahme und Wartung darf nur ein zugelassener Fachbetrieb ausführen.

- $\triangleright$  Sicherheitsventile keinesfalls verschließen.
- $\triangleright$  Gasdichtheit oder Öldichtheit prüfen nach Arbeiten an gasführenden oder ölführenden Teilen.
- ▶ Bei raumluftabhängigem Betrieb: Sicherstellen, dass der Aufstellraum die Lüftungsanforderungen erfüllt.
- ▶ Nur Originalersatzteile einbauen.

### **Elektroarbeiten**

Elektroarbeiten dürfen nur Fachleute für Elektroinstallationen ausführen.

- ▶ Vor Elektroarbeiten:
	- Netzspannung (allpolig) spannungsfrei schalten und gegen Wiedereinschalten sichern.
	- Spannungsfreiheit feststellen.
- ▶ Anschlusspläne weiterer Anlagenteile ebenfalls beachten.

### **Übergabe an den Betreiber**

Weisen Sie den Betreiber bei der Übergabe in die Bedienung und die Betriebsbedingungen der Heizungsanlage ein.

- ▶ Bedienung erklären dabei besonders auf alle sicherheitsrelevanten Handlungen eingehen.
- ▶ Darauf hinweisen, dass Umbau oder Instandsetzungen nur von einem zugelassenen Fachbetrieb ausgeführt werden dürfen.
- ▶ Auf die Notwendigkeit von Inspektion und Wartung für den sicheren und umweltverträglichen Betrieb hinweisen.
- ▶ Installations- und Bedienungsanleitungen zur Aufbewahrung an den Betreiber übergeben.

### <span id="page-4-0"></span>**2 Angaben zum Gerät**

Das Gerät Logamax plus **GB172-24 T50** ist ein Gas-Brennwertgerät mit integrierter Heizungspumpe, 3-Wege-Ventil und integriertem indirekt beheiztem Warmwasserspeicher.

### <span id="page-4-1"></span>**2.1 Lieferumfang**

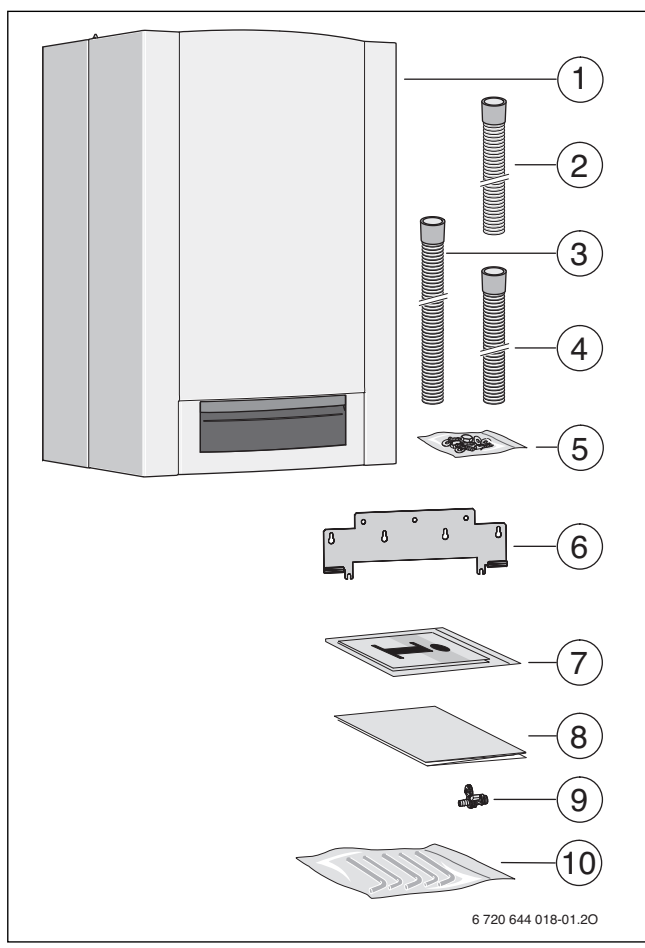

*Bild 1* 

- [1] Gas-Brennwertgerät
- [2] Kondensatschlauch
- [3] Schlauch vom Sicherheitsventil (Warmwasserkreis)<br>[4] Schlauch vom Sicherheitsventil (Heizkreis)
- [4] Schlauch vom Sicherheitsventil (Heizkreis)
- [5] Befestigungsmaterial (Schrauben mit Zubehör)
- [6] Aufhängeschiene
- [7] Druckschriftensatz zur Produktdokumentation
- [8] Montageschablone
- [9] Füll- und Entleerhahn
- [10] L-Rohr-Set

### <span id="page-4-2"></span>**2.2 Konformitätserklärung**

Dieses Produkt entspricht in Konstruktion und Betriebsverhalten den europäischen und nationalen Anforderungen.

Mit der CE-Kennzeichnung wird die Konformität des Produkts C E

mit allen anzuwendenden EU-Rechtsvorschriften erklärt, die das Anbringen dieser Kennzeichnung vorsehen.

Der vollständige Text der Konformitätserklärung ist im Internet verfügbar: www.buderus.de.

### <span id="page-4-3"></span>**2.3 Übersicht der verwendbaren Gasgruppen**

Prüfgasangaben mit Kennziffer und Gasgruppe:

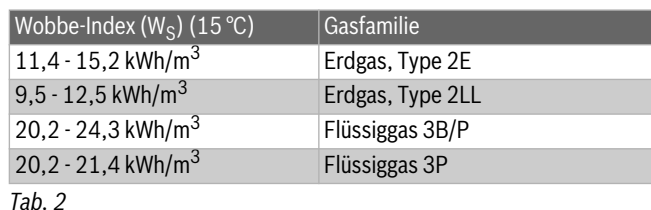

#### <span id="page-4-4"></span>**2.4 Typschild**

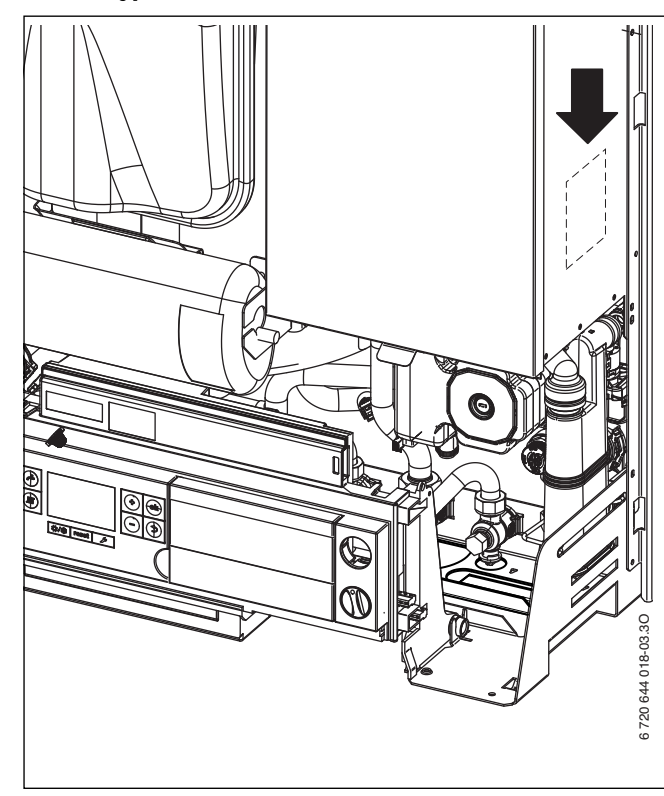

*Bild 2 Typschild*

Dort finden Sie Angaben zu Geräteleistung, Zulassungsdaten und die Seriennummer.

### <span id="page-5-0"></span>**2.5 Gerätebeschreibung**

- Gas-Brennwertgerät für Wandmontage
- Die Erdgasgeräte erfüllen die Anforderungen des Hannoveraner Förderprogramms und des Umweltzeichens für Gas-Brennwertgeräte.
- Basiscontroller BC25 für Grundeinstellungen direkt am Heizgerät
- EMS-Bus zum Anschluss eines witterungsgeführten Regelsystems (Bedieneinheit Logamatic RC-Serie oder Logamatic 4000)
- modulierende Hocheffizienzpumpe mit Energie-Effizienz-Index  $(EEI) \le 0,23.$
- Anschlusskabel mit Netzstecker
- Display
- automatische Zündung
- volle Sicherung mit Flammenüberwachung und Magnetventilen
- keine Mindestumlaufwassermenge erforderlich
- für Fußbodenheizung geeignet
- Anschlussmöglichkeit für Abgas/Verbrennungsluft als konzentrisches Rohr Ø 80/125 mm oder Einzelrohr Ø 80 mm
- drehzahlgeregeltes Gebläse
- Gas-Vormischbrenner
- Temperaturfühler und Temperaturregler für Heizung
- Temperaturbegrenzer im Vorlauf
- automatischer Entlüfter
- Sicherheitsventil (Heizung)
- Manometer (Heizung)
- Abgastemperaturbegrenzer
- Warmwasser-Vorrangschaltung
- 3-Wege-Ventil mit Motor
- Ausdehnungsgefäß
- Sicherheitsventil (Warmwasser)
- integrierter 48-LiterSpeicher aus emailliertem Stahl
- Magnesiumschutzanode

### <span id="page-5-1"></span>**2.6 Zubehör**

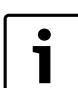

Hier finden Sie eine Liste mit typischem Zubehör für dieses Heizgerät. Eine vollständige Übersicht aller lieferbaren Zubehöre finden Sie in unserem Gesamtkatalog.

- Abgaszubehöre
- Montageanschlussplatte U-MA
- Bedieneinheit Logamatic RC35
- Kondensatpumpe CP1
- Neutralisationseinrichtung Neutrakon Neutralisationseinrichtung NE1.0/1.1
- Anschluss-Set AS6
- Trichtersiphon mit Anschlussmöglichkeit für Kondensat und Sicherheitsventil
- Ausdehnungsgefäß Warmwasser 2 Liter mit Anschlusssatz

### <span id="page-6-0"></span>**2.7 Abmessungen und Mindestabstände**

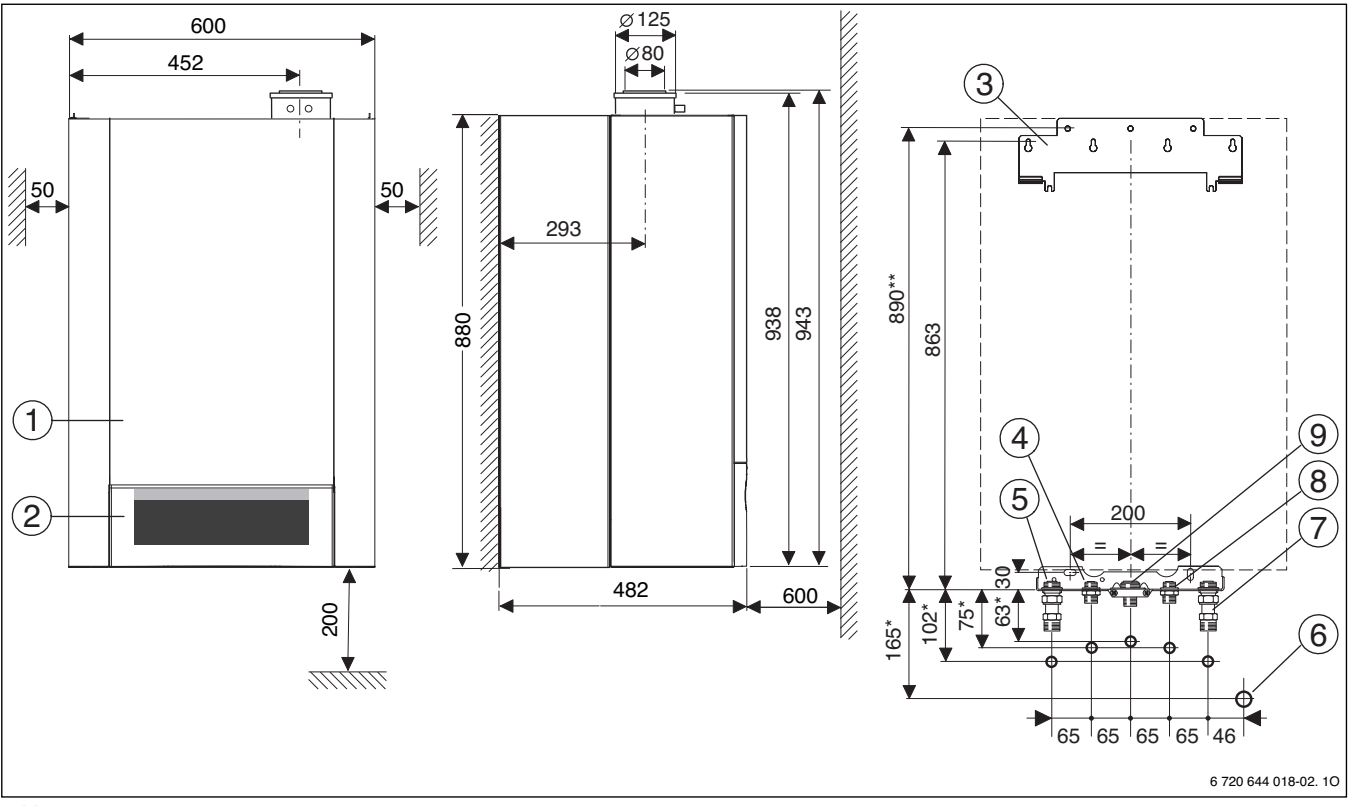

<span id="page-6-1"></span>*Bild 3* 

- [1] Verkleidung<br>[2] Blende
- [2] Blende<br>[3] Aufhäng
- Aufhängeschiene
- [4] Warmwasser (Zubehör)
- [5] Heizungsvorlauf (Zubehör)
- [6] Anschluss DN 40 Siphon (Zubehör)
- [7] Heizungsrücklauf (Zubehör)
- [8] Kaltwasser (Zubehör)<br>[9] Gas
- [9] Gas
- Maße gelten bei Verwendung der Zubehöre U-MA und AS5-UP

### <span id="page-7-0"></span>**2.8 Geräteaufbau**

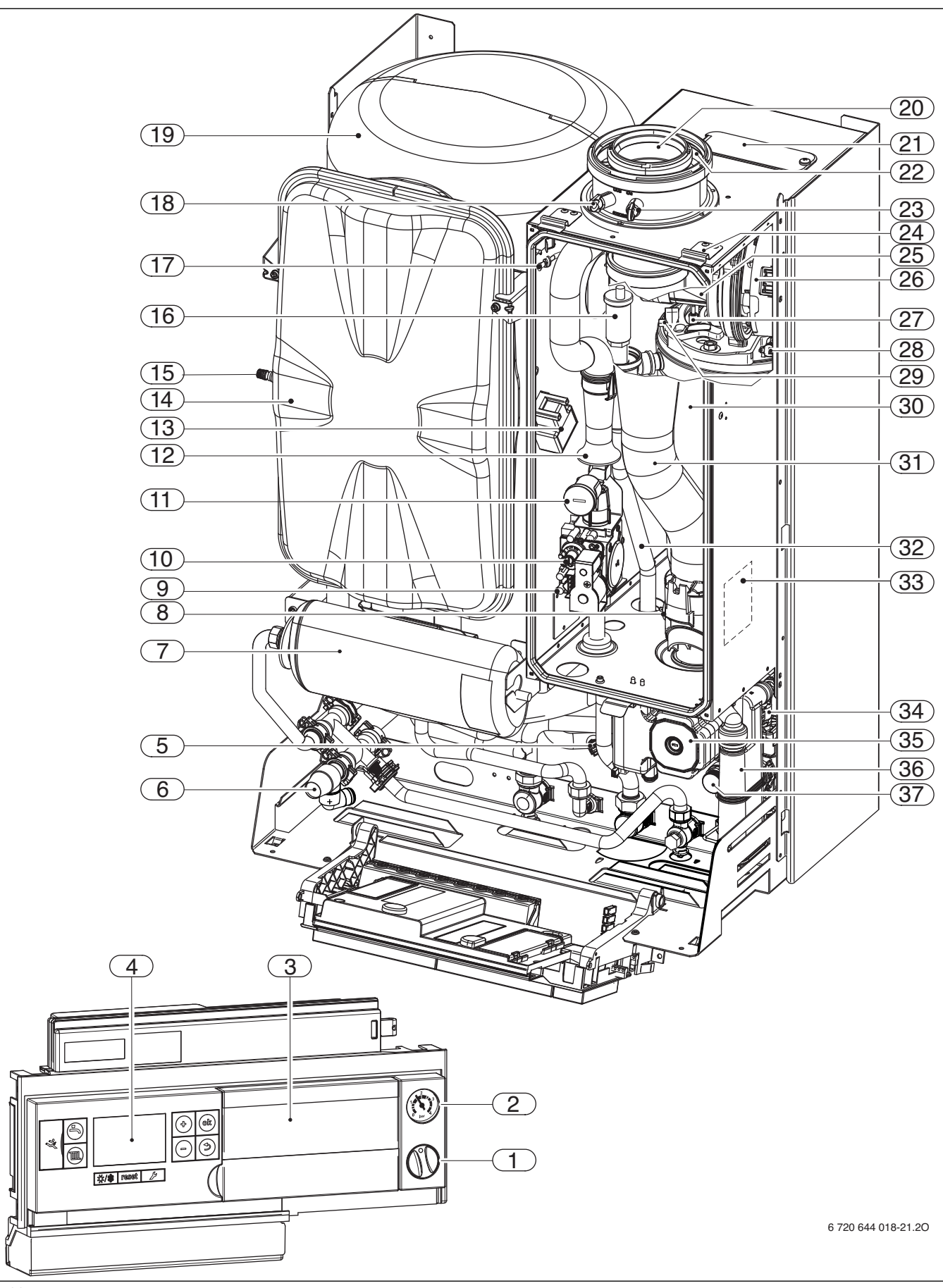

<span id="page-7-1"></span>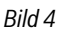

### **Legende zu Bil[d 4](#page-7-1):**

- [1] Ein/Aus-Schalter<br>[2] Manometer
- **Manometer**
- [3] Steckplatz für Bedieneinheit Logamatic RC35
- [4] Basiscontroller BC25<br>[5] Temperaturfühler am
- [5] Temperaturfühler am Speicherrücklauf
- [6] Sicherheitsventil (Warmwasser)
- [7] Ausdehnungsgefäß (Warmwasser) (Zubehör)
- [8] Abgastemperaturbegrenzer
- [9] Messstutzen für Gas-Anschlussdruck
- [10] Einstellschraube Gasmenge Kleinstlast
- [11] Gasdrossel, Einstellung Gasmenge Volllast
- [12] Saugrohr
- [13] Zündtrafo
- [14] Ausdehnungsgefäß (Heizung)
- [15] Ventil für Stickstofffüllung
- [16] Automatischer Entlüfter
- [17] Messstutzen Steuerdruck
- [18] Abgasmessstutzen
- [19] Warmwasserspeicher
- [20] Abgasrohr
- [21] Prüföffnung
- [22] Verbrennungsluftansaugung
- [23] Verbrennungsluft-Messstutzen
- [24] Bügel
- [25] Mischeinrichtung mit Abgasrückströmsicherung (Membran)
- [26] Gebläse
- [27] Elektroden-Set
- [28] Wärmeblock-Temperaturbegrenzer
- [29] Vorlauftemperaturfühler
- [30] Wärmeblock
- [31] Abgasrohr
- [32] Heizungsvorlauf
- [33] Typschild
- [34] 3-Wege-Ventil
- [35] Heizungspumpe
- [36] Kondensatsiphon
- [37] Sicherheitsventil (Heizkreis)

### <span id="page-9-0"></span>**2.9 Elektrische Verdrahtung**

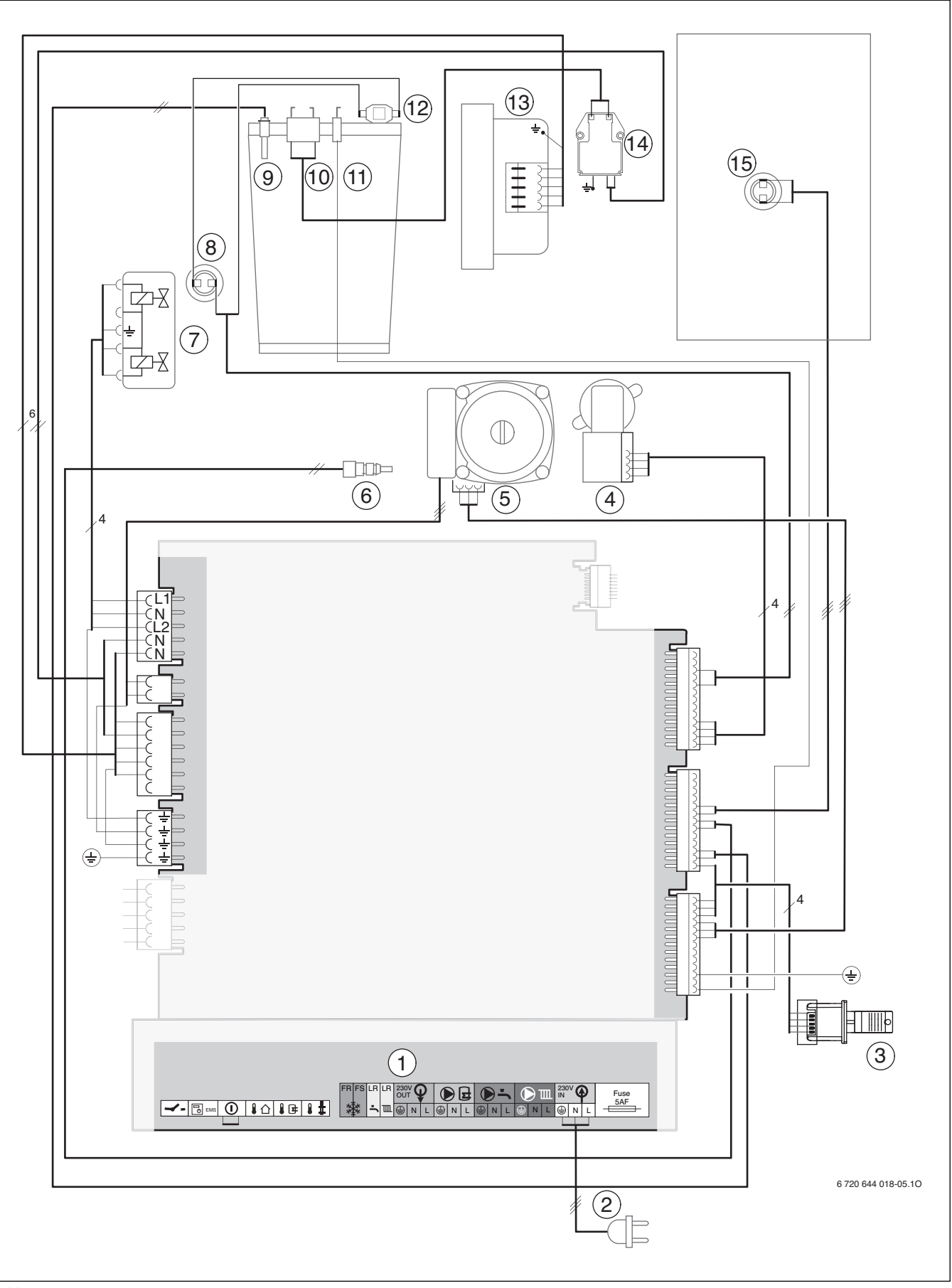

<span id="page-9-1"></span>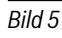

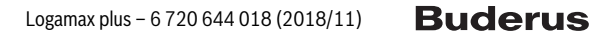

### **Legende zu Bil[d 5](#page-9-1):**

- [1] Anschlussleiste für externes Zubehör ( $\rightarrow$  Klemmenbelegung Tabell[e 3](#page-10-0))
- [2] Anschlusskabel mit Stecker<br>[3] Kesselidentifikationsmodul
- [3] Kesselidentifikationsmodul (KIM)<br>[4] 3-Wege-Ventil
- 3-Wege-Ventil
- [5] Heizungspumpe
- [6] Temperaturfühler am Speicherrücklauf<br>[7] Gasarmatur
- Gasarmatur
- [8] Abgastemperaturbegrenzer
- [9] Vorlauftemperaturfühler
- [10] Zündelektrode
- [11] Überwachungselektrode
- [12] Wärmeblock-Temperaturbegrenzer
- [13] Gebläse
- [14] Zündtrafo
- [15] Speichertemperaturfühler

| Beschriftung/<br>Symbol              | Funktion                                                                                                    |
|--------------------------------------|----------------------------------------------------------------------------------------------------|
|                                      | Ein/Aus-Temperaturregler, potenzialfrei                                                                                                    |
| <b>EMS</b><br>∩                      | Anschluss für externes Regelsystem mit EMS-BUS-<br>Ansteuerung                                                                                  |
|                                      | Anschluss für externen Schaltkontakt, potenzial-<br>frei, z. B. Temperaturbegrenzer für Fußbodenhei-<br>zung (im Auslieferungszustand gebrückt) |
|                                      | Anschluss für Außentemperaturfühler                                                                                                    |
|                                      | ohne Funktion                                                                                                    |
|                                      | Anschluss für externen Vorlauftemperaturfühler,<br>z. B. Weichenfühler                                                                          |
| FS<br>LR<br>LR<br>FR.<br>Ш           | ohne Funktion                                                                                                    |
| 230V<br>OUT<br>N                     | 230-V-Ausgang zur Spannungsversorgung exter-<br>ner Module (z. B. SM10, WM10, MM10), über Ein/<br>Aus-Schalter geschaltet                       |
| Я<br>N<br>L                          | ohne Funktion                                                                                                    |
| $\overline{m}$<br>N<br>L             | Anschluss für Zirkulationspumpe (230 V, max.<br>100W)                                                                                           |
| $\vert \mathfrak{d} \vert$<br>⋔<br>Ν | Anschluss für Heizungspumpe für Primärkreis<br>oder Sekundärkreis<br>(230 V, max. 250 W)                                                        |
| 230V<br>4<br>IN<br>⊕<br>Ν            | Spannungsversorgung 230 V                                                                                                    |
| Fuse<br>5AF                          | Sicherung Spannungsversorgung                                                                                                    |

<span id="page-10-0"></span>*Tab. 3 Klemmenbelegung Anschlussleiste für externes Zubehör*

### <span id="page-11-0"></span>**2.10 Technische Daten**

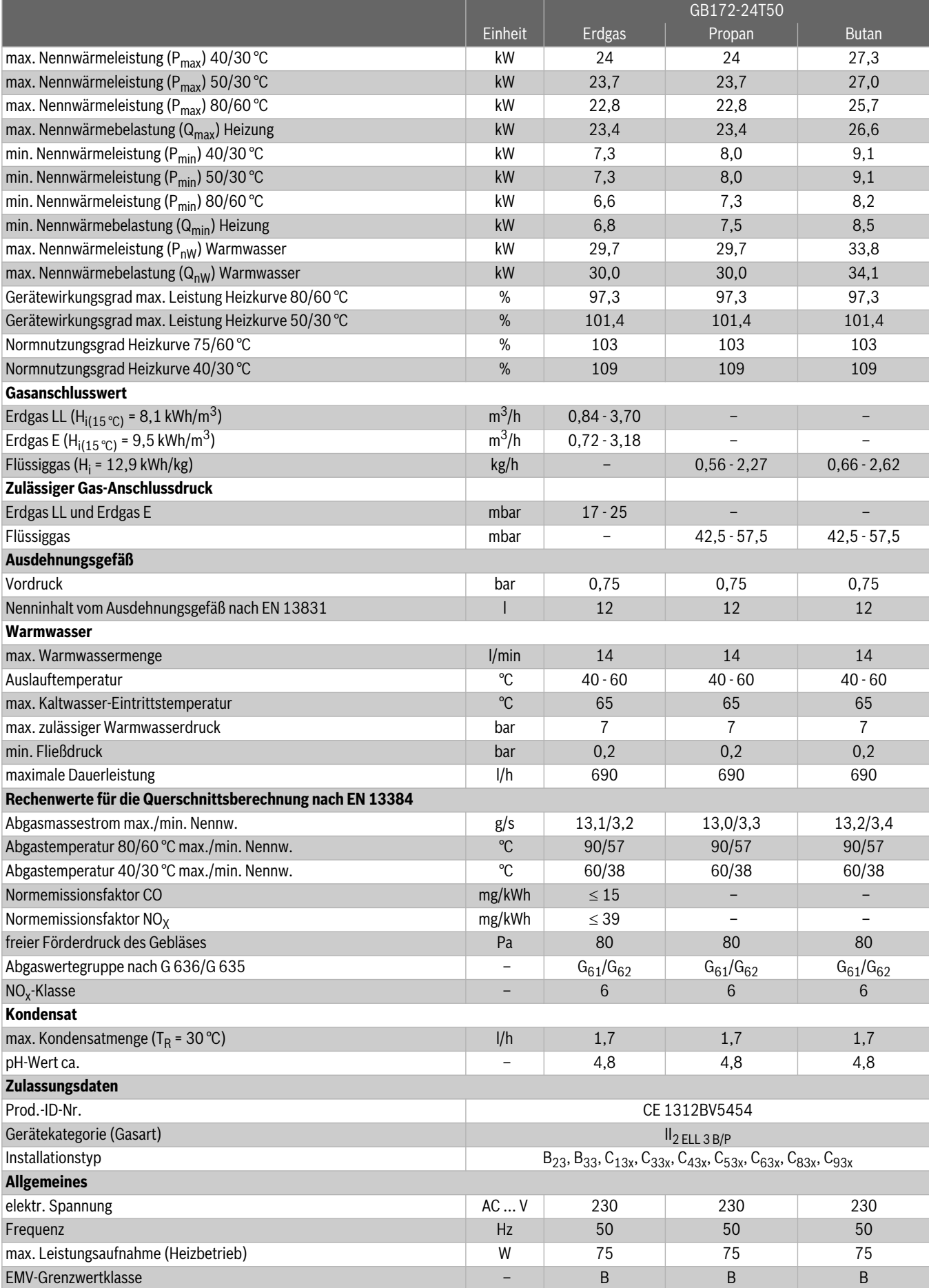

*Tab. 4* 

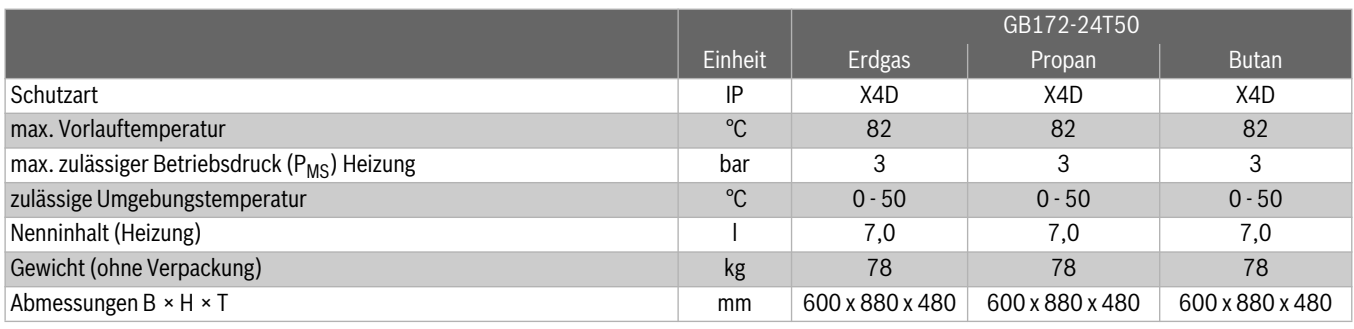

*Tab. 4* 

### <span id="page-12-0"></span>**2.11 Kondensatzusammensetzung**

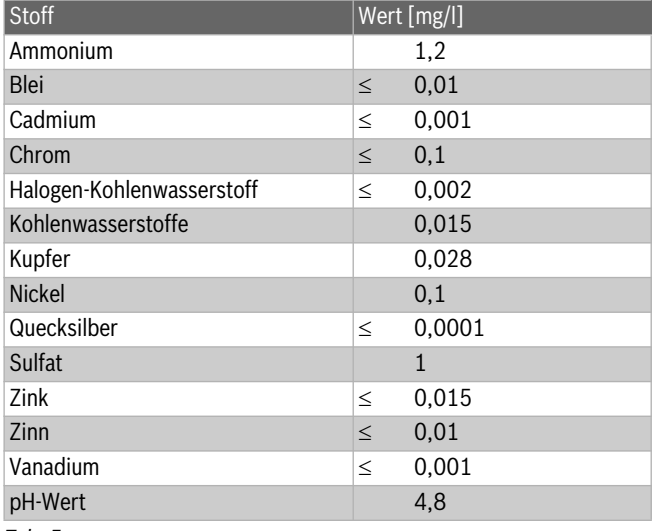

*Tab. 5* 

### <span id="page-12-1"></span>**2.12 Produktdaten zum Energieverbrauch**

Die Produktdaten zum Energieverbrauch finden Sie in der Bedienungsanleitung für den Betreiber.

### <span id="page-12-2"></span>**3 Vorschriften**

Beachten Sie für eine vorschriftsmäßige Installation und den Betrieb des Produkts alle geltenden nationalen und regionalen Vorschriften, technischen Regeln und Richtlinien.

Das Dokument 6720807972 enthält Informationen zu geltenden Vorschriften. Zur Anzeige können Sie die Dokumentsuche auf unserer Internetseite verwenden. Die Internetadresse finden Sie auf der Rückseite dieser Anleitung.

### <span id="page-12-3"></span>**4 Installation**

#### **GEFAHR:** Explosion!

Gashahn schließen vor Arbeiten an gasführenden Teilen.

▶ Dichtheitsprüfung durchführen nach Arbeiten an gasführenden Teilen.

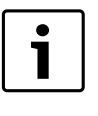

Aufstellung, gas- und abgasseitigen Anschluss und Inbetriebnahme darf nur ein beim Gas- oder Energieversorgungsunternehmen zugelassener Fachbetrieb vornehmen.

### <span id="page-12-4"></span>**4.1 Wichtige Hinweise**

▶ Vor der Installation Stellungnahmen des Gasversorgungsunternehmens und des Schornsteinfegermeisters einholen.

#### **Offene Heizungsanlagen**

▶ Offene Heizungsanlagen in geschlossene Systeme umbauen.

#### **Schwerkraftheizungen**

▶ Gerät über hydraulische Weiche mit Schlammabscheider an das vorhandene Rohrnetz anschließen

#### **Fußbodenheizungen**

- ▶ Zulässige Vorlauftemperaturen für Fußbodenheizungen beachten.
- ▶ Bei Verwendung von Kunststoffleitungen diffusionsdichte Rohrleitungen verwenden oder eine Systemtrennung durch Wärmetauscher durchführen.

#### **Verzinkte Heizkörper und Rohrleitungen**

Um Gasbildung zu vermeiden:

▶ Keine verzinkten Heizkörper und Rohrleitungen verwenden.

#### **Neutralisationseinrichtung**

- Wenn die Baubehörde eine Neutralisationseinrichtung fordert:
- ▶ Neutralisationseinrichtung verwenden.

#### <span id="page-12-5"></span>**Frostschutzmittel**

Folgende Frostschutzmittel sind zulässig:

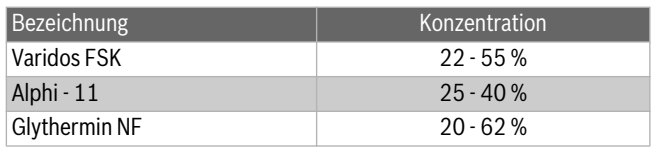

*Tab. 6* 

### **Korrosionsschutzmittel**

Es sind nur die von Buderus freigegebenen Korrosionsschutzmittel zugelassen.

### **Dichtmittel**

Die Zugabe von Dichtmitteln in das Heizwasser kann nach unserer Erfahrung zu Problemen (Ablagerungen im Wärmeblock) führen. Wir raten daher von deren Verwendung ab.

#### **Einhebelarmaturen und Thermostatmischbatterien**

Es können alle druckfesten Einhebelarmaturen und Thermostatmischbatterien verwendet werden.

#### **Flüssiggas**

Um das Gerät vor zu hohem Druck zu schützen:

▶ Druckregelgerät mit Sicherheitsventil einbauen.

### <span id="page-13-0"></span>**4.2 Wasserbeschaffenheit (Füll- und Ergänzungswasser)**

Ungeeignetes oder verschmutztes Wasser kann zu Störungen im Heizgerät und Beschädigungen des Wärmetauschers führen.

Des Weiteren kann die Warmwasserversorgung durch z. B. Schlammbildung, Korrosion oder Verkalkung beeinträchtigt werden.

Um das Heizgerät über die gesamte Lebensdauer vor Kalkschäden zu schützen und einen störungsfreien Betrieb zu gewährleisten, müssen Sie auf Folgendes achten:

- Ausschließlich unbehandeltes Leitungswasser verwenden (Diagramm in Bil[d 6](#page-13-2) dabei berücksichtigen).
- Brunnen- und Grundwasser sind als Füllwasser nicht geeignet.
- Gesamtmenge an Härtebildnern im Füll- und Ergänzungswasser des Heizkreislaufs begrenzen.

Zur Überprüfung der zugelassenen Wassermengen in Abhängigkeit der Füllwasserqualität dient das Diagramm in Bil[d 6](#page-13-2).

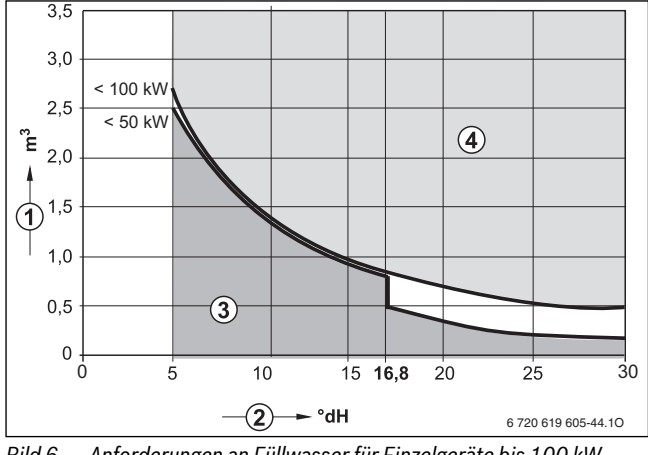

<span id="page-13-2"></span>*Bild 6 Anforderungen an Füllwasser für Einzelgeräte bis 100 kW*

- [1] Wasservolumen über die gesamte Lebensdauer des Heizgeräts  $(in m<sup>3</sup>)$
- [2] Wasserhärte (in °dH)
- [3] Unbehandeltes Wasser nach Trinkwasserverordnung
- [4] Oberhalb der Grenzkurve sind Maßnahmen erforderlich. Systemtrennung mithilfe eines Wärmetauschers vorsehen. Wenn dies nicht möglich ist, bei einer Buderus-Niederlassung nach freigegebenen Maßnahmen erkundigen. Ebenso bei Kaskadenanlagen.
- Wenn die tatsächlich benötigte Füllwassermenge größer ist als das Wasservolumen über die Lebensdauer ( $\rightarrow$  Bil[d 6](#page-13-2)), ist eine Wasserbehandlung erforderlich. Dabei nur durch Buderus freigegebene Chemikalien, Wasseraufbereitungsmittel o. Ä. einsetzen.
- Freigegebene Maßnahmen zur Wasserbehandlung bei Buderus erfragen. Weitere Hinweise im Buderus Arbeitsblatt K8.
- Es ist nicht gestattet, das Wasser mit Mitteln wie z. B. pH-Wert erhöhenden/senkenden Mitteln (chemischen Zusatzstoffen) zu behandeln.
- ▶ Heizungsanlage vor dem Füllen gründlich spülen.

### **Sanitärtrinkwasser (Zufuhr Warmwasserversorgung)**

Ausschließlich unbehandeltes Leitungswasser verwenden. Grundwasser ist nicht gestattet.

### <span id="page-13-1"></span>**4.3 Größe des Ausdehnungsgefäßes prüfen**

Das folgende Diagramm ermöglicht die überschlägige Schätzung, ob das eingebaute Ausdehnungsgefäß ausreicht oder ein zusätzliches Ausdehnungsgefäß benötigt wird (nicht für Fußbodenheizung).

Für die gezeigten Kennlinien wurden folgende Eckdaten berücksichtigt:

- 1 % Wasservorlage im Ausdehnungsgefäß oder 20 % des Nennvolumens im Ausdehnungsgefäß
- Arbeitsdruckdifferenz des Sicherheitsventils von 0,5 bar
- Vordruck des Ausdehnungsgefäßes entspricht der statischen Anlagenhöhe über dem Wärmeerzeuger
- maximaler Betriebsdruck: 3 bar

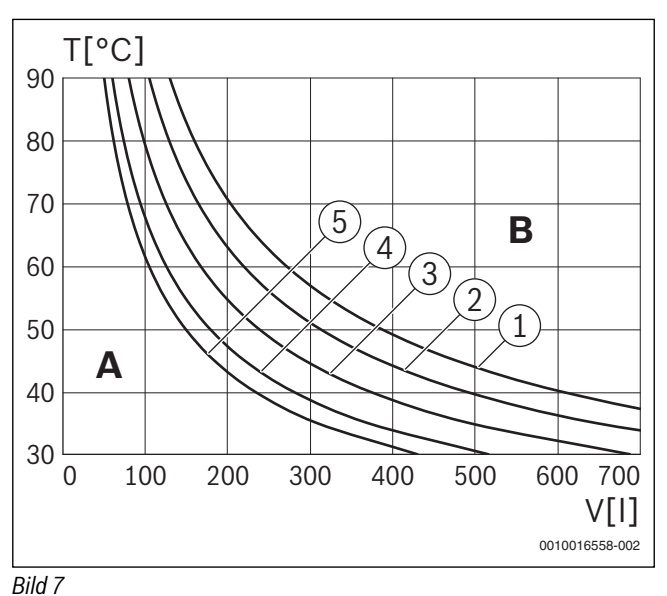

[1] Vordruck 0,5 bar

- [2] Vordruck 0,75 bar (Grundeinstellung)
- [3] Vordruck 1,0 bar
- [4] Vordruck 1,2 bar
- [5] Vordruck 1,3 bar
- A Arbeitsbereich des Ausdehnungsgefäßes
- B zusätzliches Ausdehnungsgefäß erforderlich
- T Vorlauftemperatur
- V Anlageninhalt in Litern
- ▶ Im Grenzbereich: Genaue Gefäßgröße entsprechend landesspezifischen Bestimmungen ermitteln.
- ▶ Wenn der Schnittpunkt rechts neben der Kurve liegt: Zusätzliches Ausdehnungsgefäß installieren.

### <span id="page-14-0"></span>**4.4 Aufstellort wählen**

### **Vorschriften zum Aufstellraum**

- ▶ Länderspezifische Bestimmungen beachten.
- ▶ Installationsanleitungen der Abgaszubehöre wegen deren Mindesteinbaumaßen beachten.

#### **Verbrennungsluft**

Zur Vermeidung von Korrosion muss die Verbrennungsluft frei von aggressiven Stoffen sein.

Als korrosionsfördernd gelten Halogen-Kohlenwasserstoffe, die Chloroder Fluorverbindungen enthalten. Diese können z. B. in Lösungsmitteln, Farben, Klebstoffen, Treibgasen und Haushaltsreinigern enthalten sein.

#### **Industrielle Quellen**

| Trichlorethylen, Tetrachlorethylen, fluorier-<br>te Kohlenwasserstoffe                                          |  |  |
|----------------------------------------------------------------------------------------------------|--|--|
| Perchlorethylen, Trichlorethylen, Methyl-<br>chloroform                                                         |  |  |
| Trichlorethylen                                                                                                 |  |  |
| Sprühdosentreibmittel, fluor- und chlorhal-<br>tige Kohlenwasserstoffe (Frigen)                                 |  |  |
| <b>Quellen im Haushalt</b>                                                                                      |  |  |
| Perchlorethylen, Methylchloroform, Tri-<br>chlorethylen, Methylenchlorid, Tetrachlor-<br>kohlenstoff, Salzsäure |  |  |
| Hobbyräume                                                                                                    |  |  |
| Verschiedene chlorierte Kohlenwasserstof-<br>fe                                                                 |  |  |
| Chlorfluorierte Kohlenwasserstoffe (Frige-<br>ne)                                                               |  |  |
|                                                                                                    |  |  |

*Tab. 7 Korrosionsförderende Stoffe*

### **Oberflächentemperatur**

Die maximale Oberflächentemperatur des Geräts liegt unter 85 °C. Daher sind keine besonderen Schutzmaßnahmen für brennbare Baustoffe und Einbaumöbel erforderlich. Landesspezifische Bestimmungen beachten.

### <span id="page-14-1"></span>**4.5 Rohrleitungen vorinstallieren**

- ▶ Die beim Druckschriftensatz liegende Montageschablone an der Wand befestigen, dabei seitliche Mindestabstände von 100 mm beachten  $(\rightarrow$  Seit[e 7](#page-6-1)).
- ▶ Bohrungen für Aufhängeschiene und Montageanschlussplatte nach Montageschablone erstellen.

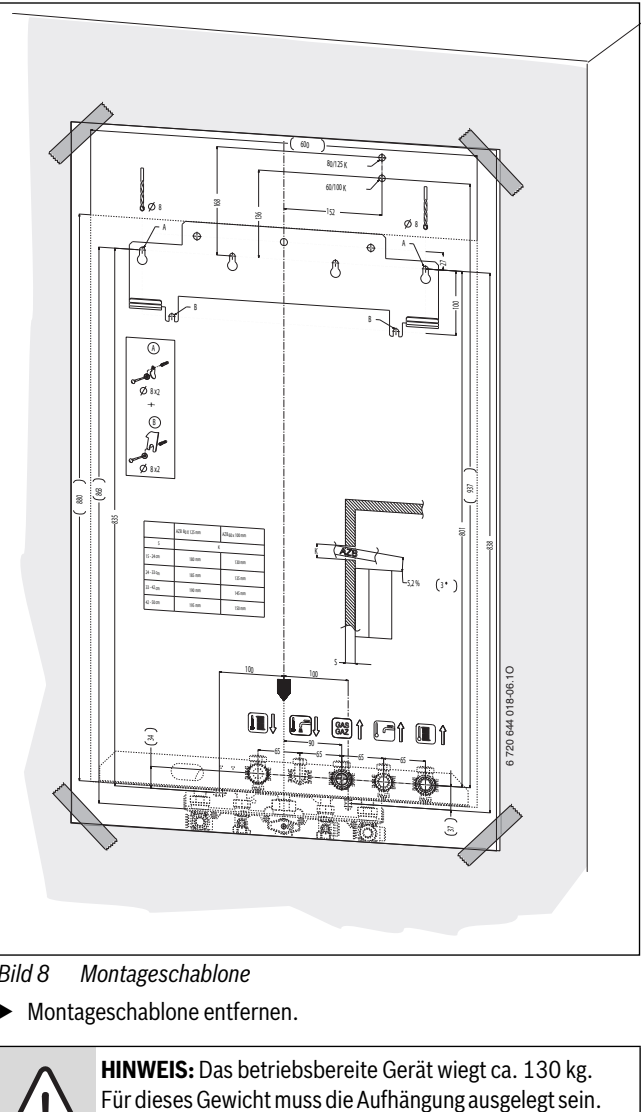

*Bild 8 Montageschablone*

▶ Montageschablone entfernen.

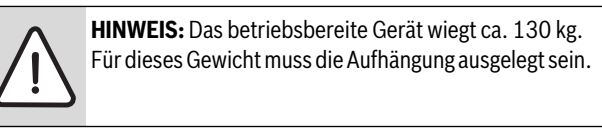

▶ Aufhängeschiene mit 4 dem Gerät beigelegten Schrauben und Dübeln an der Wand befestigen.

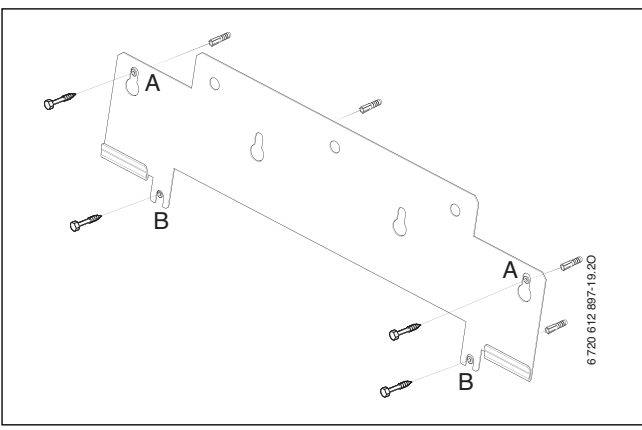

*Bild 9* 

▶ Montageanschlussplatte (Zubehör) mit beiliegendem Befestigungsmaterial montieren.

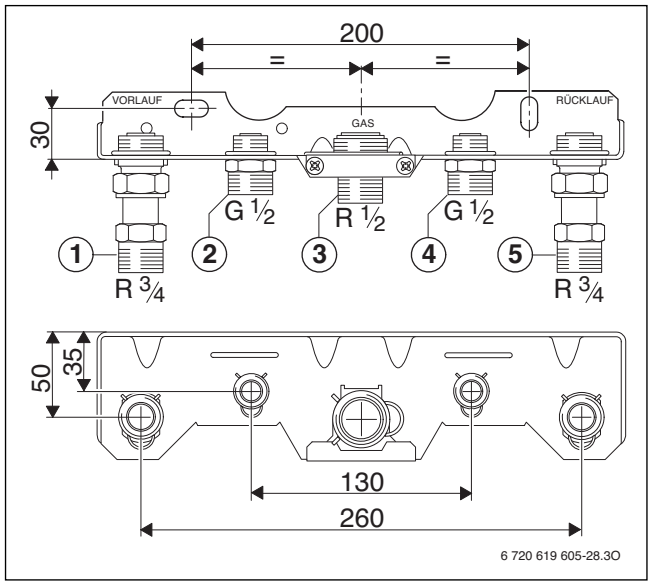

*Bild 10 Beispiel: Montageanschlussplatte U-MA*

- [1] Heizungsvorlauf
- [2] Warmwasser
- [3] Gas
- [4] Kaltwasser
- [5] Heizungsrücklauf
- ▶ Rohrweite für die Gaszuführung nach DVGW-TRGI (Erdgas) und TRF (Flüssiggas) bestimmen.
- ▶ Zum Füllen und Entleeren der Anlage bauseits an der tiefsten Stelle einen Füll- und Entleerhahn anbringen.

### <span id="page-15-0"></span>**4.6 Gerät montieren**

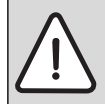

**HINWEIS:** Rückstände im Rohrnetz können das Gerät beschädigen.

▶ Um Rückstände zu entfernen, Rohrnetz spülen.

- ▶ Verpackung entfernen, dabei Hinweise auf der Verpackung beachten.
- ▶ Auf dem Typschild die Kennzeichnung des Bestimmungslandes und Eignung für die vom Gasversorgungsunternehmen gelieferte Gasart prüfen ( $\rightarrow$  Seit[e 8](#page-7-1)).

#### **Verkleidung abnehmen**

- 
- Die Verkleidung ist mit zwei Schrauben gegen unbefug
	- tes Abnehmen gesichert (elektrische Sicherheit).
- 
- ▶ Verkleidung immer mit diesen Schrauben sichern.
- 1. Schrauben lösen.
- 2. Verkleidung nach vorne ziehen.
- 3. Verkleidung oben aushängen und abnehmen.

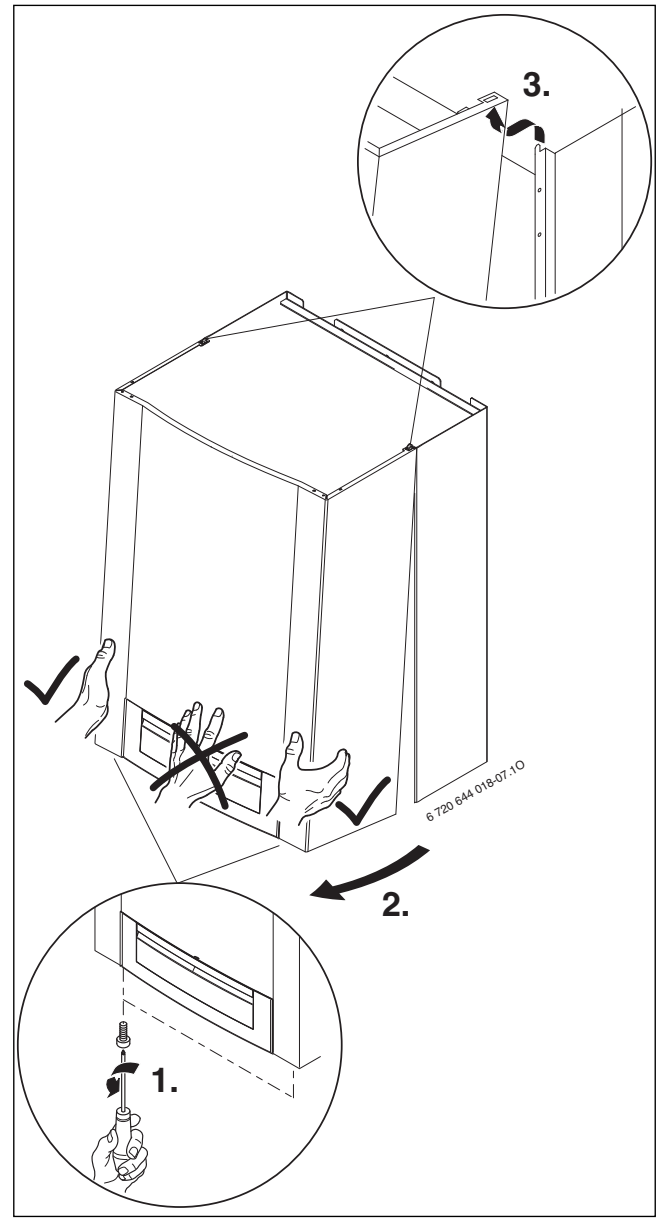

*Bild 11* 

### <span id="page-15-1"></span>**Befestigung vorbereiten**

▶ Dichtungen auf die Anschlüsse der Montageanschlussplatte legen.

### **Gerät befestigen**

- ▶ Gerät an die Wand ansetzen und in die Aufhängeschiene einhängen.
- ▶ Überwurfmuttern der Rohranschlüsse anziehen.

### **Verrohrung herstellen**

▶ Anschlussschiene mit Montageanschlussplatte mit Hilfe der L-Rohre verbinden.

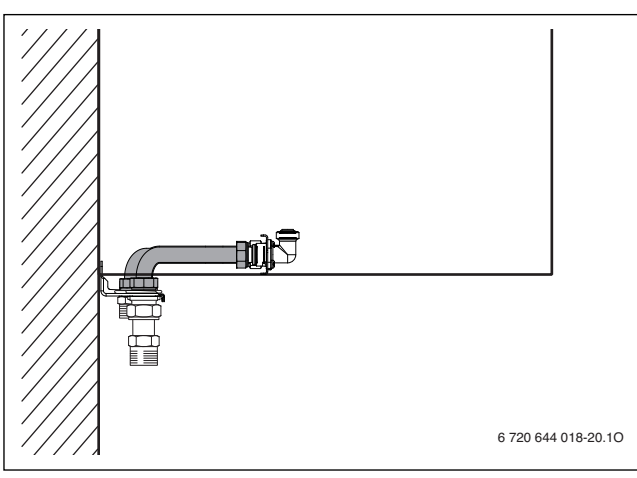

### *Bild 12*

Geräteinterne Absperventile öffnen:

▶ Vierkant mit Schlüssel so weit drehen, bis Markierung in Fließrichtung zeigt.

Markierung quer zur Fließrichtung = geschlossen.

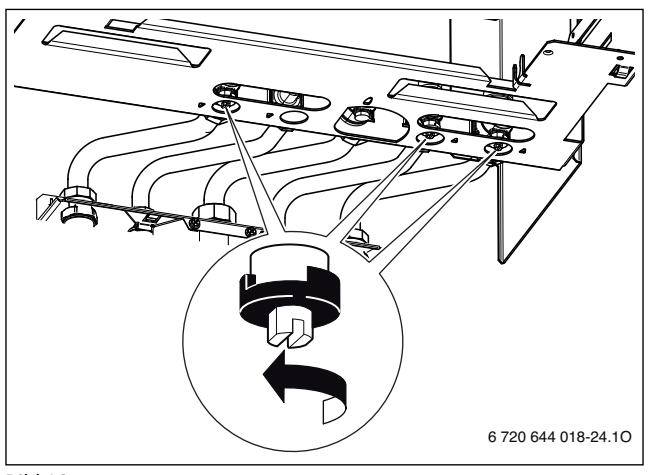

*Bild 13* 

### **Schlauch vom Sicherheitsventil (Heizung) montieren**

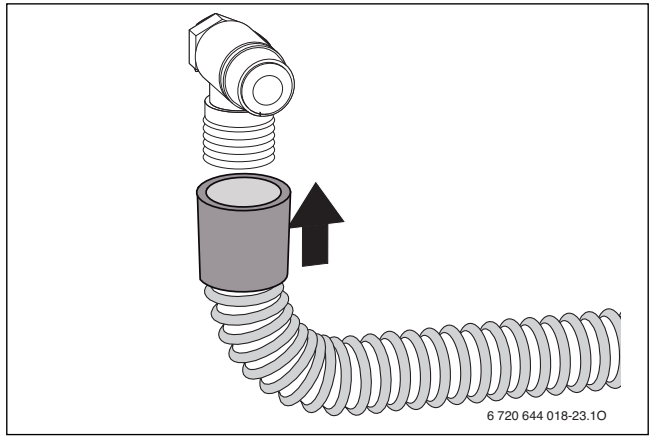

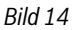

**Schlauch vom Sicherheitsventil (Warmwasserkreis) montieren**

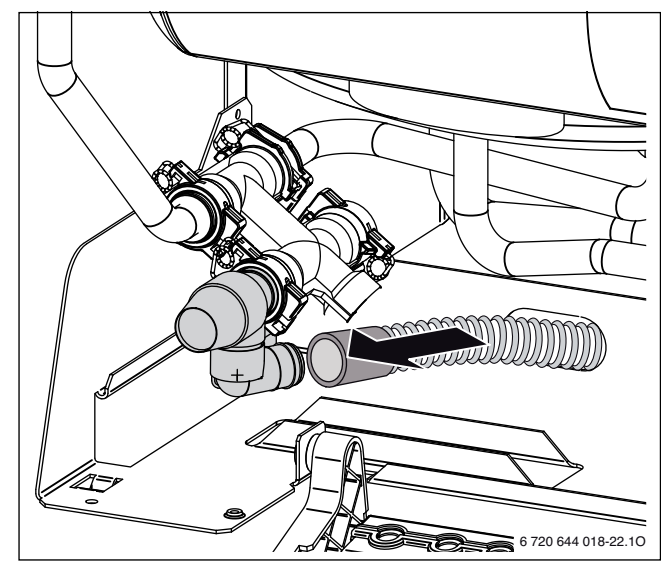

*Bild 15* 

**Schlauch am Kondensatsiphon montieren**

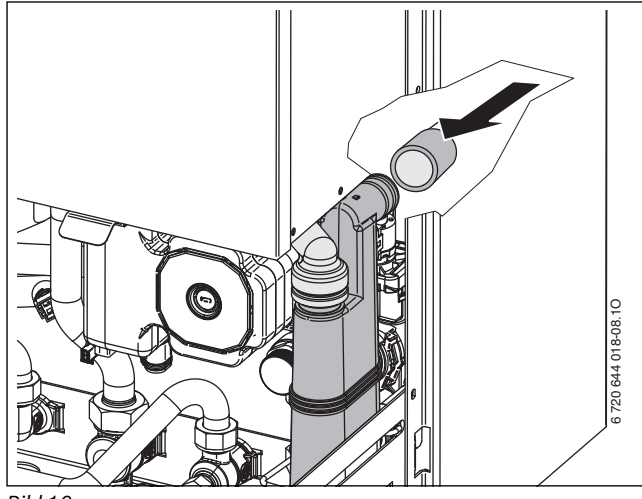

*Bild 16* 

#### **Füll- und Entleerhahn montieren**

- 1. Sicherungsfeder herausziehen.
- 2. Blindverschluss entfernen.
- 3. Füll- und Entleerhahn montieren und mit Sicherungsfeder sichern.

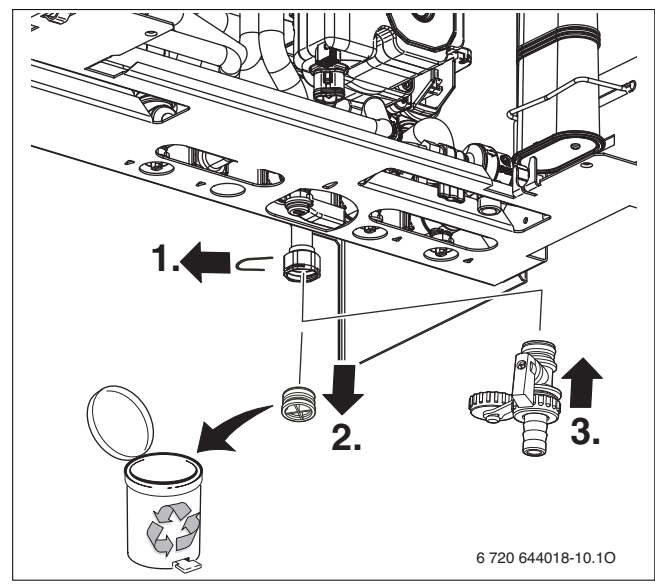

*Bild 17 Montage Füll- und Entleerhahn*

### **Siphon (Zubehör)**

Um aus dem Sicherheitsventil austretendes Wasser und das Kondensat sicher ableiten zu können, gibt es das Zubehör Siphon.

- ▶ Ableitung aus korrosionsfesten Werkstoffen (entsprechend landesspezifischen Bestimmungen) erstellen.
- ▶ Ableitung direkt an einen Anschluss DN 40 montieren.

### **HINWEIS:**

- ▶ Ableitungen nicht verändern oder verschließen.
- ▶ Schläuche nur mit Gefälle verlegen.

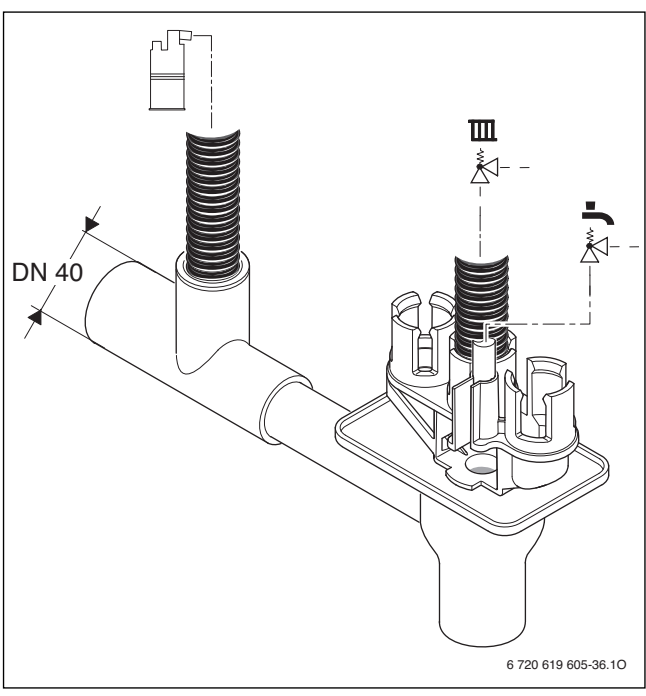

*Bild 18* 

#### **Abgaszubehör anschließen**

▶ Abgaszubehör bis zum Anschlag in die Muffe schieben.

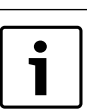

Für nähere Informationen zur Installation, siehe jeweilige Installationsanleitung des Abgaszubehörs.

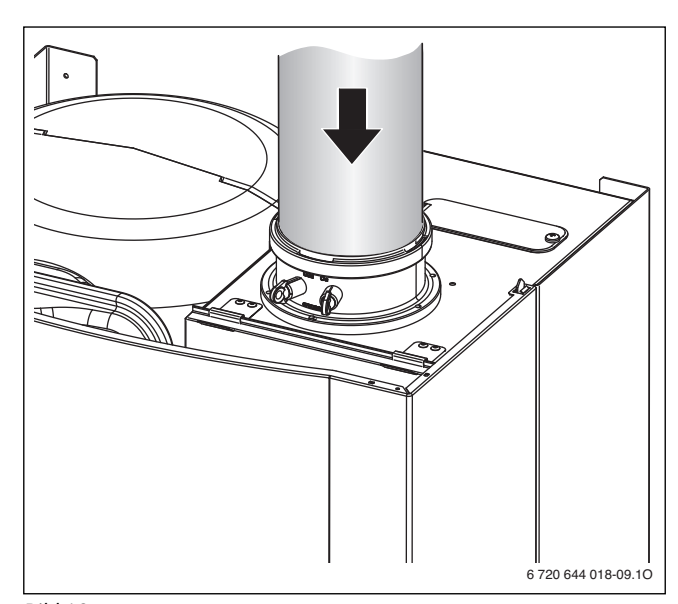

### *Bild 19*

 $\blacktriangleright$  Abgasweg auf Dichtheit prüfen ( $\rightarrow$  Kapite[l 11.2](#page-34-2)).

### <span id="page-17-0"></span>**4.7 Anschlüsse prüfen**

### **Wasseranschlüsse**

- ▶ Heizungsvorlaufhahn und Heizungsrücklaufhahn öffnen und Heizungsanlage füllen.
- ▶ Trennstellen auf Dichtheit prüfen (Prüfdruck: max. 2,5 bar am Manometer).
- ▶ Kaltwasserhahn im Zulauf zum Gerät und Warmwasserhahn an einer Zapfstelle öffnen, bis Wasser austritt (Prüfdruck: max. 7 bar).

#### **Gasleitung**

- ▶ Um die Gasarmatur vor Überdruckschäden zu schützen, Gashahn schließen.
- ▶ Trennstellen auf Dichtheit prüfen (Prüfdruck: max. 150 mbar).
- ▶ Druckentlastung durchführen.

### <span id="page-18-0"></span>**5 Elektrischer Anschluss**

### <span id="page-18-1"></span>**5.1 Allgemeine Hinweise**

**GEFAHR:** Durch Stromschlag!

Vor Arbeiten am elektrischen Teil die Spannungsversorgung (230 V AC) unterbrechen (Sicherung, LS-Schalter) und gegen unbeabsichtigtes Wiedereinschalten sichern.

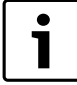

Den elektrischen Anschluss darf nur ein zugelassener Fachbetrieb vornehmen.

Alle Regel-, Steuer- und Sicherheitsbauteile des Geräts sind betriebsfertig verdrahtet und geprüft.

Schutzmaßnahmen nach VDE Vorschriften 0100 und Sondervorschriften (TAB) der örtlichen EVUs beachten.

In Räumen mit Badewanne oder Dusche darf das Gerät nur über einen FI-Schutzschalter angeschlossen werden.

Am Anschlusskabel dürfen keine weiteren Verbraucher angeschlossen werden.

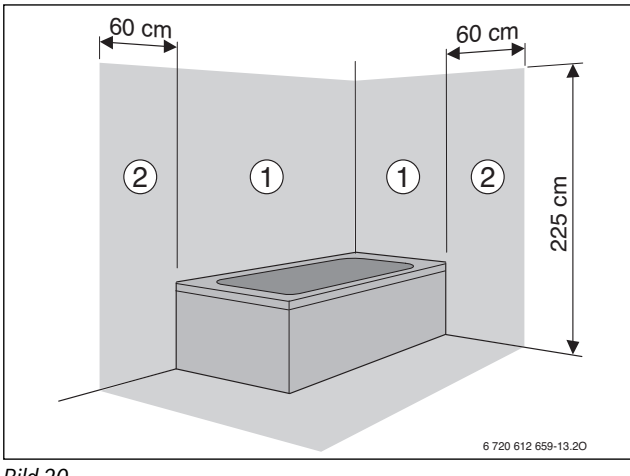

<span id="page-18-6"></span>*Bild 20* 

[1] Schutzbereich 1, direkt über der Badewanne

[2] Schutzbereich 2, Umkreis von 60 cm um Badewanne/Dusche

### <span id="page-18-7"></span>**Sicherungen**

Das Gerät ist mit einer Sicherung gesichert. Diese befindet sich unter der Abdeckung für die Anschlussklemmen ( $\rightarrow$  Bil[d 22](#page-18-5)).

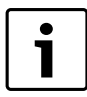

Eine Ersatzsicherung befindet sich auf der Innenseite der Abdeckung.

### <span id="page-18-2"></span>**5.2 Geräte mit Anschlusskabel und Netzstecker anschließen**

▶ Netzstecker in eine Steckdose mit Schutzkontakt stecken (außerhalb Schutzbereich 1 und 2).

#### **-oder-**

- ▶ Wenn das Gerät im Schutzbereich 1 oder 2 angeschlossen wird oder bei nicht ausreichender Kabellänge Kabel ausbauen  $(\rightarrow$  Kapite[l 5.4.5](#page-19-4)).
- ▶ Elektroanschluss über allpolige Trennvorrichtung mit min. 3 mm Kontaktabstand (z. B. Sicherungen, LS-Schalter) herstellen.
- ▶ Im Schutzbereich 1 das Kabel senkrecht nach oben wegführen.

### <span id="page-18-3"></span>**5.3 Regelsysteme**

Das Gerät kann mit folgenden Buderus Regelsystemen betrieben werden.

- Bedieneinheit Logamatic RC-Serie
- Regelsystem Logamatic 4000

Die Bedieneinheit RC35 kann an der Wand montiert werden oder auch direkt vorne ins Bedienfeld des Geräts eingebaut werden.

### **Bedieneinheit RC35 ins Gerät montieren**

▶ Blende entfernen.

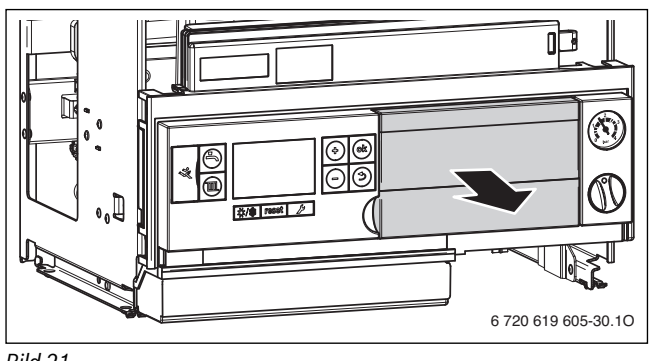

*Bild 21* 

▶ Bedieneinheit auf den Steckplatz montieren.

### <span id="page-18-4"></span>**5.4 Zubehöre anschließen**

### **Abdeckung der Anschlussklemmen entfernen**

Die Anschlüsse für externe Zubehöre sind unter einer Abdeckung vereint. Die Klemmleisten sind farblich und mechanisch kodiert.

▶ Die drei Schrauben an der Abdeckung entfernen und Abdeckung nach unten abnehmen.

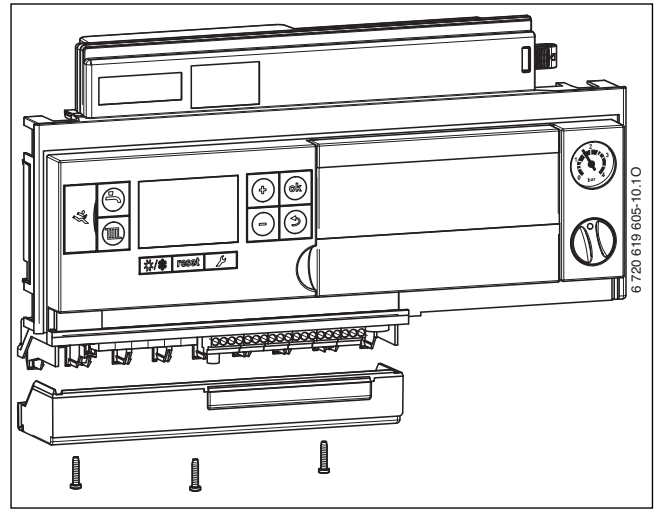

<span id="page-18-5"></span>*Bild 22* 

#### **Spritzwasserschutz**

▶ Für Spritzwasserschutz (IP) Zugentlastung immer entsprechend dem Durchmesser des Kabels abschneiden.

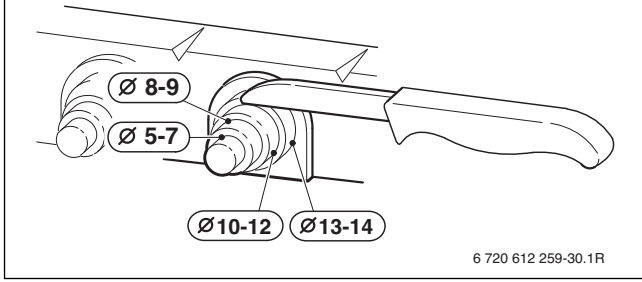

*Bild 23* 

- ▶ Kabel durch Zugentlastung führen und entsprechend anschließen.
- ▶ Kabel an Zugentlastung sichern.

### <span id="page-19-0"></span>**5.4.1 Ein-/Aus-Temperaturregler (potenzialfrei) anschließen**

Ein-/Aus-Temperaturregler sind in bestimmten Ländern (z. B. Deutschland, Österreich) nicht zugelassen. Beachten Sie die landesspezifischen Bestimmungen.

▶ Ein-/Aus-Temperaturregler an den mit diesem Symbol gekennzeichneten Anschlussklemmen anschließen.

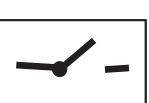

**EMS**

#### <span id="page-19-1"></span>**5.4.2 Bedieneinheit Logamatic RC35 (extern)/RC25 (extern) oder Regelsystem Logamatic 4000 anschließen**

#### ▶ Logamatic an den mit diesem Symbol gekennzeichneten Anschlussklemmen anschließen.  $\circ$

#### <span id="page-19-2"></span>**5.4.3 Temperaturwächter AT90 vom Vorlauf einer Fußbodenheizung anschließen**

Bei Heizungsanlagen nur mit Fußbodenheizung und direktem hydraulischen Anschluss an das Gerät.

Beim Ansprechen des Temperaturwächters werden Heiz- und Warmwasserbetrieb unterbrochen.

#### **HINWEIS:** Reihenschaltung!

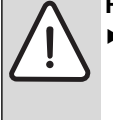

▶ Werden mehrere externe Sicherheitseinrichtungen wie z. B. AT90 und Kondensatpumpe angeschlossen, müssen diese **in Reihe geschaltet** werden.

- ▶ Brücke an den mit diesem Symbol gekennzeichneten Anschlussklemmen entfernen.
- ▶ Temperaturwächter anschließen.

### <span id="page-19-3"></span>**5.4.4 Kondensatpumpe CP1 oder Neutralisationseinrichtung NE1.x anschließen**

Bei fehlerhafter Kondensatableitung werden Heiz- und Warmwasserbetrieb unterbrochen.

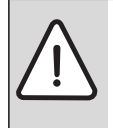

**HINWEIS:** Reihenschaltung!

▶ Werden mehrere externe Sicherheitseinrichtungen wie z. B. AT90 und Kondensatpumpe angeschlossen, müssen diese **in Reihe geschaltet** werden.

- ▶ Brücke an den mit diesem Symbol gekennzeichneten Anschlussklemmen entfernen.
- ▶ Kontakt für Brennerabschaltung anschließen.

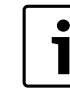

Am Heizgerät darf nur der Kontakt für Brennerabschaltung angeschlossen werden.

230-V-AC-Anschluss der Kondensatpumpe extern vornehmen.

#### <span id="page-19-4"></span>**5.4.5 Außentemperaturfühler anschließen**

Der Außentemperaturfühler für das Regelsystem wird am Heizgerät angeschlossen.

▶ Außentemperaturfühler an den mit diesem Symbol gekennzeichneten Anschlussklemmen anschließen.

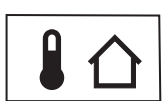

- <span id="page-19-5"></span>**5.4.6 Externen Vorlauftemperaturfühler (z. B. hydraulische Weiche) anschließen**
- ▶ Externen Vorlauftemperaturfühler an den mit diesem Symbol gekennzeichneten Anschlussklemmen anschließen.

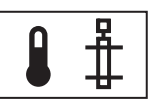

### <span id="page-19-6"></span>**5.4.7 Zirkulationspumpe (230 V, max. 100 W) anschließen**

Die Zirkulationspumpe kann vom Basiscontroller BC25 oder vom Regelsystem (Bedieneinheit Logamatic RC35 oder Logamatic 4000) gesteuert werden.

▶ Zirkulationspumpe an den mit diesem Symbol gekennzeichneten Anschlussklemmen anschließen.

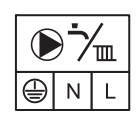

▶ Bei Steuerung durch den Basiscontroller BC25 Servicefunktionen 2.CL und 2.CE entsprechend einstellen.

### <span id="page-19-7"></span>**5.4.8 Externe Heizungspumpe (230 V, max. 250 W) anschließen**

Die Heizungspumpe läuft immer bei Heizbetrieb (parallel zur geräteinternen Pumpe).

▶ Heizungspumpe an den mit diesem Symbol gekennzeichneten Anschlussklemmen anschließen.

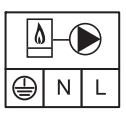

### <span id="page-19-8"></span>**5.4.9 Module montieren und anschließen**

Module (z. B. Heizkreismodule) müssen extern montiert werden. Der Anschluss für die Kommunikation mit dem Basiscontroller/Regelsystem erfolgt über EMS-Bus.

▶ Kommunikationsleitung an den mit diesem Symbol gekennzeichneten Anschlussklemmen anschließen.

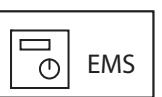

Wenn eine zusätzliche Spannungsversorgung erforderlich ist:

▶ 230-V-Leitung an den mit diesem Symbol gekennzeichneten Anschlussklemmen anschließen.

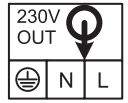

### <span id="page-19-9"></span>**5.4.10 Netzkabel anschließen**

Wenn das eingebaute Netzkabel ersetzt werden muss, folgende Kabeltypen verwenden:

- Im Schutzbereich 1 und 2 ( $\rightarrow$  Bil[d 20](#page-18-6)):
- NYM-I 3  $\times$  1.5 mm<sup>2</sup>
- Außerhalb der Schutzbereiche 1 und 2:
- $-$  HO5VV-F 3  $\times$  0,75 mm<sup>2</sup> oder
- $-$  HO5VV-F 3  $\times$  1.0 mm<sup>2</sup>
- ▶ Neues Netzkabel an den mit diesem Symbol gekennzeichneten Klemmen anschließen.
- ▶ Anschlusskabel so anschließen, dass der Schutzleiter länger ist als die anderen Leiter.

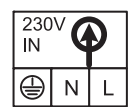

### <span id="page-20-0"></span>**6 Inbetriebnahme**

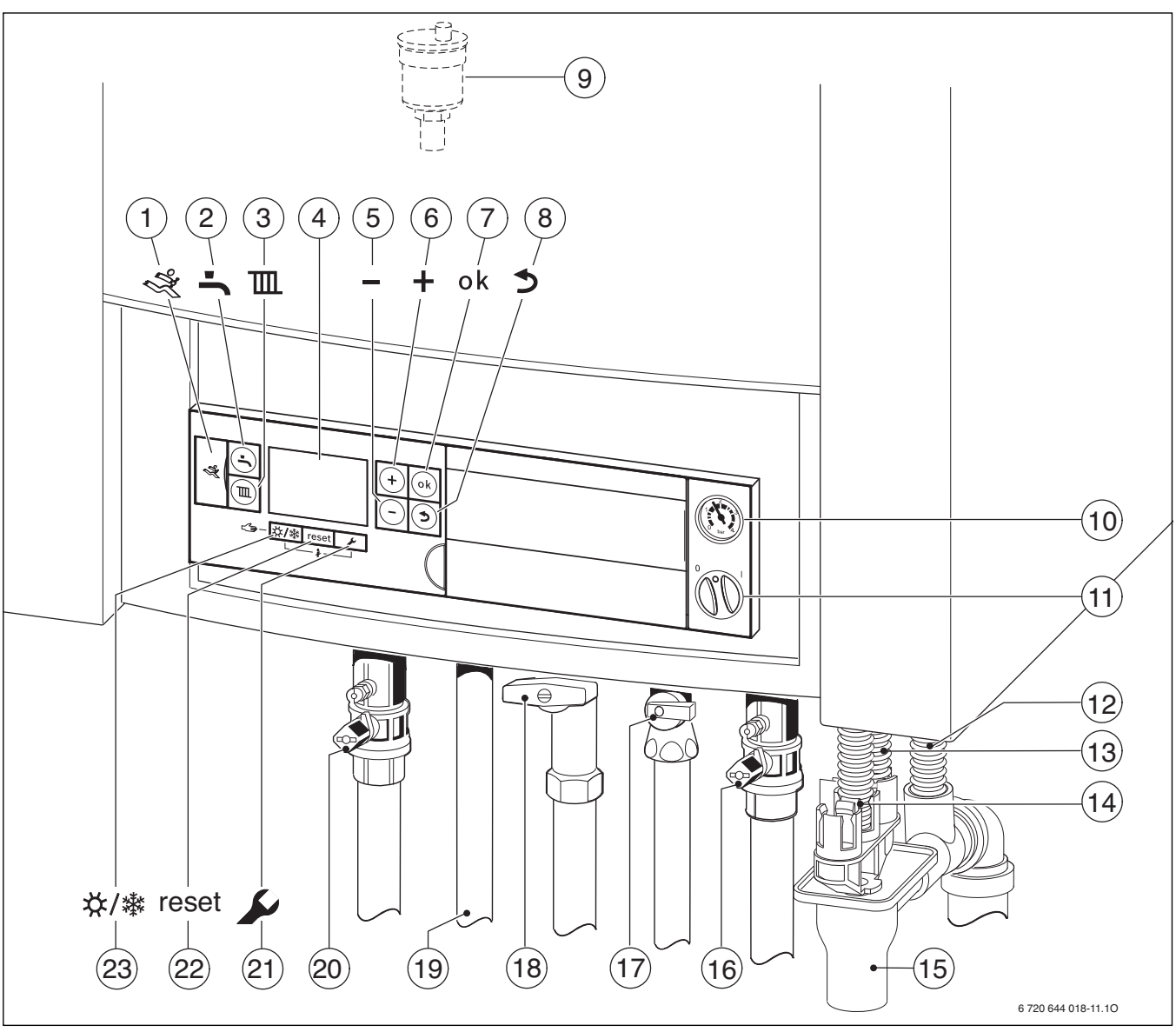

 $\mathbf{\dot{1}}$ 

<span id="page-20-1"></span>*Bild 24* 

- [1] Diagnoseschnittstelle
- [2] Taste "Warmwasser"
- [3] Taste "Heizung"
- 
- [4] Display<br>[5] Taste "M Taste "Minus"
- $[6]$  Taste "Plus"
- 
- $[7]$  Taste "ok"<br> $[8]$  Taste "Zur Taste "Zurück"
- [9] Automatischer Entlüfter
- [10] Manometer
- [11] Ein/Aus-Schalter
- [12] Kondensatschlauch
- [13] Schlauch vom Sicherheitsventil (Heizkreis)
- [14] Schlauch vom Sicherheitsventil (Warmwasser)
- [15] Siphon (Zubehör)
- [16] Heizungsrücklaufhahn (Zubehör)
- [17] Kaltwasserhahn (Zubehör)
- [18] Gashahn (Zubehör)
- [19] Warmwasser
- [20] Heizungsvorlaufhahn (Zubehör)
- [21] Taste "Service"
- [22] reset-Taste
- [23] Taste "Sommer-/Winterbetrieb"

Stellen Sie für eine provisorische Inbetriebnahme den Handbetrieb am Basiscontroller BC25 ein ( $\rightarrow$  Seit[e 25](#page-24-3)).

### <span id="page-21-0"></span>**6.1 Displayanzeigen**

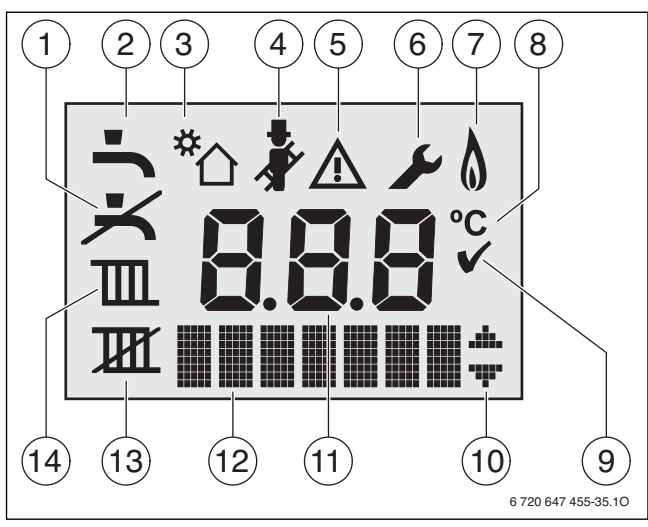

*Bild 25 Displayanzeigen*

- [1] kein Warmwasserbetrieb
- [2] Warmwasserbetrieb
- [3] Solarbetrieb
- [4] Schornsteinfegerbetrieb
- [5] Störung
- [6] Servicebetrieb
- [5+6] Wartungsbetrieb
- [7] Brennerbetrieb
- [8] Temperatureinheit °C
- [9] Speichern erfolgreich
- [10] Anzeige weiterer Untermenüs/Servicefunktionen, blättern mit Taste **+** und Taste – möglich
- [11] alphanumerische Anzeige (z. B. Temperatur)
- [12] Textzeile
- [13] kein Heizbetrieb
- [14] Heizbetrieb

### <span id="page-21-1"></span>**6.2 Vor der Inbetriebnahme**

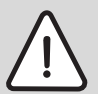

**HINWEIS:** Inbetriebnahme ohne Wasser zerstört das Gerät!

▶ Heizungsanlage nur mit Wasser gefüllt betreiben.

- ▶ Vordruck des Ausdehnungsgefäßes auf die statische Höhe der Heizungsanlage einstellen  $(\rightarrow$  Seit[e 14](#page-13-1)).
- ▶ Heizkörperventile öffnen.
- $\blacktriangleright$  Heizungsvorlaufhahn und Heizungsrücklaufhahn öffnen ( $\rightarrow$  Bil[d 24](#page-20-1), [16] und [20], Seit[e 21](#page-20-1)).
- ▶ Heizungsanlage auf 1 2 bar füllen und Füllhahn schließen.
- ▶ Heizkörper entlüften.
- ▶ Heizungsanlage erneut auf 1 bis 2 bar füllen.
- Kaltwasserhahn öffnen ( $\rightarrow$  Bil[d 24](#page-20-1), [17]).
- ▶ Externen Kaltwasserhahn öffnen und einen Warmwasserhahn so lange öffnen bis Wasser austritt.
- ▶ Prüfen, ob die auf dem Typschild angegebene Gasart mit der gelieferten übereinstimmt.

### **Eine Einstellung auf die Nennwärmebelastung nach TRGI ist nicht erforderlich.**

 $\triangleright$  Gashahn öffnen ( $\rightarrow$  Bil[d 24](#page-20-1), [18]).

### <span id="page-21-2"></span>**6.3 Gerät ein-/ausschalten**

#### **Einschalten**

▶ Gerät am Ein/Aus-Schalter einschalten. Das Display leuchtet und zeigt nach kurzer Zeit die Gerätetemperatur.

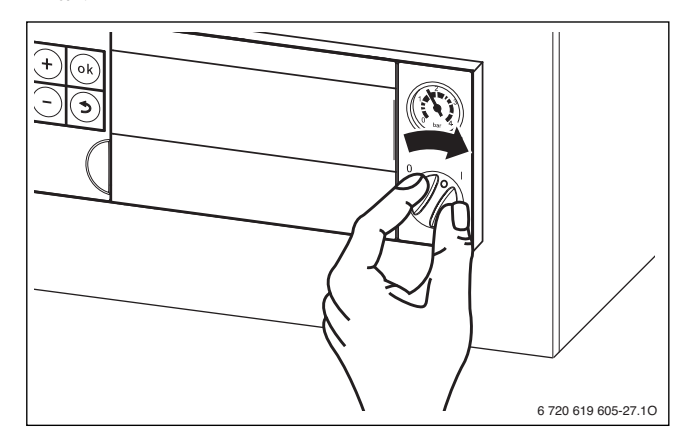

*Bild 26* 

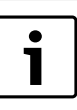

Nach dem ersten Einschalten wird das Gerät entlüftet. Dazu schaltet die Heizungspumpe in Intervallen ein und aus (ca. zwei Minuten lang). Solange die Entlüftungsfunktion aktiv ist, blinkt das Symbol  $\left| \cdot \right|$ .

Automatischen Entlüfter öffnen (offen lassen) ( $\rightarrow$  Bil[d 24](#page-20-1), [9], Seit[e 21](#page-20-1)).

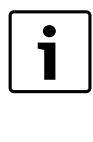

Nach jedem Einschalten startet das Siphonfüllprogramm ( $\rightarrow$  Seit[e 31](#page-30-0)). Für ca. 15 Minuten läuft das Gerät bei minimaler Wärmeleistung, um den Kondensatsiphon zu füllen. Solange das Siphonfüllprogramm aktiv ist, blinkt das Symbol  $\mathbf{F}$ 

### **Ausschalten**

- ▶ Gerät am Ein/Aus-Schalter ausschalten. Das Display erlischt.
- ▶ Wenn das Gerät länger außer Betrieb genommen wird: Frostschutz beachten ( $\rightarrow$  Kapite[l 6.9](#page-24-2)).

### <span id="page-22-0"></span>**6.4 Heizung einschalten**

#### <span id="page-22-1"></span>**6.4.1 Heizbetrieb ein-/ausschalten**

 $\triangleright$  Taste  $\overline{\mathbf{m}}$  so oft drücken, bis im Display das Symbol  $\overline{\mathbf{m}}$  oder  $\overline{\mathbf{m}}$ blinkt.

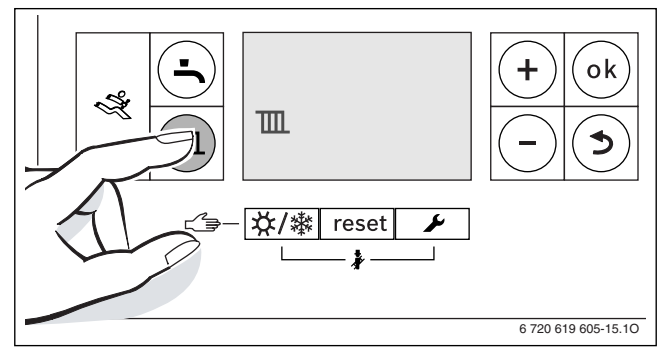

*Bild 27 Anzeige Heizbetrieb* 

- ▶ Taste **+** oder Tastedrücken, um den Heizbetrieb ein- oder auszuschalten:
	- $\mathbb{I}$  = Heizbetrieb
	- $\mathbf{I} \mathbf{I}$  = kein Heizbetrieb

**HINWEIS:** Anlagenschaden durch Frost!

Bei ausgeschaltetem Heizbetrieb besteht nur Gerätefrostschutz.

 $\triangleright$  Bei Frostgefahr Frostschutz beachten ( $\rightarrow$  Seit[e 25](#page-24-2)).

 $\bullet$ 1 Wenn "kein Heizbetrieb" eingestellt wurde, kann der Heizbetrieb durch das angeschlossene Regelsystem nicht aktiviert werden.

▶ Taste **ok** drücken, um die Einstellung zu speichern. Das Symbol √ erscheint für kurze Zeit.

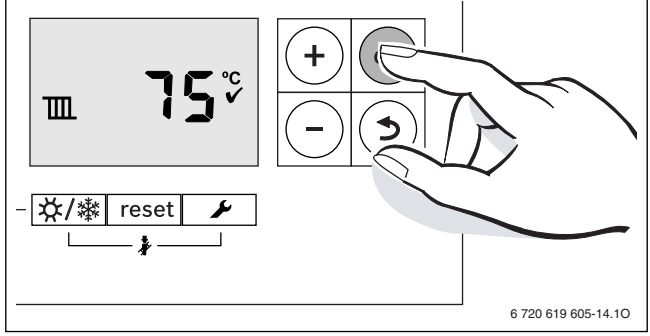

*Bild 28 Anzeige Heizbetrieb*

Bei eingeschaltetem Brenner erscheint das Symbol ...

#### <span id="page-22-2"></span>**6.4.2 Maximale Vorlauftemperatur einstellen**

Die maximale Vorlauftemperatur kann zwischen 30 °C und 82 °C1) eingestellt werden. Die momentane Vorlauftemperatur wird im Display angezeigt.

Bei Fußbodenheizungen die maximal zulässige Vorlauftemperatur beachten.

Bei eingeschaltetem Heizbetrieb:

 $\blacktriangleright$  Taste  $\overline{\mathbb{m}}$  drücken.

Im Display blinkt die eingestellte maximale Vorlauftemperatur und das Symbol [I] erscheint.

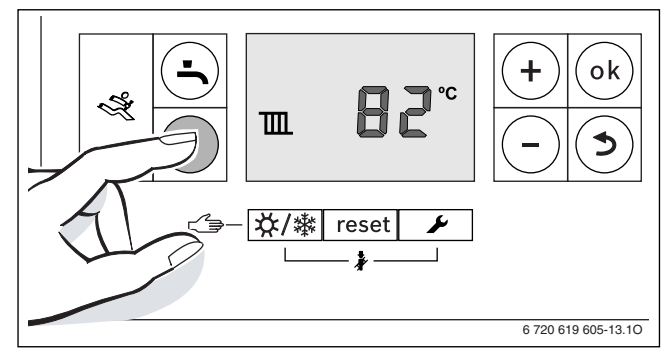

*Bild 29* 

▶ Taste **+** oder Taste **–** drücken, um die gewünschte maximale Vorlauftemperatur einzustellen.

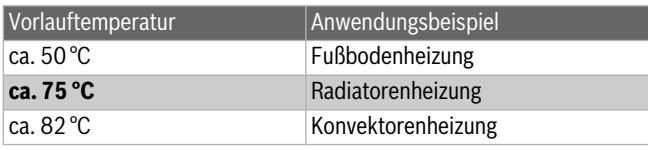

*Tab. 8 maximale Vorlauftemperatur*

▶ Taste **ok** drücken, um die Einstellung zu speichern. Das Symbol  $\blacktriangleright$  erscheint für kurze Zeit.

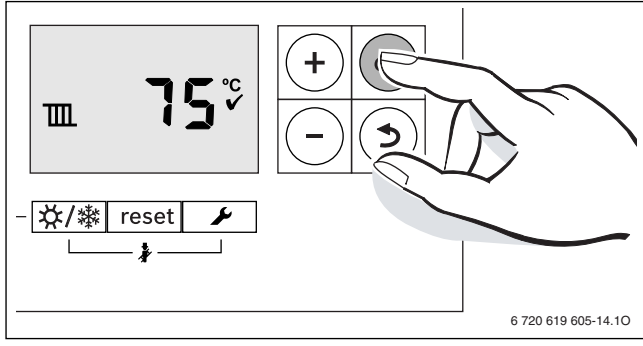

*Bild 30* 

<sup>1)</sup> Der Maximalwert kann über die Servicefunktion 3.2b herabgesetzt sein  $(\rightarrow$  Seit[e 32](#page-31-2)).

### <span id="page-23-0"></span>**6.5 Warmwasserbereitung einstellen**

#### <span id="page-23-1"></span>**6.5.1 Warmwasserbetrieb ein-/ausschalten**

▶ Taste  $\stackrel{\bullet}{\longrightarrow}$  so oft drücken, bis im Display das Symbol  $\stackrel{\bullet}{\longrightarrow}$  oder  $\stackrel{\bullet}{\longrightarrow}$ blinkt.

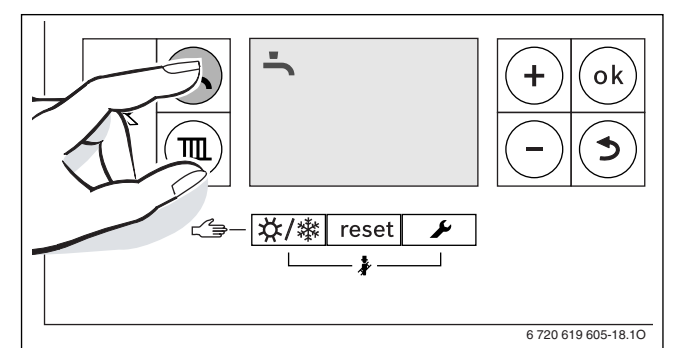

*Bild 31 Anzeige Warmwasserbetrieb* 

- ▶ Taste **+** oder Tastedrücken, um den gewünschten Warmwasserbetrieb einzustellen:
	- $\blacktriangle$  = Warmwasserbetrieb
	- + **eco** = eco-Betrieb
	- $\blacktriangleright$  = kein Warmwasserbetrieb

 $\bullet$ 1

Wenn "kein Warmwasserbetrieb" eingestellt wurde, kann der Warmwasserbetrieb durch das angeschlossene Regelsystem nicht aktiviert werden.

▶ Taste **ok** drücken, um die Einstellung zu speichern. Das Symbol  $\blacktriangledown$  erscheint für kurze Zeit.

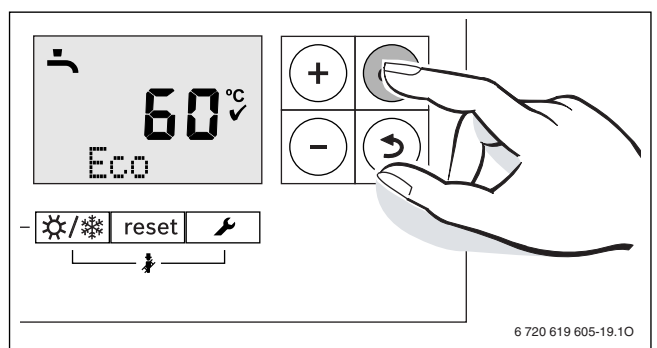

*Bild 32 Anzeige eco-Betrieb*

Bei eingeschaltetem Brenner erscheint das Symbol ...

#### **Warmwasser- oder eco-Betrieb?**

#### • **Warmwasserbetrieb**

Wenn die Temperatur im Warmwasserspeicher um mehr als 8 K ( °C) unter die eingestellte Temperatur sinkt, wird der Warmwasserspeicher wieder bis zur eingestellten Temperatur geheizt. Danach geht das Gerät in den Heizbetrieb.

#### • **eco-Betrieb**

Wenn die Temperatur im Warmwasserspeicher um mehr als 16 K ( °C) unter die eingestellte Temperatur sinkt, wird der Warmwasserspeicher wieder bis zur eingestellten Temperatur geheizt. Danach geht das Gerät in den Heizbetrieb.

#### <span id="page-23-2"></span>**6.5.2 Warmwassertemperatur einstellen**

- ▶ Warmwasser- oder eco-Betrieb einstellen  $(→$  Seit[e 24](#page-23-1)).
- Taste drücken.
	- Die eingestellte Warmwassertemperatur blinkt.

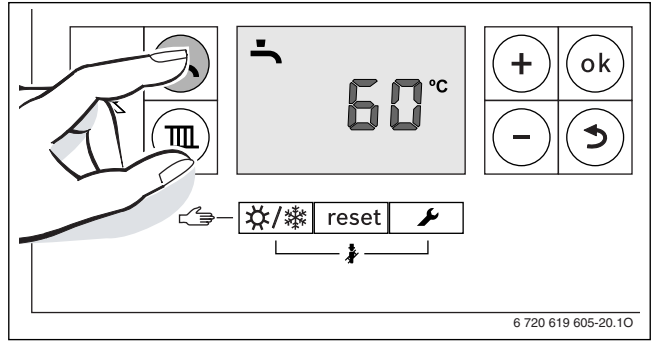

#### *Bild 33*

- ▶ Taste **+** oder Tastedrücken, um die gewünschte Warmwassertemperatur zwischen 40 und 60 °C einzustellen.
- ▶ Taste **ok** drücken, um die Einstellung zu speichern. Das Symbol <a>
erscheint für kurze Zeit.

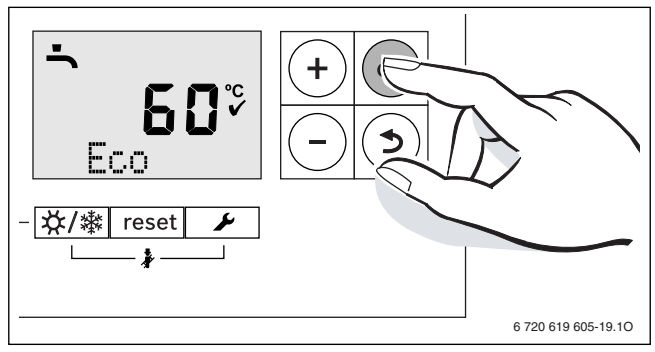

### *Bild 34*

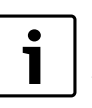

Um einer bakteriellen Verunreinigung durch z. B. Legionellen vorzubeugen, empfehlen wir die Warmwassertemperatur auf mindestens 55 °C einzustellen.

Geräte mit Warmwasserspeicher:

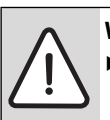

**WARNUNG:** vor Verbrühung! Temperatur im normalen Betrieb nicht höher als 60 °C einstellen.

### <span id="page-23-3"></span>**6.6 Bedieneinheit einstellen**

Bei Anschluss einer Bedieneinheit (z. B. RC35) ändern sich manche der hier beschriebenen Funktionen. Bedieneinheit und Basiscontroller kommunizieren Einstellparameter.

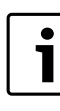

Beachten Sie die Bedienungsanleitung der verwendeten Bedieneinheit. Dort wird Ihnen gezeigt,

- wie Sie die Betriebsart und die Heizkurve bei außentemperaturgeführten Regelung einstellen können.
- wie Sie die Raumtemperatur einstellen können.
- ▶ wie Sie wirtschaftlich heizen und Energie sparen.

### <span id="page-24-0"></span>**6.7 Nach der Inbetriebnahme**

- $\triangleright$  Gas-Anschlussdruck prüfen ( $\rightarrow$  Seit[e 34](#page-33-0)).
- ▶ Am Kondensatschlauch prüfen, ob Kondensat austritt. Wenn dies nicht der Fall ist, Ein/Aus-Schalter aus- und wieder einschalten. Dadurch wird das Siphonfüllprogramm ( $\rightarrow$  Seit[e 31](#page-30-0)) aktiviert. Diesen Vorgang ggf. mehrmals wiederholen bis Kondensat austritt.
- $\blacktriangleright$  Inbetriebnahmeprotokoll ausfüllen ( $\rightarrow$  Seit[e 47](#page-46-0)).
- ▶ Aufkleber "Einstellungen im Servicemenü" sichtbar an die Verkleidung kleben ( $\rightarrow$  Seit[e 27](#page-26-2)).

#### <span id="page-24-1"></span>**6.8 Manuellen Sommerbetrieb einstellen**

Die Heizungspumpe und damit die Heizung ist abgeschaltet. Die Warmwasserversorgung sowie die Spannungsversorgung für das Regelsystem bleiben erhalten.

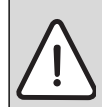

**HINWEIS:** Gefahr des Einfrierens der Heizungsanlage. Im Sommerbetrieb besteht nur Gerätefrostschutz.

Bei Frostgefahr Frostschutz beachten ( $\rightarrow$  Seit[e 25](#page-24-2)).

Manuellen Sommerbetrieb einschalten:

▶ Taste  $\frac{1}{\sqrt{2}}$  so oft drücken, bis im Display das Symbol  $\frac{1}{\sqrt{2}}$  blinkt.

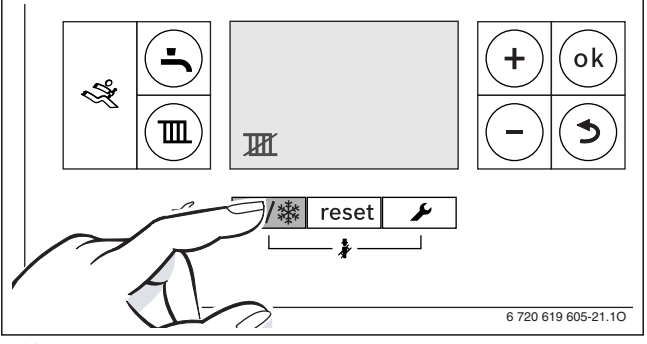

*Bild 35* 

▶ Taste **ok** drücken, um die Einstellung zu speichern. Das Symbol <a>
erscheint für kurze Zeit.

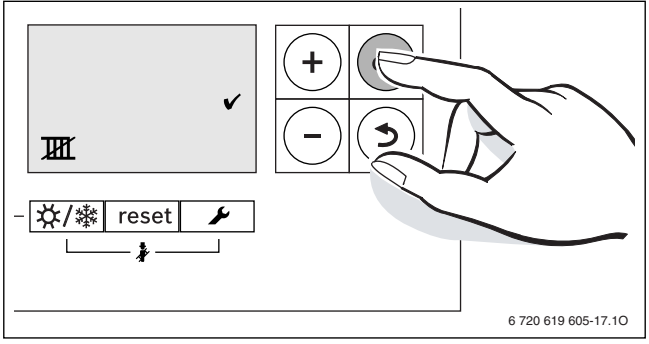

*Bild 36* 

Manuellen Sommerbetrieb ausschalten:

- ▶ Taste  $X/$   $\frac{1}{2}$  so oft drücken, bis im Display das Symbol  $\frac{1}{2}$  blinkt.
- ▶ Taste **ok** drücken, um die Einstellung zu speichern. Das Symbol ✔ erscheint für kurze Zeit.

Weitere Hinweise finden Sie in der Bedienungsanleitung des Regelsystems.

### <span id="page-24-2"></span>**6.9 Frostschutz einstellen**

### **Frostschutz für die Heizungsanlage:**

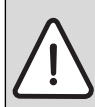

**HINWEIS:** Gefahr des Einfrierens der Heizungsanlage. Bei gesperrtem Heizbetrieb besteht nur Gerätefrostschutz.

- $\blacktriangleright$  Maximale Vorlauftemperatur auf 30 °C einstellen ( $\rightarrow$  Kapite[l 6.4.2](#page-22-2)). **-oder-** wenn Sie das Gerät ausgeschaltet lassen wollen:
- $\triangleright$  Frostschutzmittel ins Heizwasser mischen ( $\rightarrow$  Seit[e 13](#page-12-5)) und Warmwasserkreis entleeren.

Weitere Hinweise finden Sie in der Bedienungsanleitung des Regelsystems.

#### **Frostschutz für den Speicher:**

Auch bei ausgeschalteter Warmwasserbereitung ist Frostschutz für den Speicher gewährleistet.

▶ Kein Warmwasserbetrieb  $\blacktriangleright$  einstellen ( $\rightarrow$  Kapite[l 6.5.1](#page-23-1)).

#### <span id="page-24-3"></span>**6.10 Handbetrieb einstellen**

Im Handbetrieb geht das Gerät in Heizbetrieb. Der Brenner ist so lange in Betrieb, bis die maximale Vorlauftemperatur erreicht wird.

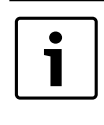

Handbetrieb ist nicht möglich, wenn der Heizbetrieb ausgeschaltet ist ( $\rightarrow$  Kapite[l 6.4.1](#page-22-1)) oder während die Bautrockenfunktion in Betrieb ist ( $\rightarrow$  Servicefunktion **2.7E**, Seit[e 31](#page-30-1)).

Zum Einstellen des Handbetriebs:

▶ Taste  $\frac{1}{2}$  /  $\frac{1}{2}$  so lange drücken, bis in der Textzeile **Manual** erscheint.

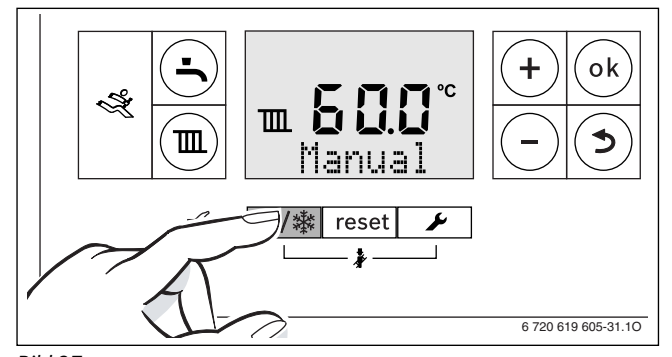

### *Bild 37*

Zum Beenden des Handbetriebs:

▶ Taste  $\frac{1}{2}$  /  $\frac{1}{2}$  kurz drücken oder Taste  $\sum$  so lange drücken, bis die Anzeige **Manual** verschwindet.

Das Heizgerät geht wieder in den normalen Betrieb.

### <span id="page-25-0"></span>**7 Thermische Desinfektion durchführen**

### <span id="page-25-1"></span>**7.1 Allgemeines**

Um einer bakteriellen Verunreinigung des Warmwassers durch z. B. Legionellen vorzubeugen, empfehlen wir, nach längerer Stillstandszeit eine thermische Desinfektion durchzuführen.

Bei einigen Regelsystemen kann die thermische Desinfektion zu einer festen Zeit programmiert werden, siehe Bedienungsanleitung des Regelsystems (z. B. Bedieneinheit RC35).

Die thermische Desinfektion erfasst das Warmwassersystem einschließlich der Entnahmestellen.

Der Speicherinhalt kühlt nach der thermischen Desinfektion erst allmählich durch thermische Verluste wieder auf die eingestellte Warmwassertemperatur ab. Deshalb kann die Warmwassertemperatur kurzzeitig höher sein als die eingestellte Temperatur.

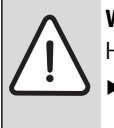

**WARNUNG:** Verbrühungsgefahr!

Heißes Wasser kann zu schweren Verbrühungen führen.

Thermische Desinfektion nur außerhalb der normalen Betriebszeiten durchführen.

### <span id="page-25-2"></span>**7.2 Thermische Desinfektion über Regelsystem gesteuert**

Die Thermische Desinfektion wird in diesem Fall ausschließlich über das Regelsystem gesteuert, siehe Bedienungsanleitung des Regelsystems (z. B. Bedieneinheit RC35).

- ▶ Warmwasser-Entnahmestellen schließen.
- ▶ Bewohner auf Verbrühungsgefahr hinweisen.
- ▶ Evtl. vorhandene Zirkulationspumpe auf Dauerbetrieb einstellen.
- ▶ Thermische Desinfektion am Regelsystem (z. B. Bedieneinheit RC35) mit maximaler Temperatur aktivieren.
- Warten, bis die maximale Temperatur erreicht ist.
- ▶ Nacheinander von der nächstgelegenen Warmwasser-Entnahmestelle bis zur entferntesten so lange Warmwasser entnehmen, bis 3 Minuten lang 70 °C heißes Wasser ausgetreten ist.
- ▶ Zirkulationspumpe und Regelsystem wieder auf Normalbetrieb einstellen.

### <span id="page-25-3"></span>**7.3 Thermische Desinfektion über Basiscontroller gesteuert**

Die Thermische Desinfektion wird in diesem Fall am Basiscontroller BC25 gestartet, sie endet automatisch.

- ▶ Warmwasser-Entnahmestellen schließen.
- ▶ Bewohner auf Verbrühungsgefahr hinweisen.
- ▶ Evtl. vorhandene Zirkulationspumpe auf Dauerbetrieb einstellen.
- ▶ Über die Servicefunktion **2.9L** die Thermische Desinfektion aktivieren  $\rightarrow$  Seit[e 31](#page-30-2)).
- ▶ Warten, bis die maximale Temperatur erreicht ist.
- ▶ Nacheinander von der nächstgelegenen Warmwasser-Entnahmestelle bis zur entferntesten so lange Warmwasser entnehmen, bis 3 Minuten lang 70 °C heißes Wasser ausgetreten ist.
- ▶ Zirkulationspumpe wieder auf Normalbetrieb einstellen.

Nachdem das Wasser 35 Minuten lang auf 75 °C gehalten wurde, wird die thermische Desinfektion beendet.

- Um die thermische Desinfektion zu unterbrechen:
- ▶ Gerät aus- und wieder einschalten.

Das Gerät geht wieder in Betrieb und die Vorlauftemperatur wird angezeigt.

### <span id="page-25-4"></span>**8 Blockierschutz**

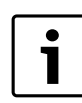

Diese Funktion verhindert ein Festsitzen der Heizungspumpe und des 3-Wege-Ventils nach längerer Betriebspause.

Nach jeder Pumpenabschaltung erfolgt eine Zeitmessung, um in regelmäßigen Abständen die Heizungspumpe und das 3-Wege-Ventil kurz einzuschalten.

### <span id="page-26-0"></span>**9 Einstellungen im Servicemenü**

### <span id="page-26-1"></span>**9.1 Das Servicemenü bedienen**

Das Servicemenü stellt Ihnen Servicefunktionen zum komfortablen Einstellen und Prüfen vieler Gerätefunktionen bereit.

Das Servicemenü ist in fünf Untermenüs unterteilt:

- Menü info, zum Auslesen von Werten (Übersicht  $\rightarrow$  Seit[e 28](#page-27-2))
- Menü 1, zum Einstellen von Servicefunktionen der ersten Ebene (allgemeine Parameter) (Übersicht  $\rightarrow$  Seit[e 29](#page-28-2))
- Menü 2, zum Einstellen von Servicefunktionen der zweiten Ebene (Geräteparameter) (Übersicht  $\rightarrow$  Seit[e 29](#page-28-3))
- Menü 3, zum Einstellen von Servicefunktionen der dritten Ebene (Geräte-Einsatzgrenzen) (Übersicht  $\rightarrow$  Seit[e 32](#page-31-3))
- Menü Test, zum manuellen Einstellen von Gerätefunktionen zu Testzwecken (Übersicht  $\rightarrow$  Seit[e 32](#page-31-4))

Eine Übersicht der Servicefunktionen finden Sie in Kapite[l 9.2](#page-27-0) ab Seit[e 28](#page-27-0).

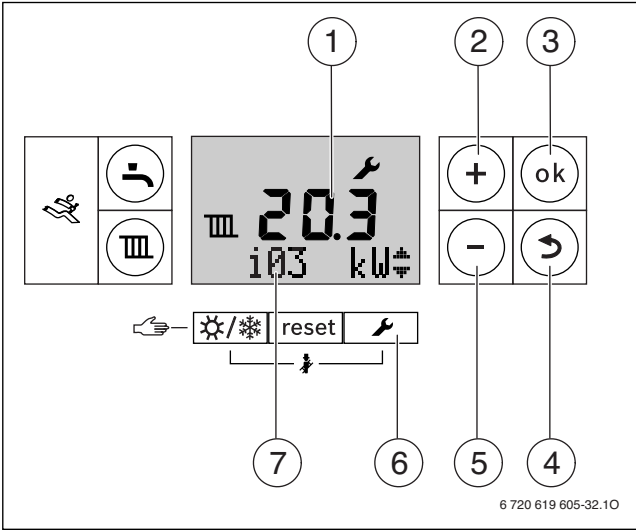

*Bild 38 Übersicht der Bedienelemente*

- [1] alphanumerische Anzeige (z. B. Temperatur)
- [2] Taste "Plus" (= nach oben blättern)
- [3] Taste "ok" (= Auswahl bestätigen, Wert speichern)
- [4] Taste "Zurück" (= Servicefunktion/Untermenü ohne Speichern verlassen)
- [5] Taste "Minus" (= nach unten blättern)
- [6] Taste "Service" (= Servicemenü aufrufen)
- [7] Textzeile (z. B. Betriebsart Warmwasser

#### **Servicefunktion wählen**

Das Aufrufen der Servicefunktionen unterscheidet sich von Menü zu Menü. Die Beschreibung finden Sie am Beginn der Übersicht jedes Menüs.

- $\blacktriangleright$  Menii aufrufen:
	- Menü info ( $\rightarrow$  Seit[e 28](#page-27-2))
	- Menü 1 ( $\rightarrow$  Seit[e 29](#page-28-2))
	- Menü 2 ( $\rightarrow$  Seit[e 29](#page-28-3))
	- Menü 3 ( $\rightarrow$  Seit[e 32](#page-31-3))
	- Menü Test ( $\rightarrow$  Seit[e 32](#page-31-4))
- ▶ Taste **+** oder Tastedrücken, um durch die Servicefunktionen des Menübereichs zu blättern.

Die Textzeile zeigt die Servicefunktion und die alphanumerische Anzeige den Wert dieser Servicefunktion.

#### **Wert einstellen**

- ▶ Mit der Taste **ok** in die Servicefunktion wechseln. In der alphanumerischen Anzeige blinkt der Wert.
- ▶ Taste **+** oder Tastedrücken, um den gewünschten Wert einzustellen.

#### **Wert speichern**

▶ Mit der Taste **ok** die Einstellung abspeichern. Nach erfolgtem Speichern des Werts erscheint für kurze Zeit das Symbol  $\blacktriangledown$  im Display.

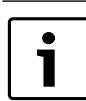

Nach 15 Minuten ohne Tastendruck wird die Serviceebene automatisch verlassen.

#### **Servicefunktionen dokumentieren**

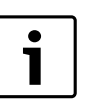

Mit dem Aufkleber "Einstellungen im Servicemenü" erleichtern Sie dem Fachmann bei späteren Wartungen das Einstellen geänderter Servicefunktionen.

▶ Wert auf beiliegendem Aufkleber "Einstellungen im Servicemenü" eintragen und Aufkleber sichtbar am Gerät anbringen.

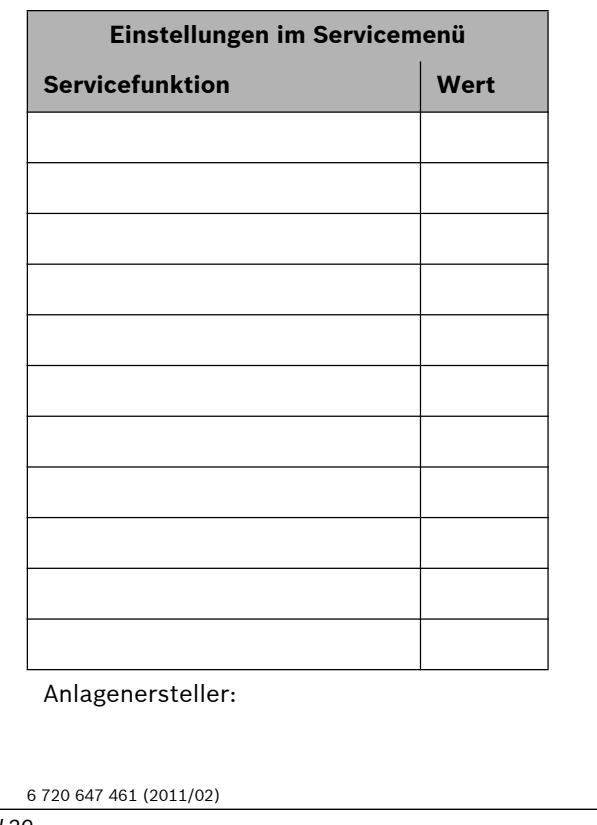

#### <span id="page-26-2"></span>*Bild 39*

#### **Verlassen der Servicefunktion ohne Abspeichern von Werten**

- $\blacktriangleright$  Taste  $\blacktriangleright$  drücken. In der Textzeile wird der übergeordnete Menübereich (z. B. **Info**) angezeigt.
- $\blacktriangleright$  Taste  $\blacktriangleright$  erneut drücken. Das Heizgerät geht wieder in den normalen Betrieb.

### <span id="page-27-0"></span>**9.2 Übersicht der Servicefunktionen**

 $\bullet$ 1 Bei Anschluss eines Regelsystems ändern sich manche

- der hier beschriebenen Funktionen. Regelsystem und
- Basiscontroller kommunizieren Einstellparameter.

### <span id="page-27-1"></span>**9.2.1 Menü Info**

Um eine Servicefunktion dieses Menüs aufzurufen:

- $\blacktriangleright$  Taste  $\blacklozenge$  drücken.
- ▶ Taste **+** oder Tastedrücken, um durch die Servicefunktionen dieses Menübereichs zu blättern.

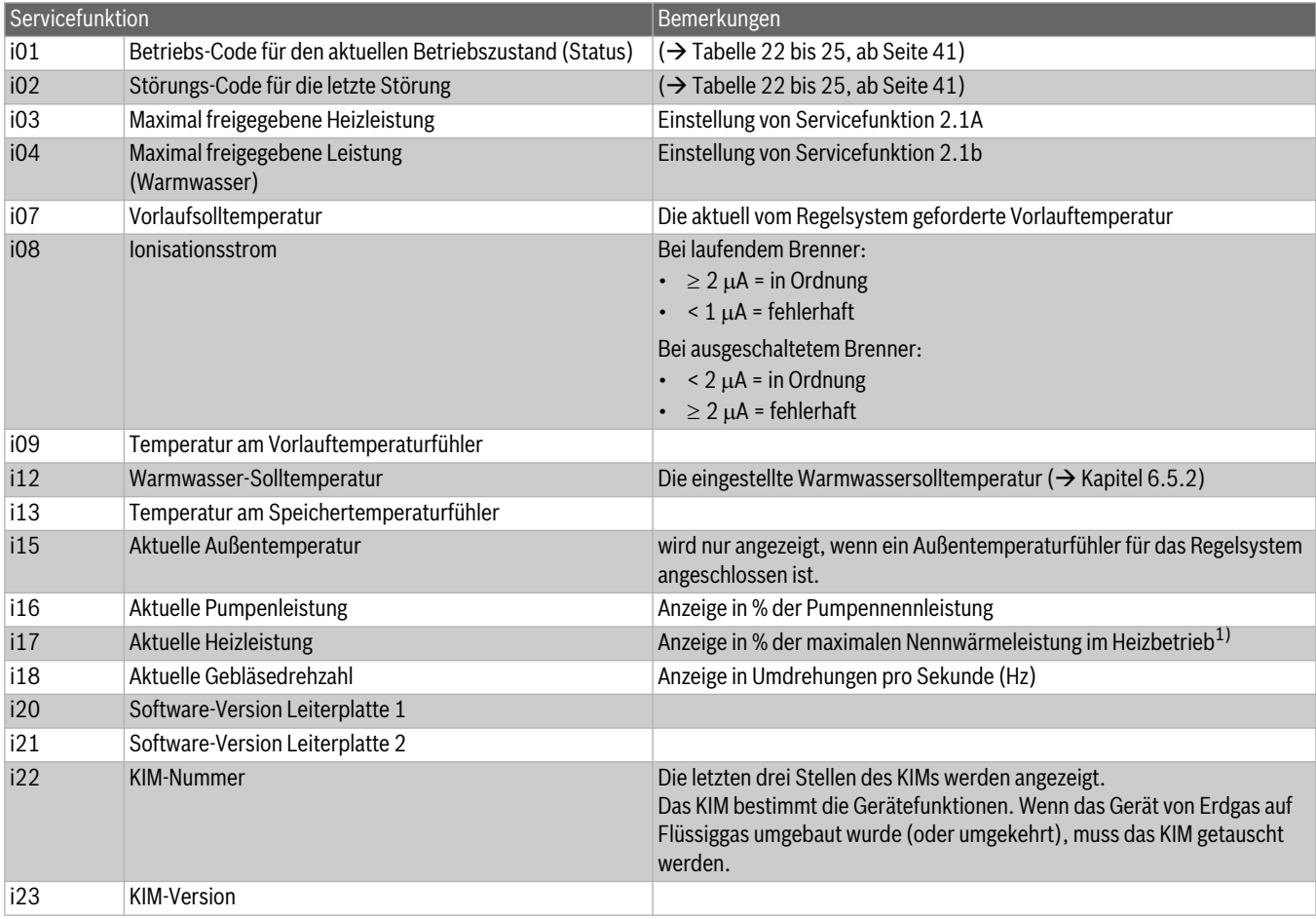

<span id="page-27-2"></span>*Tab. 9 Menü Info*

1) Während der Warmwasserbereitung können Werte größer 100 % angezeigt werden.

### <span id="page-28-0"></span>**9.2.2 Menü 1**

Um eine Servicefunktion dieses Menüs aufzurufen:

- ▶ Taste *v* und Taste ok gleichzeitig so lange drücken bis in der Textzeile **Menu 1** erscheint.
- ▶ Auswahl mit Taste **ok** bestätigen.
- ▶ Taste **+** oder Tastedrücken, um durch die Servicefunktionen dieses Menübereichs zu blättern.

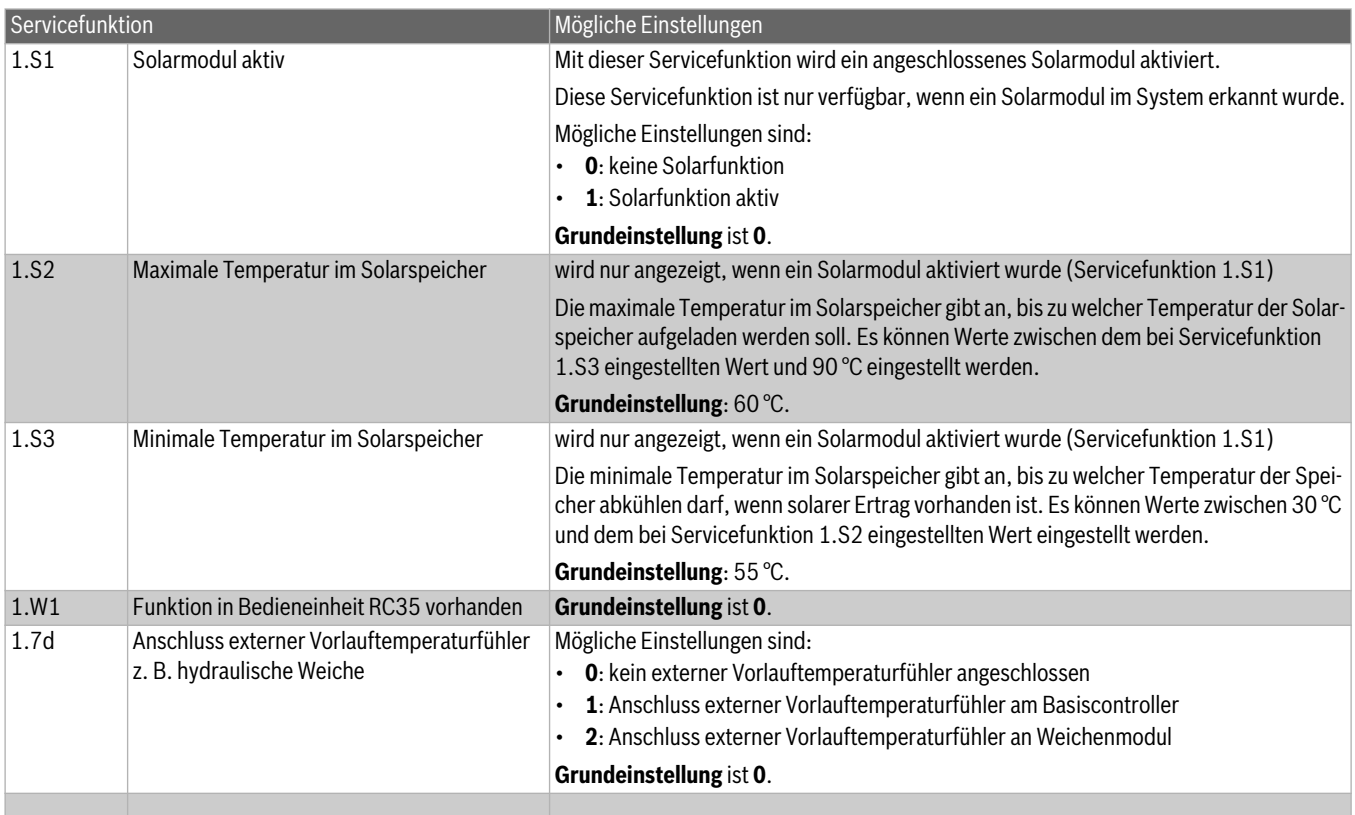

<span id="page-28-2"></span>*Tab. 10 Menü 1*

### <span id="page-28-1"></span>**9.2.3 Menü 2**

Um eine Servicefunktion dieses Menüs aufzurufen:

- ▶ Taste **D** und Taste ok gleichzeitig so lange drücken bis in der Textzeile **Menu 1** erscheint.
- ▶ Mit der Taste **+ Menu 2** auswählen.
- ▶ Auswahl mit Taste **ok** bestätigen.
- ▶ Taste **+** oder Tastedrücken, um durch die Servicefunktionen dieses Menübereichs zu blättern.

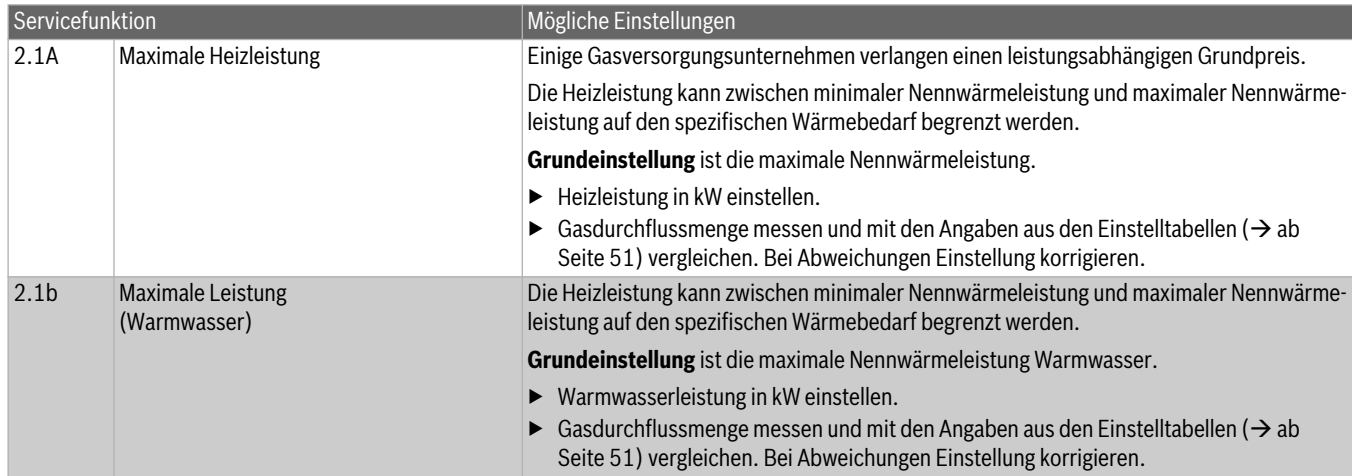

<span id="page-28-3"></span>*Tab. 11 Menü 2*

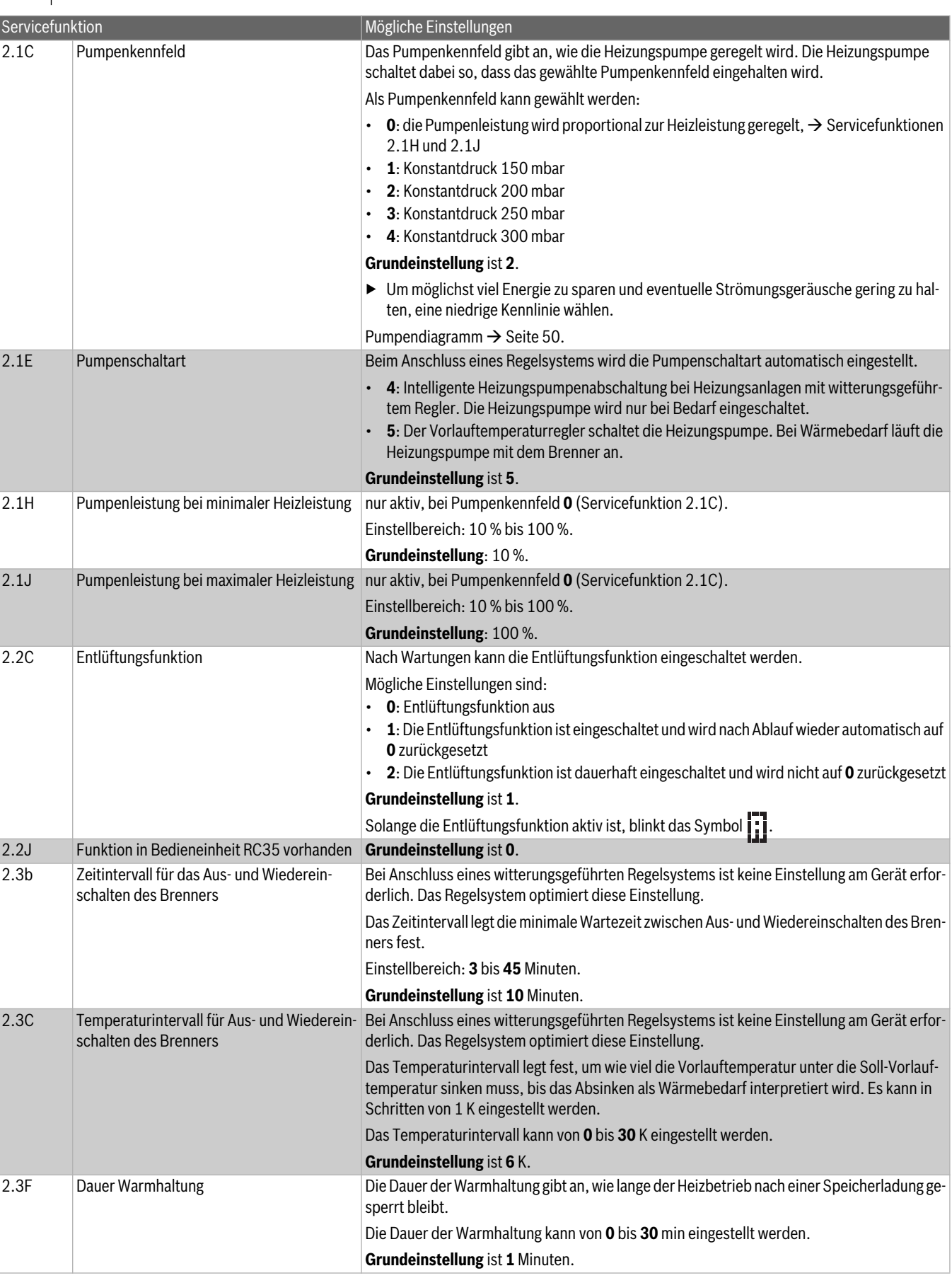

*Tab. 11 Menü 2*

<span id="page-30-1"></span><span id="page-30-0"></span>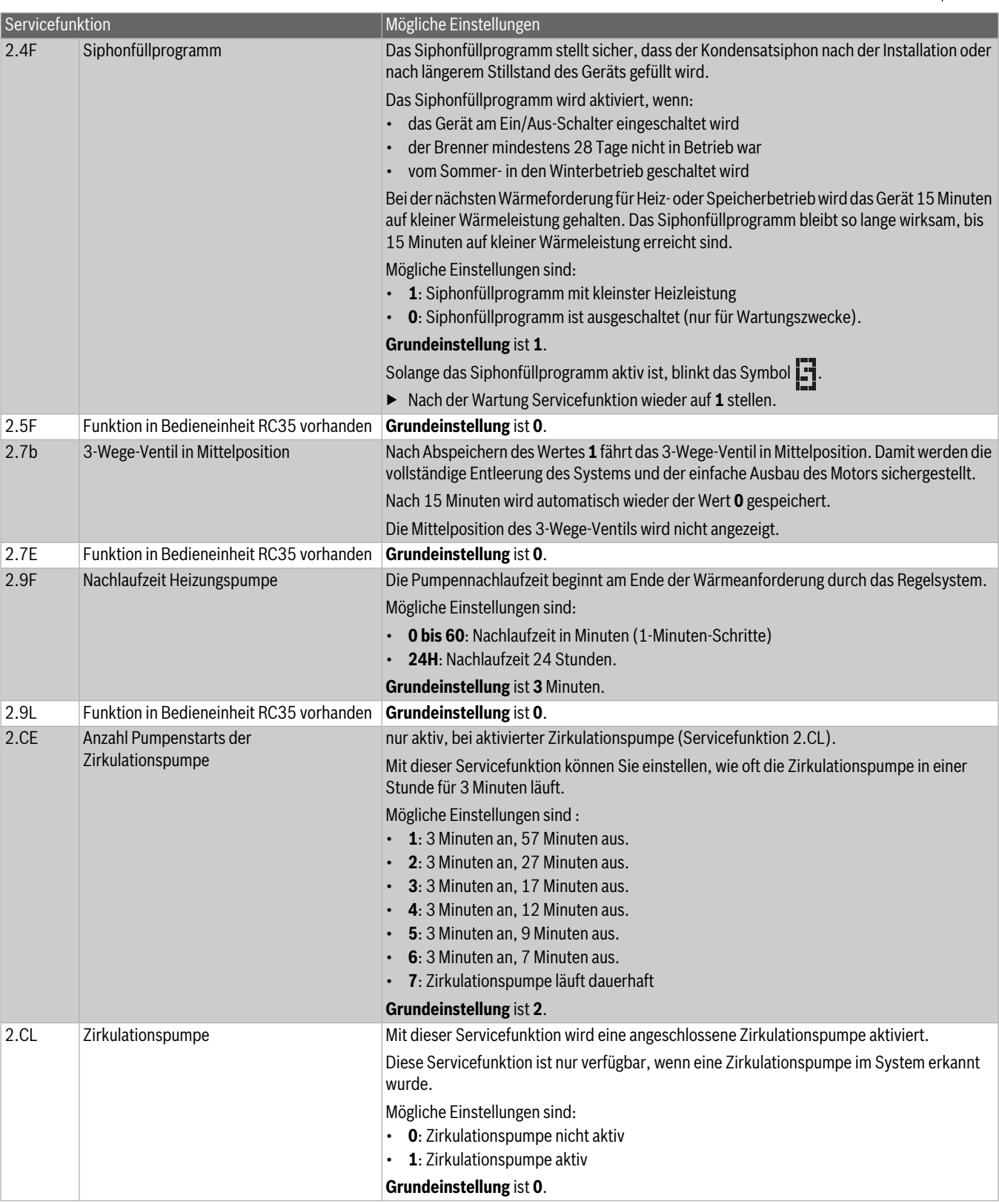

<span id="page-30-2"></span>*Tab. 11 Menü 2*

### <span id="page-31-0"></span>**9.2.4 Menü 3**

Um eine Servicefunktion dieses Menüs aufzurufen:

- ▶ Taste *Q* und Taste **ok** gleichzeitig so lange drücken bis in der Textzeile **Menu 1** erscheint.
- ▶ Mit der Taste **+ Menu 3** auswählen.
- ▶ Taste **○** und Taste ok gleichzeitig so lange drücken bis in der Textzeile die erste Servicefunktion 3.xx angezeigt wird.
- ▶ Taste **+** oder Tastedrücken, um durch die Servicefunktionen dieses Menübereichs zu blättern.

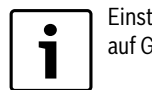

Einstellungen in diesem Menü werden beim Rückstellen auf Grundeinstellung nicht zurückgesetzt.

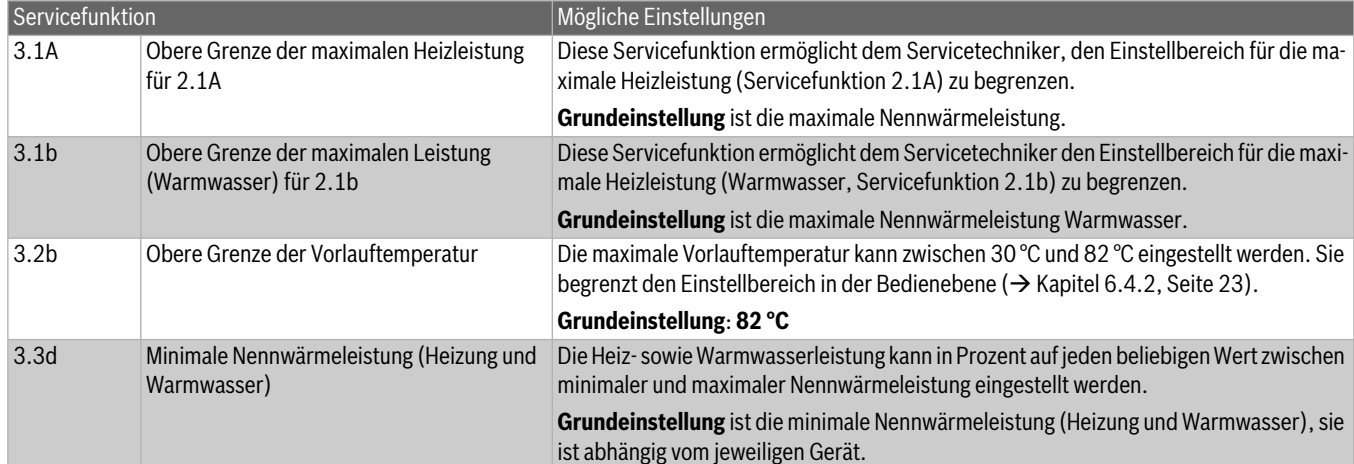

<span id="page-31-3"></span><span id="page-31-2"></span>*Tab. 12 Menü 3*

### <span id="page-31-1"></span>**9.2.5 Test**

Um eine Servicefunktion dieses Menüs aufzurufen:

- ▶ Taste **D** und Taste ok gleichzeitig so lange drücken bis in der Textzeile **Menu 1** erscheint.
- ▶ Mit der Taste **+ Test** auswählen.
- ▶ Auswahl mit Taste **ok** bestätigen.
- ▶ Taste **+** oder Tastedrücken, um durch die Servicefunktionen dieses Menübereichs zu blättern.

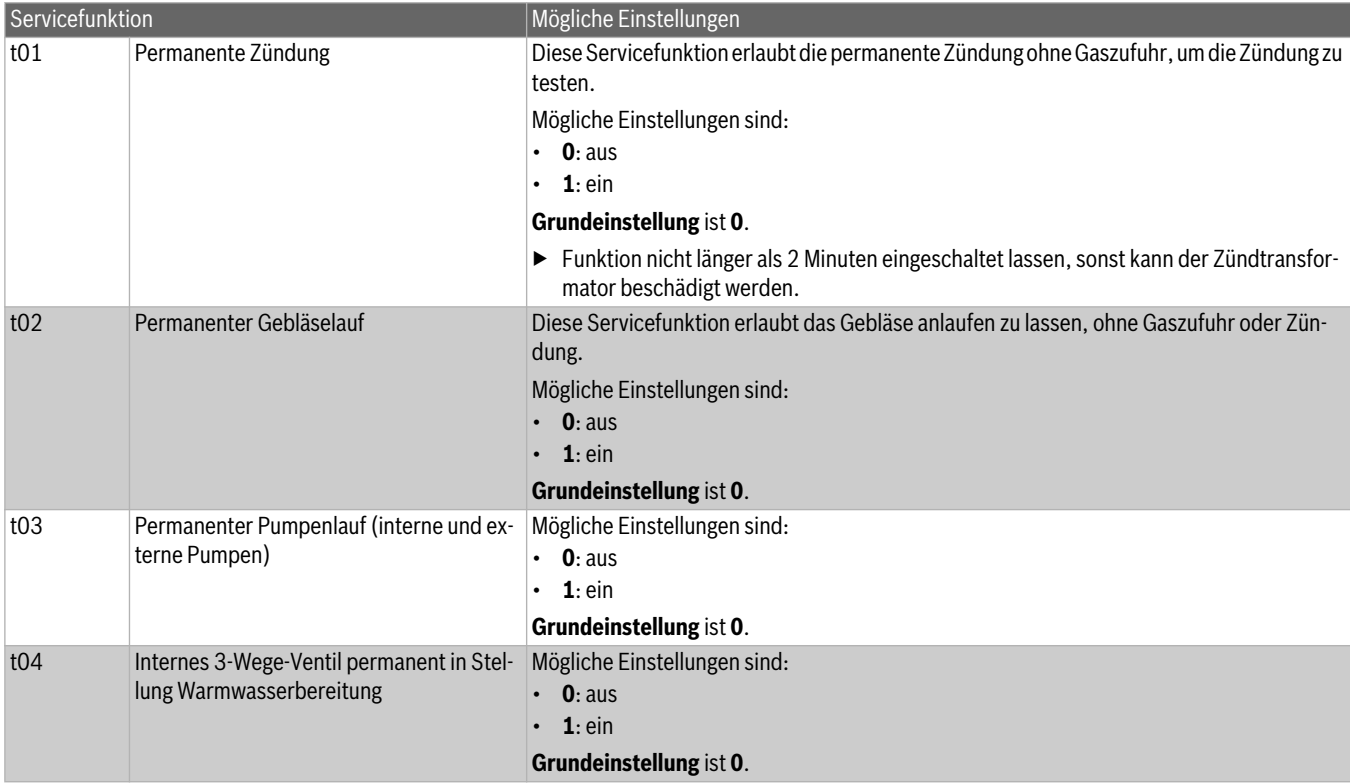

<span id="page-31-5"></span><span id="page-31-4"></span>*Tab. 13 Menü Test*

### <span id="page-32-0"></span>**10 Gasartenanpassung**

Die Grundeinstellung der Erdgasgeräte entspricht Erdgas E (G20) oder Erdgas LL (G25).

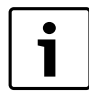

Eine Einstellung auf die Nennwärmebelastung und minimale Wärmebelastung nach TRGI ist nicht erforderlich.

### Das Gas-Luft-Verhältnis darf nur über eine CO<sub>2</sub> oder O<sub>2</sub>-Messung **bei maximaler Nennwärmeleistung und minimaler Nennwärmeleistung, mit einem elektronischen Messgerät, eingestellt werden.**

Eine Abstimmung auf verschiedene Abgaszubehöre durch Drosselblenden und Staubleche ist nicht erforderlich.

Erdgas

- Geräte der **Erdgasgruppe 2E** sind ab Werk auf Wobbe-Index 15 kWh/m<sup>3</sup> und 20 mbar Anschlussdruck eingestellt und plombiert.
- Geräte der **Erdgasgruppe 2LL** sind ab Werk auf Wobbe-Index 12,2 kWh/m<sup>3</sup> und 20 mbar Anschlussdruck eingestellt und plombiert.
- Wird ein Gerät, das ab Werk auf **Erdgas E** eingestellt ist, mit **Erdgas LL** (oder umgekehrt) betrieben, ist eine CO<sub>2</sub> oder O<sub>2</sub>-Einstellung erforderlich.
- Die Erdgasgeräte erfüllen die Anforderungen des Hannoveraner Förderprogramms und des Umweltzeichens für Gas-Brennwertgeräte.

### **Flüssiggas**

• Geräte für Flüssiggas sind auf 50 mbar Anschlussdruck eingestellt.

### <span id="page-32-1"></span>**10.1 Gasartumbau**

Folgende Gasartumbau-Sets sind lieferbar:

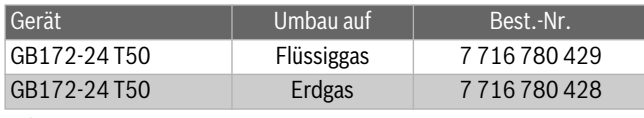

*Tab. 14* 

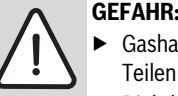

**GEFAHR:** Explosion!

- Gashahn schließen vor Arbeiten an gasführenden Teilen.
- ▶ Dichtheitsprüfung durchführen nach Arbeiten an gasführenden Teilen.
- ▶ Gasartumbau-Set nach beiliegendem Einbauhinweis einbauen.
- Nach jedem Umbau Gas-Luft-Verhältnis (CO<sub>2</sub> oder O<sub>2</sub>) einstellen  $(\rightarrow$  Kapite[l 10.2](#page-32-2)).

### <span id="page-32-2"></span>10.2 Gas-Luft-Verhältnis (CO<sub>2</sub> oder O<sub>2</sub>) einstellen

- ▶ Gerät am Ein/Aus-Schalter ausschalten.
- Verkleidung abnehmen ( $\rightarrow$  Seit[e 16](#page-15-1)).
- ▶ Gerät am Ein/Aus-Schalter einschalten.
- Stopfen am Abgasmessstutzen entfernen.
- Abgassonde ca. 135 mm in den Abgasmessstutzen schieben und Messstelle abdichten.

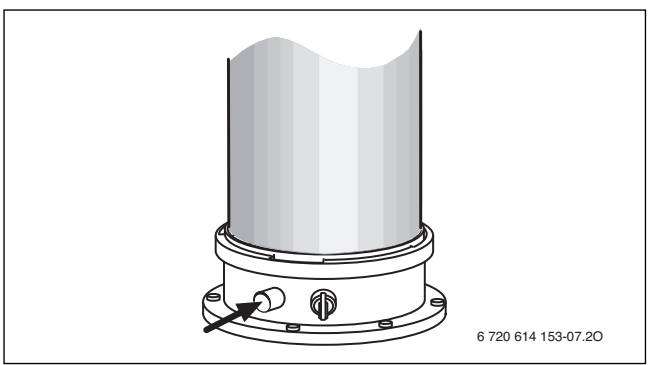

### *Bild 40*

- ▶ Wärmeabgabe sicherstellen durch geöffnete Heizkörperventile.
- Taste  $\chi$  /  $\ddot{*}$  und Taste  $\Omega$  gleichzeitig so lange drücken, bis im Display das Symbol & erscheint. Die alphanumerische Anzeige zeigt die Vorlauftemperatur, in der Textzeile blinkt die aktuelle Heizleistung in % der maximalen Nennwärmeleistung Warmwasser (100 %). Nach kurzer Zeit geht der

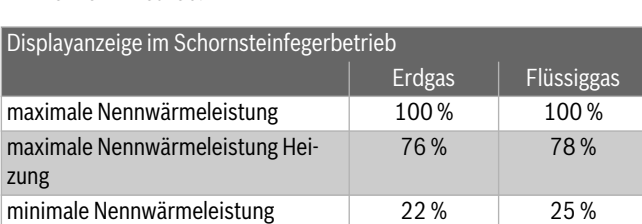

<span id="page-32-3"></span>*Tab. 15 Prozentanzeigen der Nennwärmeleistung*

 $\blacktriangleright$  CO<sub>2</sub>- oder O<sub>2</sub>-Wert messen.

Brenner in Betrieb.

Plombe der Gasdrossel am Schlitz durchstoßen und abhebeln.

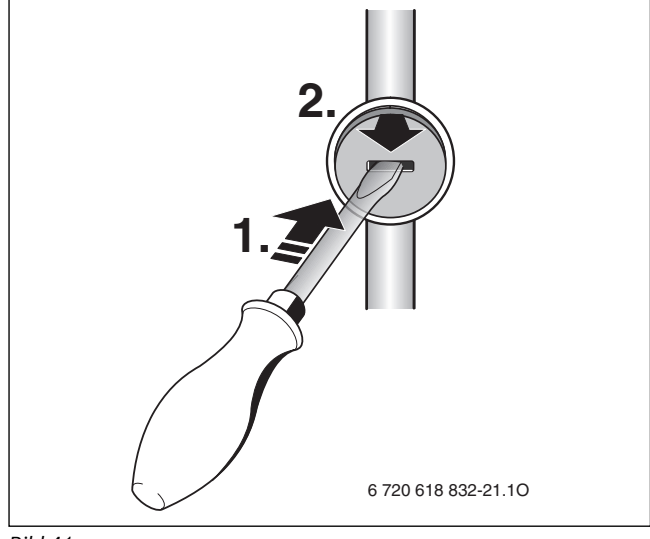

*Bild 41* 

An der Gasdrossel CO<sub>2</sub>- oder O<sub>2</sub>-Wert für maximale Nennwärmeleistung nach Tabelle einstellen.

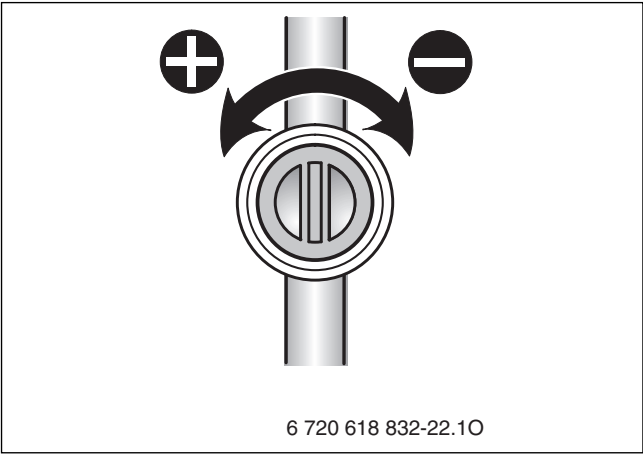

*Bild 42* 

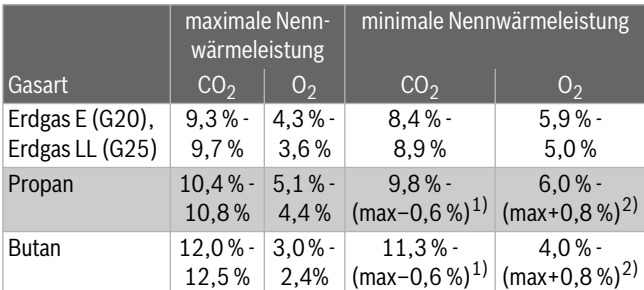

<span id="page-33-1"></span>*Tab. 16* 

- 1) Der CO<sub>2</sub>-Gehalt muss mindestens 0,6 % kleiner sein, als der CO<sub>2</sub>-Messwert bei maximaler Nennwärmeleistung.
- 2) Der O<sub>2</sub>-Gehalt muss mindestens 0,8 % größer sein, als der O<sub>2</sub>-Messwert bei maximaler Nennwärmeleistung.
- ▶ Mit der Tastedie minimale Nennwärmeleistung einstellen  $(\rightarrow)$  Tabell[e 15](#page-32-3)).
	- Jede Änderung wird sofort wirksam.
- $\triangleright$  CO<sub>2</sub>- oder O<sub>2</sub>-Wert messen.
- $\blacktriangleright$  Plombe an der Einstellschraube der Gasarmatur entfernen und CO<sub>2</sub>oder O<sub>2</sub>-Wert für minimale Nennwärmeleistung einstellen.

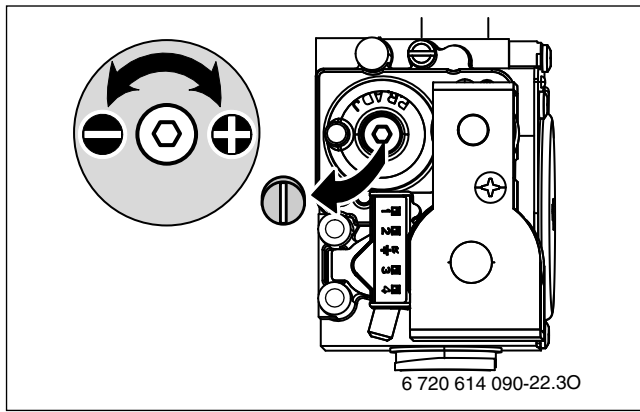

*Bild 43* 

- ▶ Einstellung bei maximaler Nennwärmeleistung und minimaler Nennwärmeleistung erneut prüfen und ggf. nachstellen.
- Taste of drücken. Das Heizgerät geht wieder in den normalen Betrieb.
- $\triangleright$  CO<sub>2</sub>- oder O<sub>2</sub>-Werte im Inbetriebnahmeprotokoll eintragen.
- ▶ Abgassonde aus dem Abgasmessstutzen entfernen und Stopfen montieren.
- Gasarmatur und Gasdrossel verplomben.

### <span id="page-33-0"></span>**10.3 Gas-Anschlussdruck prüfen**

- ▶ Gerät ausschalten und Gashahn schließen.
- ▶ Schraube am Messstutzen für Gas-Anschlussdruck lösen und Druckmessgerät anschließen.

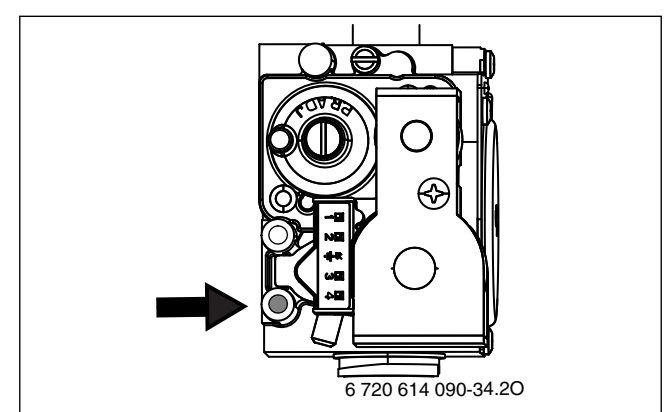

*Bild 44* 

- ▶ Gashahn öffnen und Gerät einschalten.
- ▶ Wärmeabgabe sicherstellen durch geöffnete Heizkörperventile oder geöffnete Warmwasserzapfstelle.
- <span id="page-33-2"></span>Taste  $\chi$  /  $\gg$  und Taste  $\Omega$  gleichzeitig so lange drücken, bis im Display das Symbol **example** erscheint. Die alphanumerische Anzeige zeigt die Vorlauftemperatur, in der

Textzeile blinkt die aktuelle Heizleistung in % der maximalen Nennwärmeleistung Warmwasser (100 %). Nach kurzer Zeit geht der Brenner in Betrieb.

Erforderlichen Gas-Anschlussdruck nach Tabelle prüfen.

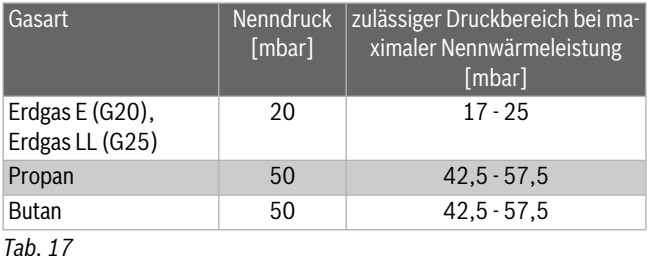

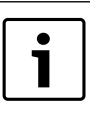

Unter oder über diesen Werten darf keine Inbetriebnahme erfolgen. Die Ursache ermitteln und den Fehler beseitigen. Wenn dies nicht möglich ist, Gerät gasseitig sperren und Gasversorger verständigen.

 $\blacktriangleright$  Taste  $\blacktriangleright$  drücken.

- Das Heizgerät geht wieder in den normalen Betrieb.
- ▶ Gerät ausschalten, Gashahn schließen, Druckmessgerät abnehmen und Schraube festschrauben.
- ▶ Verkleidung wieder montieren.

### <span id="page-34-0"></span>**11 Kontrolle durch den Bezirks-Schornsteinfeger**

#### **Abgasverlustmessung entsprechend BlmSchV**

Bei Brennwertgeräten gelten besondere Bestimmungen bezüglich Abgasverlustmessung.

- § 14 BlmSchV: Brennwertgeräte sind von der Überwachung ausgenommen.
- § 15 BlmSchV: Brennwertgeräte sind von der wiederkehrenden Überwachung nicht betroffen. Der Abgasverlust braucht nicht gemessen zu werden.

### **Abgaswegprüfung entsprechend Kehr- und Überprüfungsordnung**

### Die Abgaswegprüfung umfasst das Prüfen der Abgasführung und eine CO-Messung:

- Prüfen der Abgasführung ( $\rightarrow$  Kapite[l 11.2](#page-34-2))
- CO-Messung ( $\rightarrow$  Kapite[l 11.3](#page-34-3))

### <span id="page-34-1"></span>**11.1 Schornsteinfegerbetrieb (Betrieb mit konstanter Heizleistung)**

Im Schornsteinfegerbetrieb läuft das Gerät im Heizbetrieb mit einstellbarer Heizleistung.

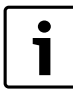

Sie haben 15 Minuten Zeit, um Werte zu messen oder Einstellungen vorzunehmen. Danach schaltet das Gerät wieder in den normalen Betrieb zurück.

- ▶ Wärmeabgabe sicherstellen durch geöffnete Heizkörperventile.
- ▶ Taste  $\chi/$   $\frac{1}{2}$  und Taste  $\Omega$  gleichzeitig so lange drücken, bis im Display das Symbol **example** erscheint. Die alphanumerische Anzeige zeigt die Vorlauftemperatur, in der Textzeile blinkt die aktuelle Heizleistung in % der maximalen Nennwärmeleistung Warmwasser (100 %). Nach kurzer Zeit geht der Brenner in Betrieb.

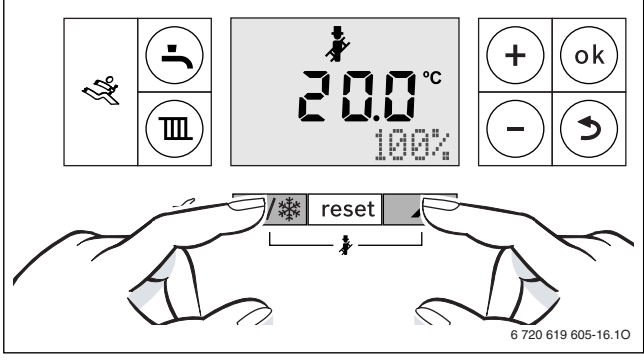

*Bild 45* 

▶ Taste **–** oder Taste **+** mehrmals drücken, um die gewünschte Heizleistung einzustellen ( $\rightarrow$  Tabell[e 18](#page-34-5)). Jede Änderung wird sofort wirksam.

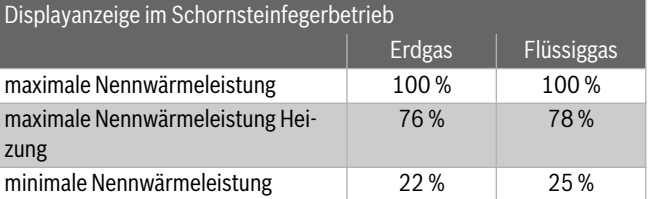

<span id="page-34-5"></span>*Tab. 18 Prozentanzeigen der Nennwärmeleistung*

### <span id="page-34-2"></span>**11.2 Dichtheitsprüfung des Abgasweges**

 $O<sub>2</sub>$ - oder CO<sub>2</sub>-Messung in der Verbrennungsluft.

Für die Messung eine Ringspalt-Abgassonde verwenden.

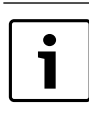

Mit einer O<sub>2</sub>- oder CO<sub>2</sub>-Messung der Verbrennungsluft kann bei einer Abgasführung nach C<sub>13X</sub>, C<sub>93X</sub> (C<sub>33X</sub>) und C43X die **Dichtheit des Abgasweges** geprüft werden. Der O<sub>2</sub>-Wert darf 20,6 % nicht unterschreiten. Der CO<sub>2</sub>-Wert darf 0,2 % nicht überschreiten.

- Stopfen am Verbrennungsluft-Messstutzen [2] entfernen  $(\rightarrow$  Bil[d 46](#page-34-4)).
- Abgassonde in den Stutzen schieben und Messstelle abdichten.
- ▶ Im Schornsteinfegerbetrieb die **maximale Nennwärmeleistung** einstellen.

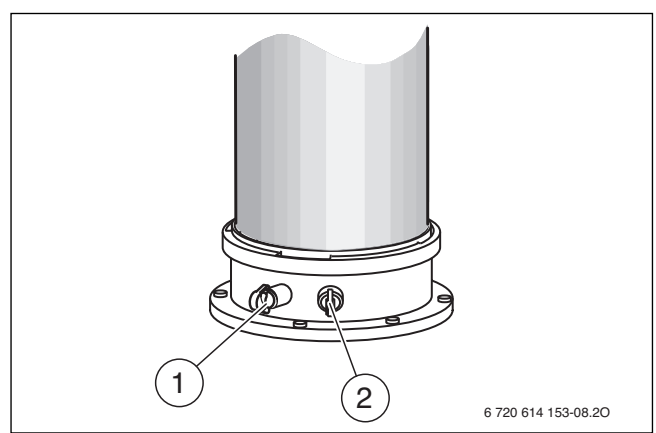

### <span id="page-34-4"></span>*Bild 46*

- [1] Abgasmessstutzen
- [2] Verbrennungsluft-Messstutzen
- $\triangleright$  O<sub>2</sub>- und CO<sub>2</sub>-Wert messen.
- Taste drücken.
	- Das Heizgerät geht wieder in den normalen Betrieb.
- Abgassonde entfernen.
- Stopfen wieder montieren.

### <span id="page-34-3"></span>**11.3 CO-Messung im Abgas**

Für die Messung eine Mehrloch-Abgassonde verwenden.

- ▶ Stopfen am Abgasmessstutzen [1] entfernen  $(\rightarrow$  Bil[d 46](#page-34-4)).
- ▶ Abgassonde bis zum Anschlag in den Stutzen schieben und Messstelle abdichten.
- ▶ Im Schornsteinfegerbetrieb die **maximale Nennwärmeleistung** einstellen.
- CO-Werte messen.
- Taste drücken.
	- Das Heizgerät geht wieder in den normalen Betrieb.
- ▶ Abgassonde entfernen.
- ▶ Stopfen wieder montieren.

### <span id="page-35-0"></span>**12 Umweltschutz und Entsorgung**

Der Umweltschutz ist ein Unternehmensgrundsatz der Bosch-Gruppe. Qualität der Produkte, Wirtschaftlichkeit und Umweltschutz sind für uns gleichrangige Ziele. Gesetze und Vorschriften zum Umweltschutz werden strikt eingehalten.

Zum Schutz der Umwelt setzen wir unter Berücksichtigung wirtschaftlicher Gesichtspunkte bestmögliche Technik und Materialien ein.

#### **Verpackung**

Bei der Verpackung sind wir an den länderspezifischen Verwertungssystemen beteiligt, die ein optimales Recycling gewährleisten. Alle verwendeten Verpackungsmaterialien sind umweltverträglich und wiederverwertbar.

### **Altgerät**

Altgeräte enthalten Wertstoffe, die wiederverwertet werden können. Die Baugruppen sind leicht zu trennen. Kunststoffe sind gekennzeichnet. Somit können die verschiedenen Baugruppen sortiert und wiederverwertet oder entsorgt werden.

#### **Elektro- und Elektronik-Altgeräte**

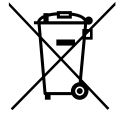

Nicht mehr gebrauchsfähige Elektro- oder Elektronikgeräte müssen getrennt gesammelt und einer umweltgerechten Verwertung zugeführt werden (Europäische Richtlinie über Elektro- und Elektronik-Altgeräte).

Nutzen Sie zur Entsorgung von Elektro- oder Elektronik-Altgeräten die länderspezifischen Rückgabe- und Sammelsysteme.

### <span id="page-35-1"></span>**13 Inspektion und Wartung**

Damit der Gasverbrauch und die Umweltbelastung über lange Zeit möglichst niedrig bleibt, empfehlen wir bei einem zugelassenen Fachbetrieb den Abschluss eines Wartungs- und Inspektionsvertrages mit jährlicher Inspektion und bedarfsabhängiger Wartung.

#### **GEFAHR:** Explosion!

- Gashahn schließen vor Arbeiten an gasführenden Teilen.
- Dichtheitsprüfung durchführen nach Arbeiten an gasführenden Teilen.

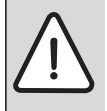

**GEFAHR:** Durch Vergiftung!

▶ Dichtheitsprüfung durchführen nach Arbeiten an abgasführenden Teilen.

#### **GEFAHR:** Durch Stromschlag!

▶ Vor Arbeiten am elektrischen Teil die Spannungsversorgung (230 V AC) unterbrechen (Sicherung, LS-Schalter) und gegen unbeabsichtigtes Wiedereinschalten sichern.

**GEFAHR:** Bei nicht gefülltem Kondensatsiphon kann Abgas austreten!

- Siphonfüllprogramm nur bei Wartung ausschalten.
- Siphonfüllprogramm am Ende der Wartung wieder einschalten.

#### **Wichtige Hinweise**

Eine Übersicht der Störungen finden Sie ab Seit[e 41](#page-40-0).

- Folgende Messgeräte werden benötigt:
	- elektronisches Abgasmessgerät für CO<sub>2</sub>, O<sub>2</sub>, CO und Abgastemperatur
	- Druckmessgerät 0 30 mbar (Auflösung mindestens 0,1 mbar)
- ▶ Zugelassene Fette verwenden.
- Wärmeleitpaste 8 719 918 658 0 verwenden.
- ▶ Nur Originalersatzteile verwenden!
- Ersatzteile anhand des Ersatzteilkataloges anfordern.
- ▶ Ausgebaute Dichtungen und O-Ringe durch Neuteile ersetzen.

#### **Nach der Inspektion/Wartung**

- ▶ Alle gelösten Schraubverbindungen nachziehen.
- Gerät wieder in Betrieb nehmen ( $\rightarrow$  Seit[e 21](#page-20-0)).
- ▶ Trennstellen auf Dichtheit prüfen.
- $\triangleright$  Gas-Luft-Verhältnis prüfen und ggf. einstellen ( $\rightarrow$  Seit[e 33](#page-32-2)).

### <span id="page-35-2"></span>**13.1 Beschreibung verschiedener Arbeitsschritte**

#### <span id="page-35-3"></span>**13.1.1 Letzte gespeicherte Störung abrufen**

▶ Servicefunktion **i02** wählen  $(→$  Seit[e 27](#page-26-1)).

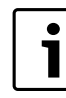

Eine Übersicht der Störungen finden Sie auf Seit[e 41](#page-40-0).

### <span id="page-35-4"></span>**13.1.2 Wärmeblock, Brenner und Elektroden prüfen**

Für die Reinigung des Wärmeblocks das Zubehör Best. Nr.

7 719 003 006, bestehend aus Bürste und Aushebewerkzeug verwenden.

- 1. Kappe vom Messstutzen [1] abnehmen.
- 2. Druckmessgerät am Messstutzen anschließen und Steuerdruck bei maximaler Nennwärmeleistung prüfen.

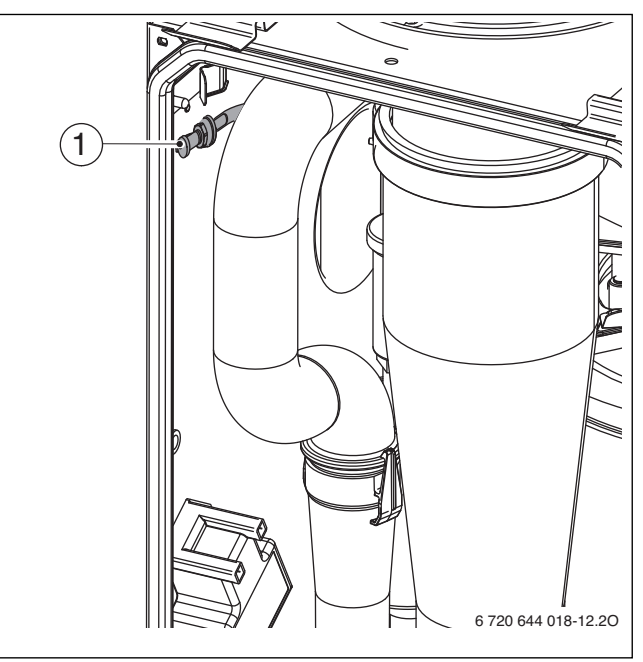

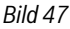

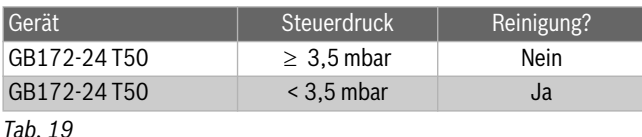

Wenn eine Reinigung erforderlich ist:

- 1. Abgasrohr nach oben schieben.
- 2. Abgasrohr ca. 120° drehen.
- 3. Abgasrohr nach unten schieben und abnehmen.
- 4. Deckel der Serviceöffnung abnehmen.

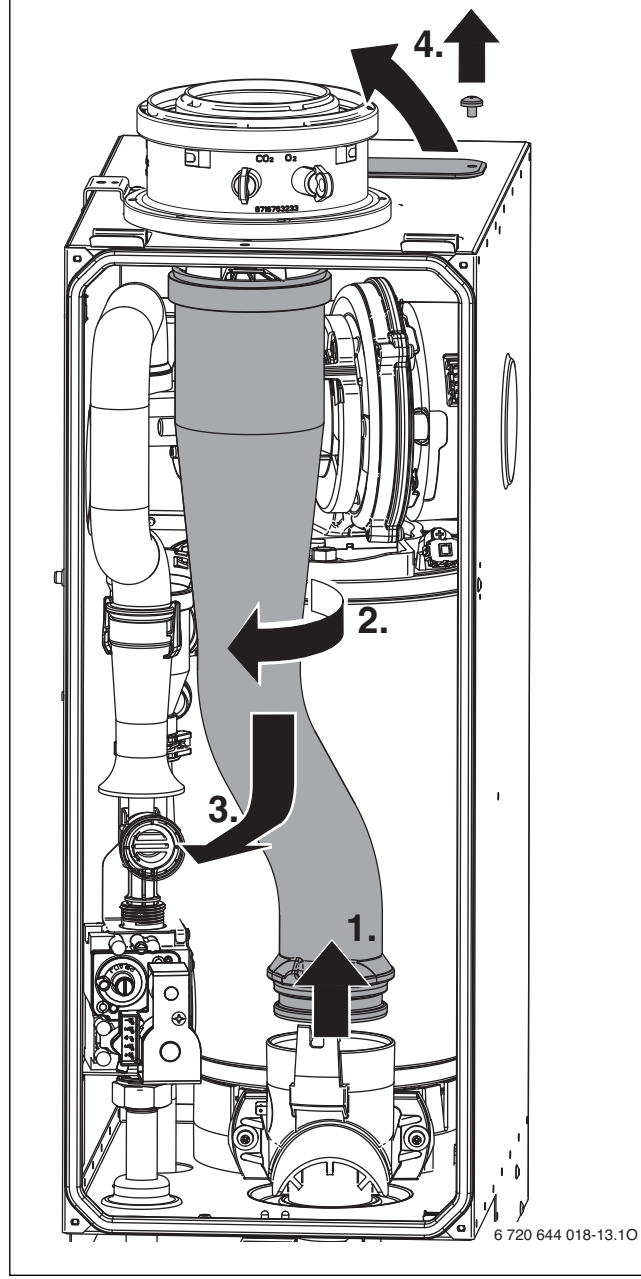

*Bild 48* 

- 1. Saugrohr ausbauen.
- 2. Arretierung an der Mischeinrichtung drücken und Mischeinrichtung drehen.
- 3. Mischeinrichtung abziehen.

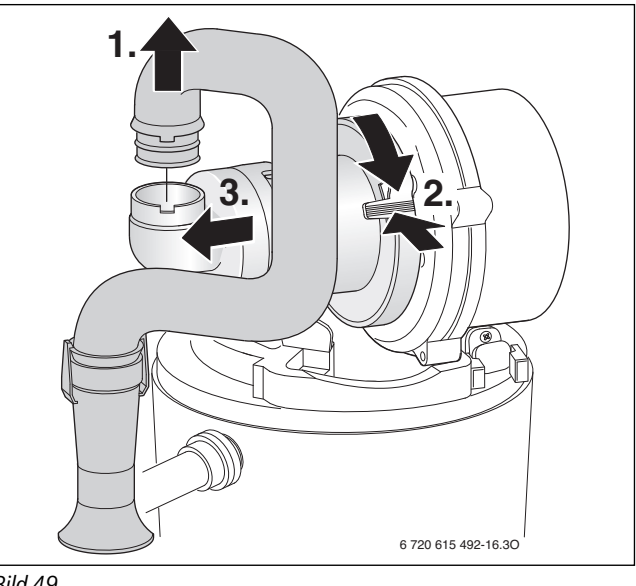

<span id="page-36-0"></span>*Bild 49* 

- 1. Kabel der Zünd- und Überwachungselektrode abziehen.
- 2. Mutter für die Befestigung der Gebläseplatte abschrauben.
- 3. Gebläse abnehmen.

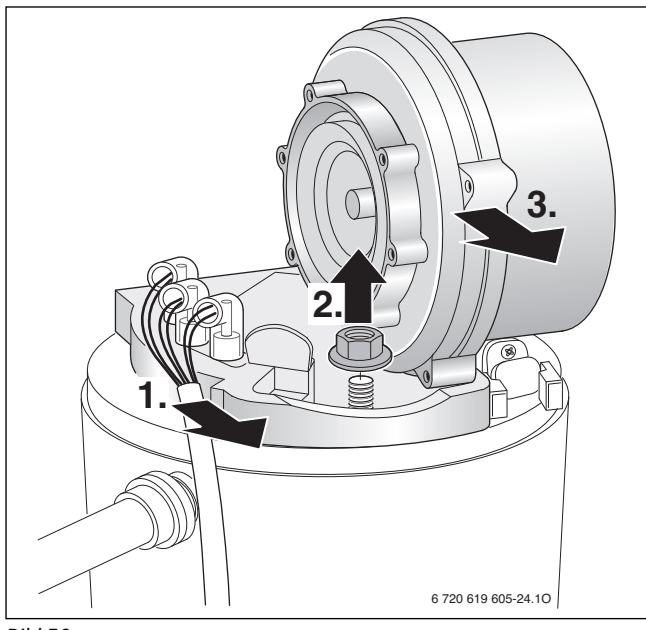

*Bild 50* 

▶ Elektroden-Set mit Dichtung abnehmen und Elektroden auf Verschmutzung prüfen ggf. reinigen oder tauschen.

### ▶ Brenner herausnehmen.

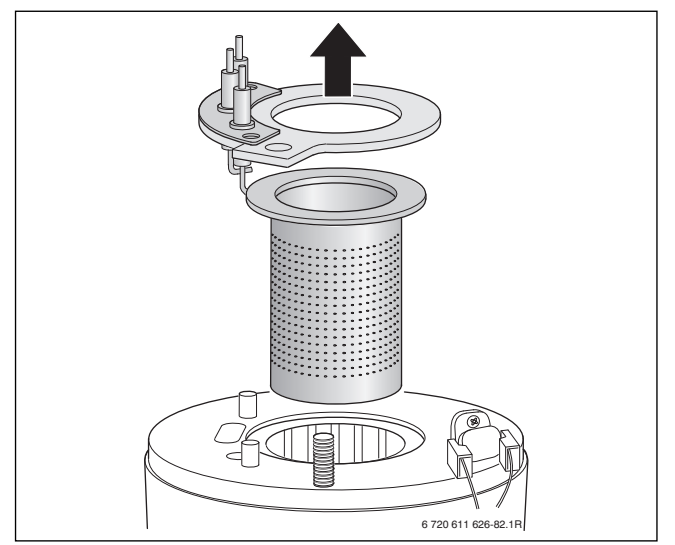

### *Bild 51*

**WARNUNG:** Verbrennungsgefahr! Die Verdrängungskörper können auch nach längerem

Stillstand des Gerätes noch sehr heiß sein.

- ▶ Verdrängungskörper mit feuchtem Lappen kühlen.
- ▶ Oberen Verdrängungskörper herausnehmen.
- ▶ Unteren Verdrängungskörper mit Aushebewerkzeug herausnehmen.
- ▶ Beide Verdrängungskörper bei Bedarf reinigen.

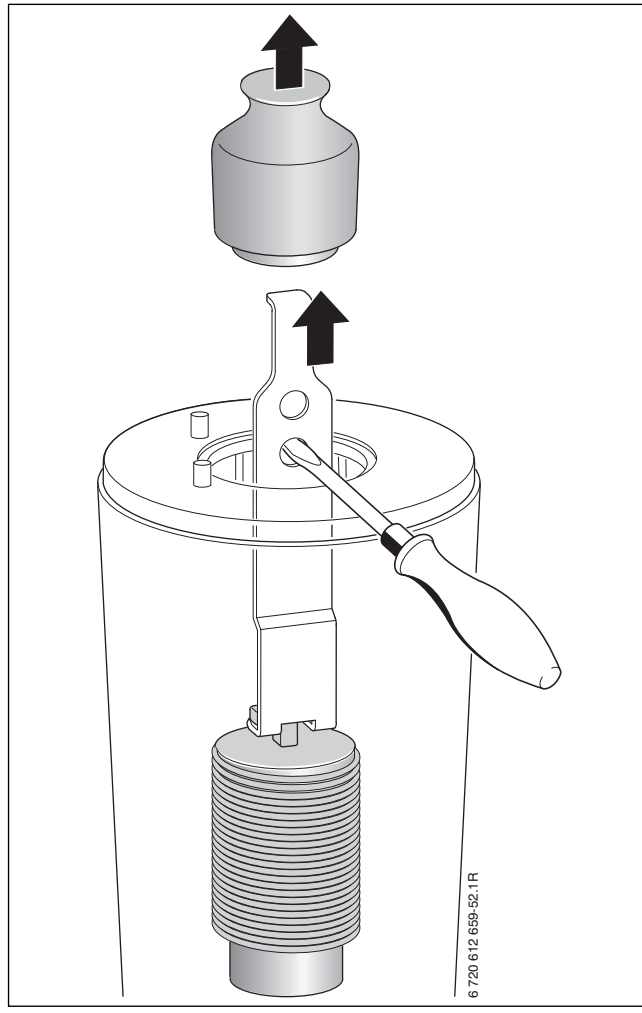

*Bild 52* 

- ▶ Mit der Bürste den Wärmeblock reinigen:
	- links und rechts drehend
- von oben nach unten bis zum Anschlag
- ▶ Schrauben am Abgasanschluss entfernen und Abgasanschluss abnehmen

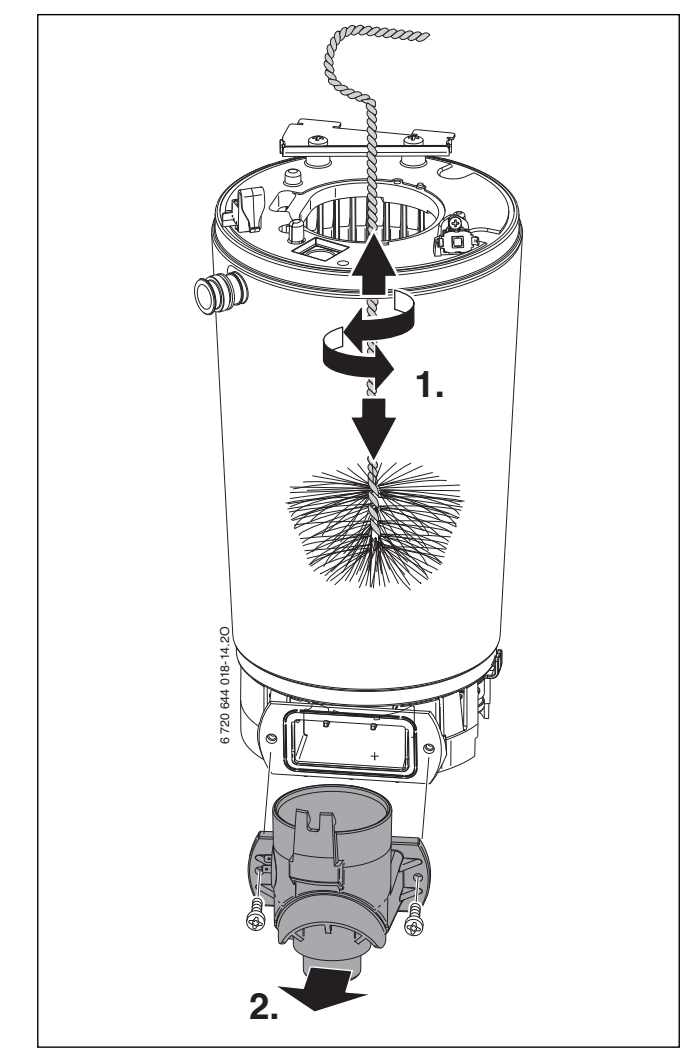

### *Bild 53*

- ▶ Rückstände absaugen und Abgasanschluss wieder verschließen.
- ▶ Verdrängungskörper wieder einsetzen.
- Kondensatsiphon ausbauen ( $\rightarrow$  Bil[d 55](#page-38-5)) und geeignetes Gefäß unterstellen.
- ▶ Wärmeblock von oben mit Wasser spülen.

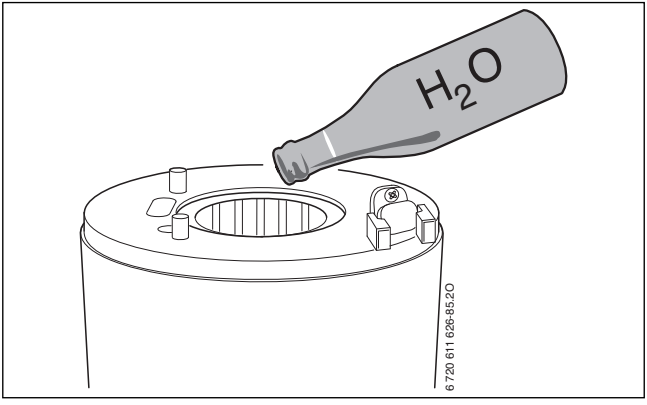

### *Bild 54*

▶ Abgasanschluss wieder öffnen und Kondensatwanne und Kondensatanschluss reinigen.

- ▶ Teile in umgekehrter Reihenfolge mit neuer Brennerdichtung wieder montieren.
- $\triangleright$  Gas-Luft-Verhältnis einstellen ( $\rightarrow$  Seit[e 33](#page-32-2)).

#### <span id="page-38-0"></span>**13.1.3 Kondensatsiphon reinigen**

- 1. Schlauch am Kondensatsiphon abziehen.
- 2. Zulauf zum Kondensatsiphon abziehen.
- 3. Haltebügel aushängen und abnehmen.
- 4. Kondensatsiphon seitlich herausnehmen.

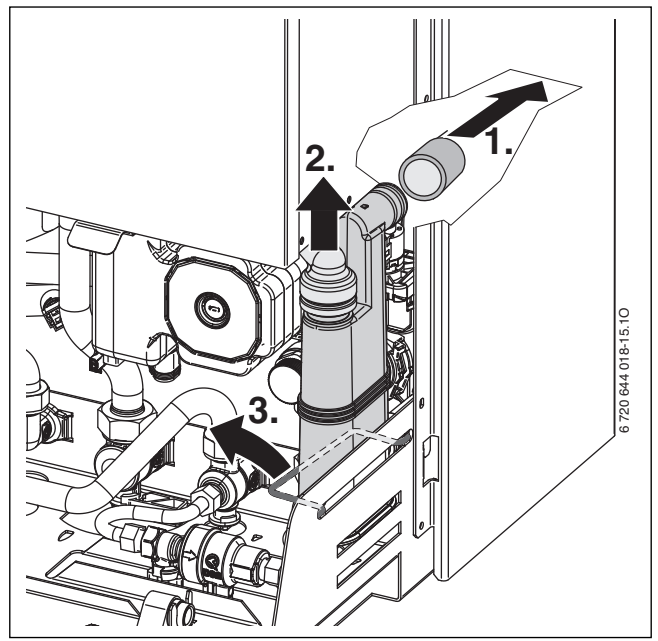

<span id="page-38-5"></span>*Bild 55* 

- ▶ Kondensatsiphon reinigen und Öffnung zum Wärmetauscher auf Durchgang prüfen.
- ▶ Kondensatschlauch prüfen und ggf. reinigen.
- ▶ Kondensatsiphon mit ca. ¼ I Wasser füllen und wieder montieren.

#### <span id="page-38-1"></span>**13.1.4 Membran (Abgasrückströmsicherung) in der Mischeinrichtung prüfen**

- ▶ Mischeinrichtung nach Bil[d 49](#page-36-0) ausbauen.
- ▶ Membran auf Verschmutzung und Risse prüfen.

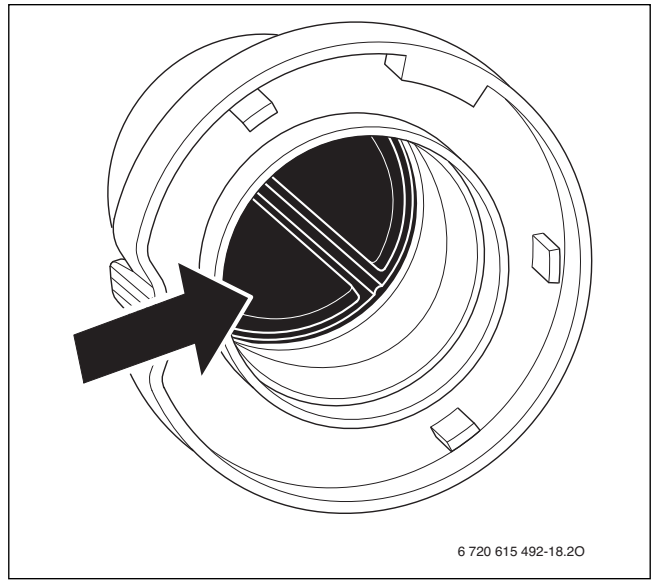

*Bild 56* 

▶ Mischeinrichtung wieder montieren.

### <span id="page-38-2"></span>**13.1.5 Ausdehnungsgefäß prüfen (siehe auch Seit[e 14](#page-13-1))**

Das Prüfen des Ausdehnungsgefäßes ist nach DIN 4807, Teil 2, Abschnitt 3.5 jährlich erforderlich.

- ▶ Gerät drucklos machen.
- ▶ Ggf. Vordruck des Ausdehnungsgefäßes auf die statische Höhe der Heizungsanlage bringen.

### <span id="page-38-3"></span>**13.1.6 Betriebsdruck der Heizungsanlage einstellen**

**HINWEIS:** Geräteschaden!

Beim Nachfüllen von Heizwasser können Spannungsrisse am heißen Wärmeblock auftreten.

▶ Heizwasser nur bei kaltem Gerät nachfüllen.

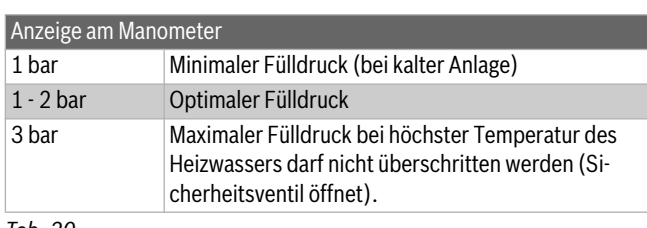

### *Tab. 20*

▶ Wenn der Zeiger unterhalb von 1 bar steht (bei kalter Anlage): Wasser nachfüllen, bis der Zeiger wieder zwischen 1 bar und 2 bar steht.

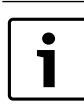

Vor dem Nachfüllen den Schlauch mit Wasser füllen. Damit wird vermieden, dass Luft ins Heizwasser eindringt.

▶ Wenn der Druck nicht gehalten wird: Ausdehnungsgefäß und Heizungsanlage auf Dichtheit prüfen.

#### <span id="page-38-4"></span>**13.1.7 Elektrische Verdrahtung prüfen**

▶ Elektrische Verdrahtung auf mechanische Beschädigungen prüfen und defekte Kabel ersetzen.

# Datum 1 Letzten gespeicherten Fehler im Basiscontroller BC25 abrufen, Servicefunktion **i02** (→ Seit[e 27](#page-26-1)). 2 Luft-/Abgasführung optisch prüfen. 3 Gas-Anschlussdruck prüfen  $\Rightarrow$  Seit[e 34](#page-33-0)). mbar 4 Gas-Luft-Verhältnis für min./max. Nennwärmeleistung prüfen ( $\rightarrow$  Seit[e 33](#page-32-2)). min.% max. % 5 Gas- und wasserseitige Dichtheitsprüfung  $\Rightarrow$  Seit[e 18](#page-17-0)). 6 Wärmeblock prüfen  $(\rightarrow$  Seit[e 36](#page-35-4)). 7 Brenner prüfen  $(\rightarrow$  Seit[e 36](#page-35-4)). 8 Elektroden prüfen  $(\rightarrow$  Seit[e 36](#page-35-4)). 9 Membran in der Mischeinrichtung prüfen  $(\rightarrow$  Seit[e 39](#page-38-1)). 10 Kondensatsiphon reinigen ( $\rightarrow$  Seit[e 39](#page-38-0)). 11 Vordruck des Ausdehnungsgefäßes für die bar statische Höhe der Heizungsanlage prüfen. 12 Fülldruck der Heizungsanlage prüfen. bar 13 Elektrische Verdrahtung auf Beschädigungen prüfen. 14 Schutzanode des Warmwasserspeichers prüfen 15 Speicher auf Verkalkung prüfen 16 Einstellungen des Regelsystems prüfen. 17 Eingestellte Servicefunktionen nach Aufkleber "Einstellungen im Servicemenü" prüfen.

### <span id="page-39-0"></span>**13.2 Checkliste für die Inspektion und Wartung (Wartungs- und Inspektionsprotokoll)**

*Tab. 21* 

### <span id="page-40-0"></span>**14 Betriebs- und Störungsanzeigen**

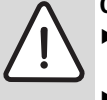

- **GEFAHR:** Lebensgefahr durch Explosion!
- ▶ Gashahn schließen vor Arbeiten an gasführenden Teilen.
- ▶ Dichtheitsprüfung durchführen nach Arbeiten an gasführenden Teilen.

**GEFAHR:** Vergiftungsgefahr!

▶ Dichtheitsprüfung durchführen nach Arbeiten an abgasführenden Teilen.

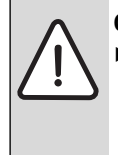

#### **GEFAHR:** Lebensgefahr durch Stromschlag!

▶ Vor Arbeiten am elektrischen Teil die Spannungsversorgung (230 V AC) unterbrechen (Sicherung, LS-Schalter) und gegen unbeabsichtigtes Wiedereinschalten sichern.

### <span id="page-40-1"></span>**14.1 Betriebsanzeigen**

Betriebsanzeigen signalisieren Betriebszustände im normalen Betrieb.

Betriebsanzeigen können über Servicefunktion i01 ausgelesen werden  $(\rightarrow$  Seit[e 28](#page-27-1)).

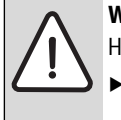

**WARNUNG:** Verbrühungsgefahr!

- Heißes Wasser kann zu schweren Verbrühungen führen.
- ▶ Vor Arbeiten an wasserführenden Teilen alle Hähne schließen und ggf. Gerät entleeren.

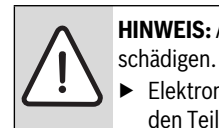

**HINWEIS:** Austretendes Wasser kann die Elektronik be-

▶ Elektronik abdecken vor Arbeiten an wasserführenden Teilen.

Die Elektronik überwacht alle Sicherheits-, Regel- und Steuerbauteile.

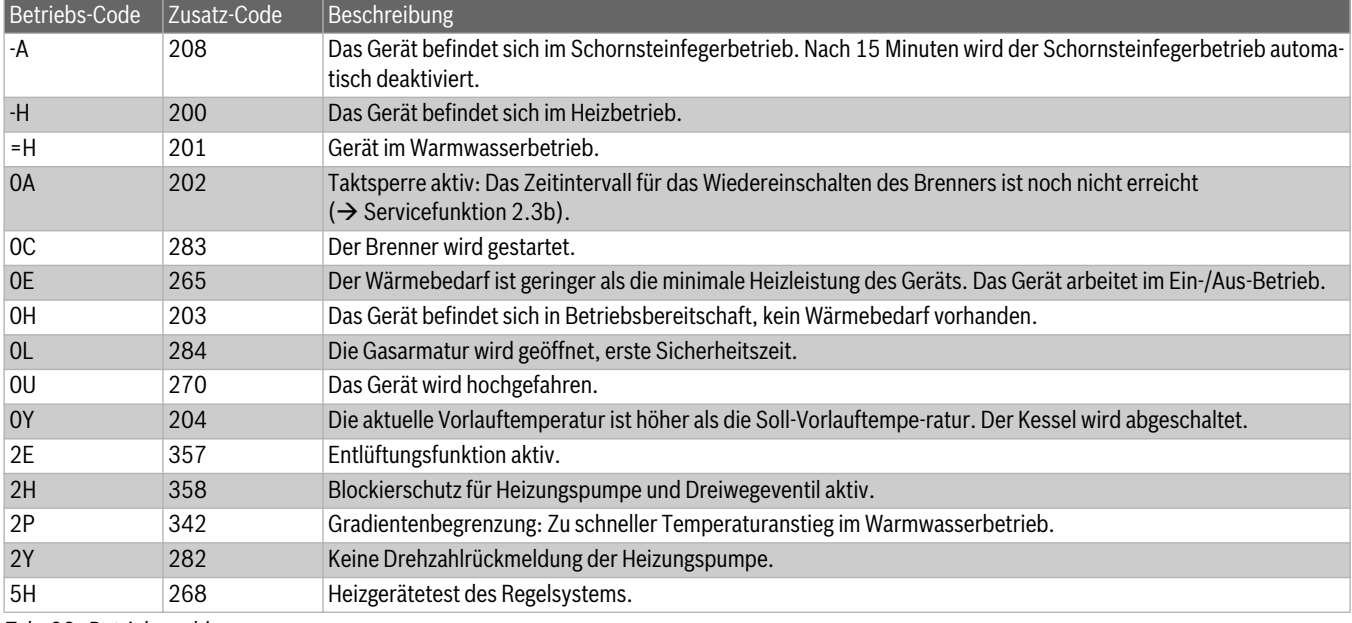

<span id="page-40-2"></span>*Tab. 22 Betriebsmeldungen*

### <span id="page-41-0"></span>**14.2 Störungsanzeigen**

### <span id="page-41-1"></span>**14.2.1 Nicht blockierende Störungen**

Bei nicht blockierenden Störungen bleibt die Heizungsanlage in Betrieb. Im Display wird das Symbol  $\Lambda$  angezeigt.

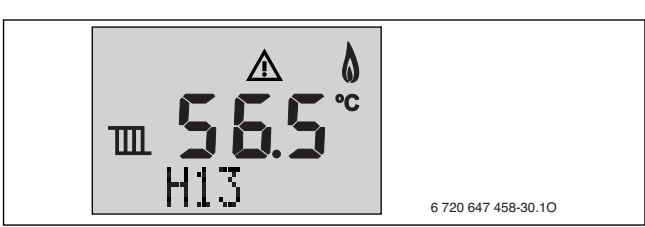

*Bild 57 Beispiel nicht blockierende Störung*

Nicht blockierende Störung zurücksetzen

- $\triangleright$  Taste  $\triangleright$  so lange drücken bis im Display  $\bigwedge$  und  $\bigtriangleright$  erscheinen. Es wird der Störungs-Code mit der kleinsten Nummer angezeigt.
- ▶ Taste **+** oder Tastedrücken, um einen Störungs-Code auszuwählen.
- ▶ reset-Taste drücken, um den Störungs-Code zu löschen. Das Display zeigt kurz das Symbol  $\blacktriangledown$ .
- ▶ Weitere Störungs-Code auf dieselbe Weise löschen.
- $\blacktriangleright$  Taste  $\blacktriangleright$  drücken.
- 6 720 647 458-30.1O Das Heizgerät geht wieder in den normalen Betrieb.

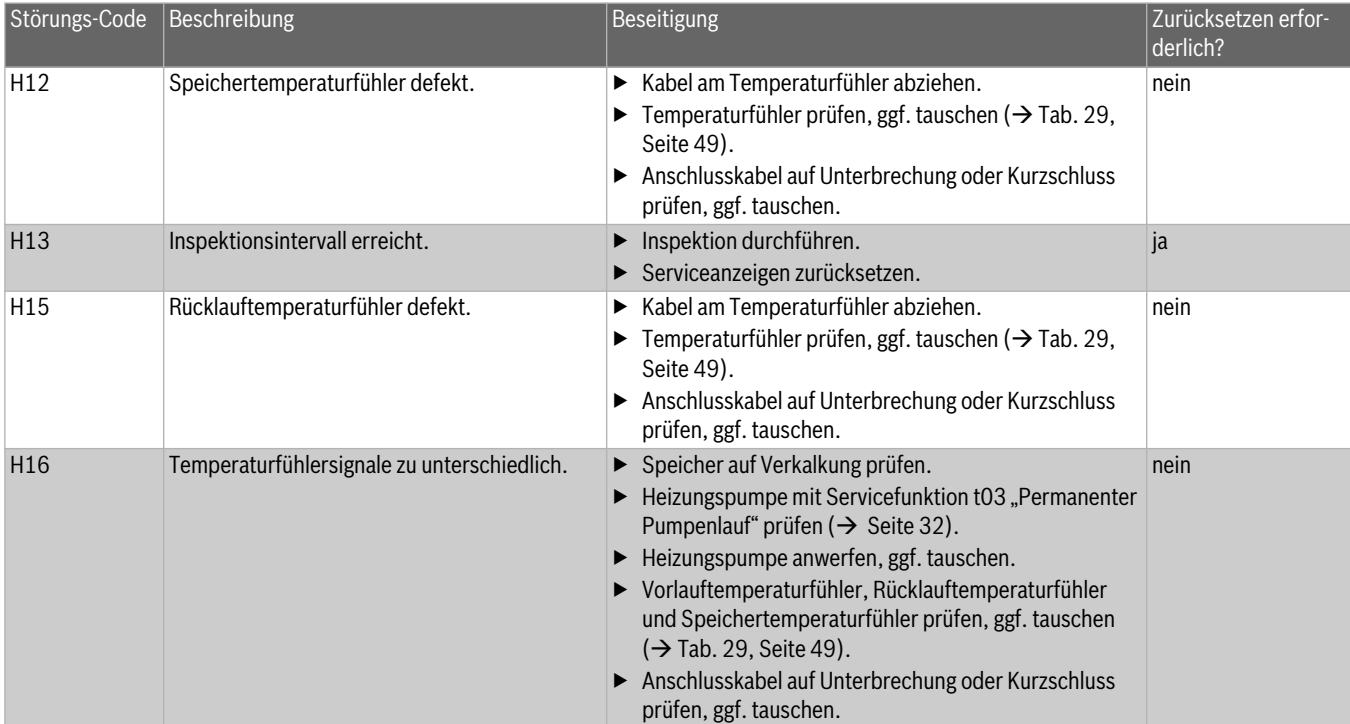

*Tab. 23 Nicht blockierende Störungen*

### <span id="page-42-0"></span>**14.2.2 Blockierende Störungen**

Blockierende Störungen führen zu einer zeitlich begrenzten Abschaltung der Heizungsanlage. Die Heizungsanlage läuft selbstständig wieder an, sobald die blockierende Störung nicht mehr vorhanden ist.

Die Störungsanzeigen können mit Störungs-Code und Zusatz-Code über Servicefunktion i01 ausgelesen werden  $($   $\rightarrow$  Seit[e 28](#page-27-1)).

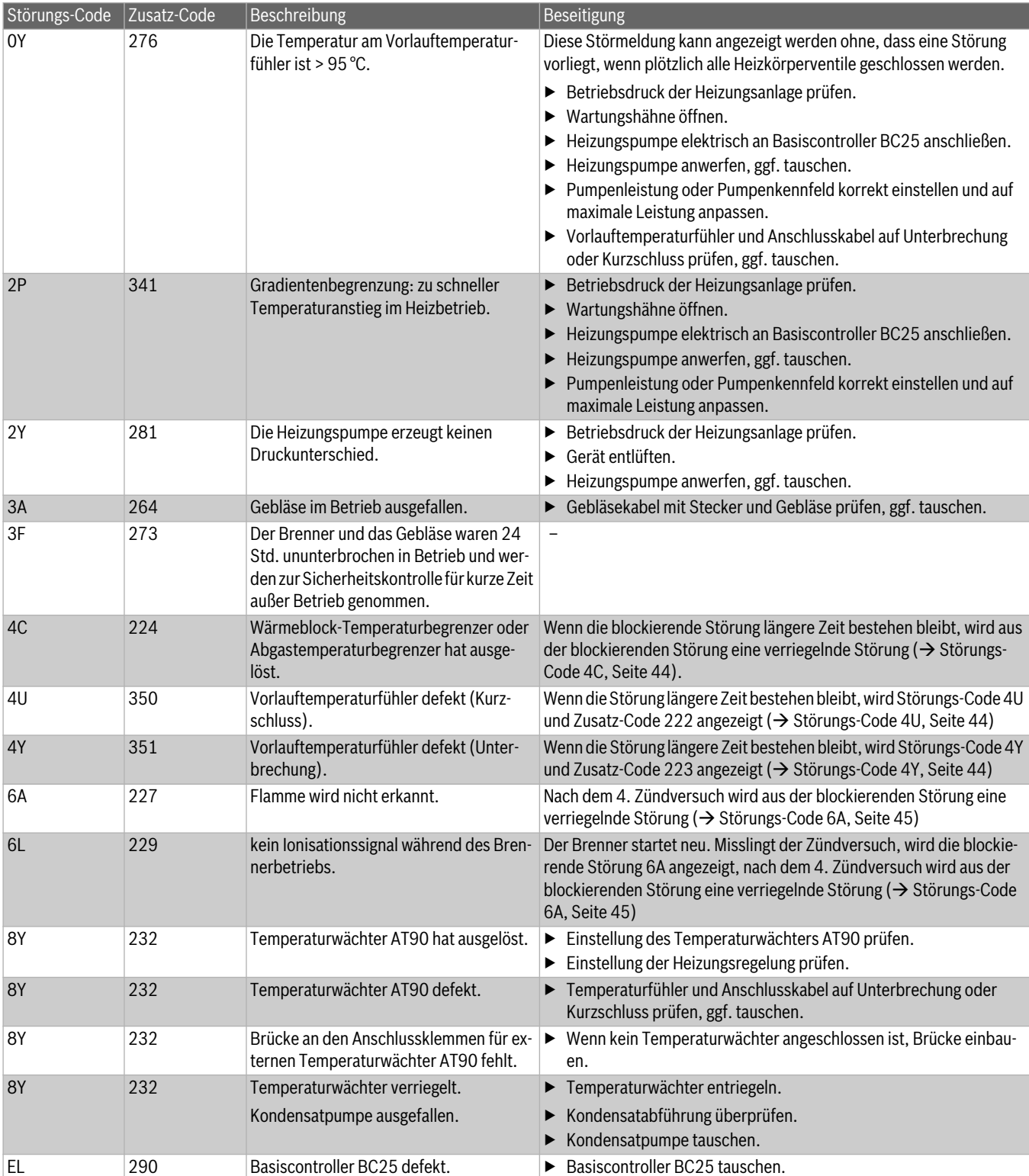

*Tab. 24 Blockierende Störungen*

### <span id="page-43-0"></span>**14.2.3 Verriegelnde Störungen**

Verriegelnde Störungen führen zu einer Abschaltung der Heizungsanlage die erst nach einem Reset wieder anläuft.

– Die Störungsanzeigen werden mit Störungs-Code und Zusatz-Code im Display blinkend angezeigt.

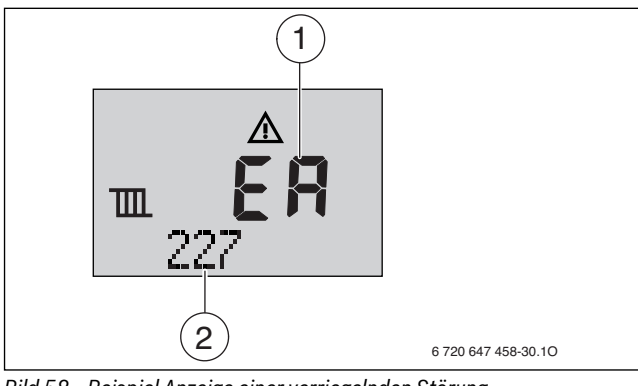

*Bild 58 Beispiel Anzeige einer verriegelnden Störung*

- [1] Störungs-Code
- [2] Zusatz-Code

Verriegelnde Störung zurücksetzen (Reset)

- ▶ Gerät aus- und wieder einschalten.
- **-oder-**
- ▶ reset-Taste so lange drücken, bis die Textzeile **Reset** anzeigt.
- Das Gerät geht wieder in Betrieb und die Vorlauftemperatur wird angezeigt.

Wenn sich eine Störung nicht beseitigen lässt:

▶ Leiterplatte prüfen, ggf. tauschen und Servicefunktionen gemäß Aufkleber "Einstellungen im Servicemenü" einstellen.

<span id="page-43-2"></span>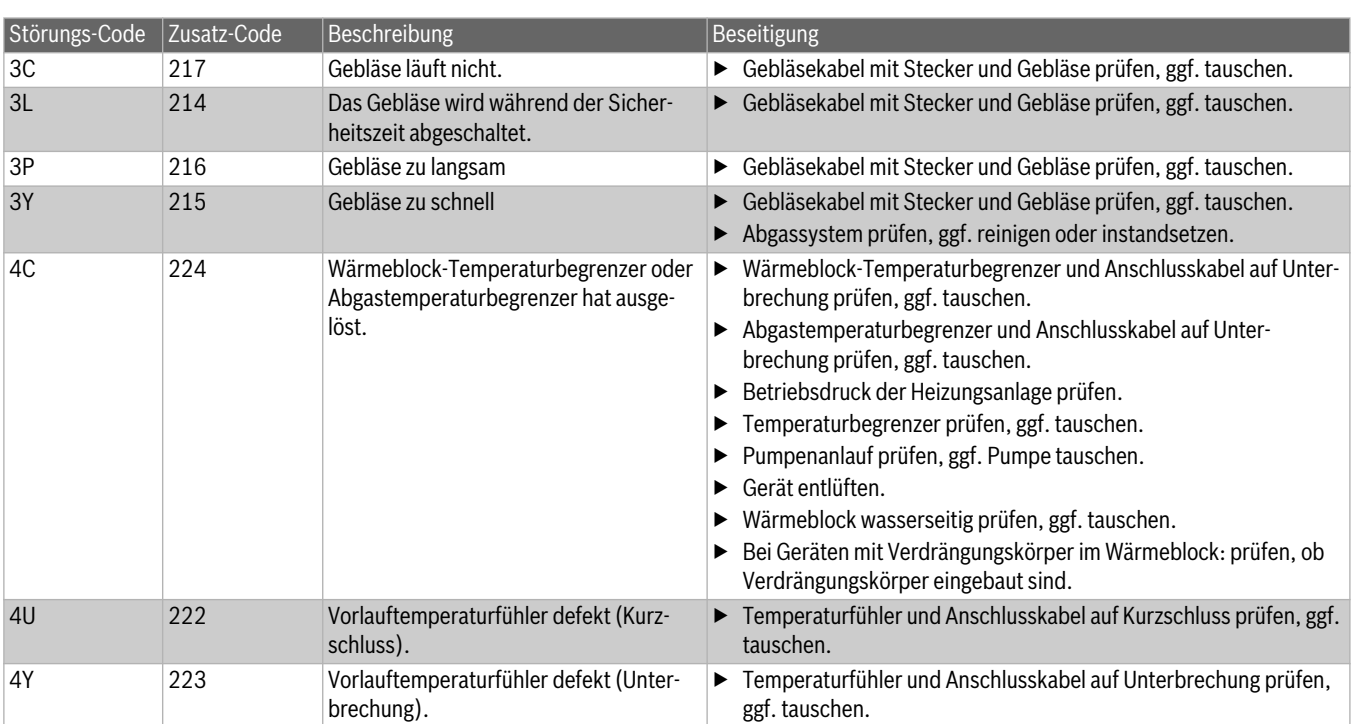

<span id="page-43-4"></span><span id="page-43-3"></span><span id="page-43-1"></span>*Tab. 25 Verriegelnde Störungen*

<span id="page-44-0"></span>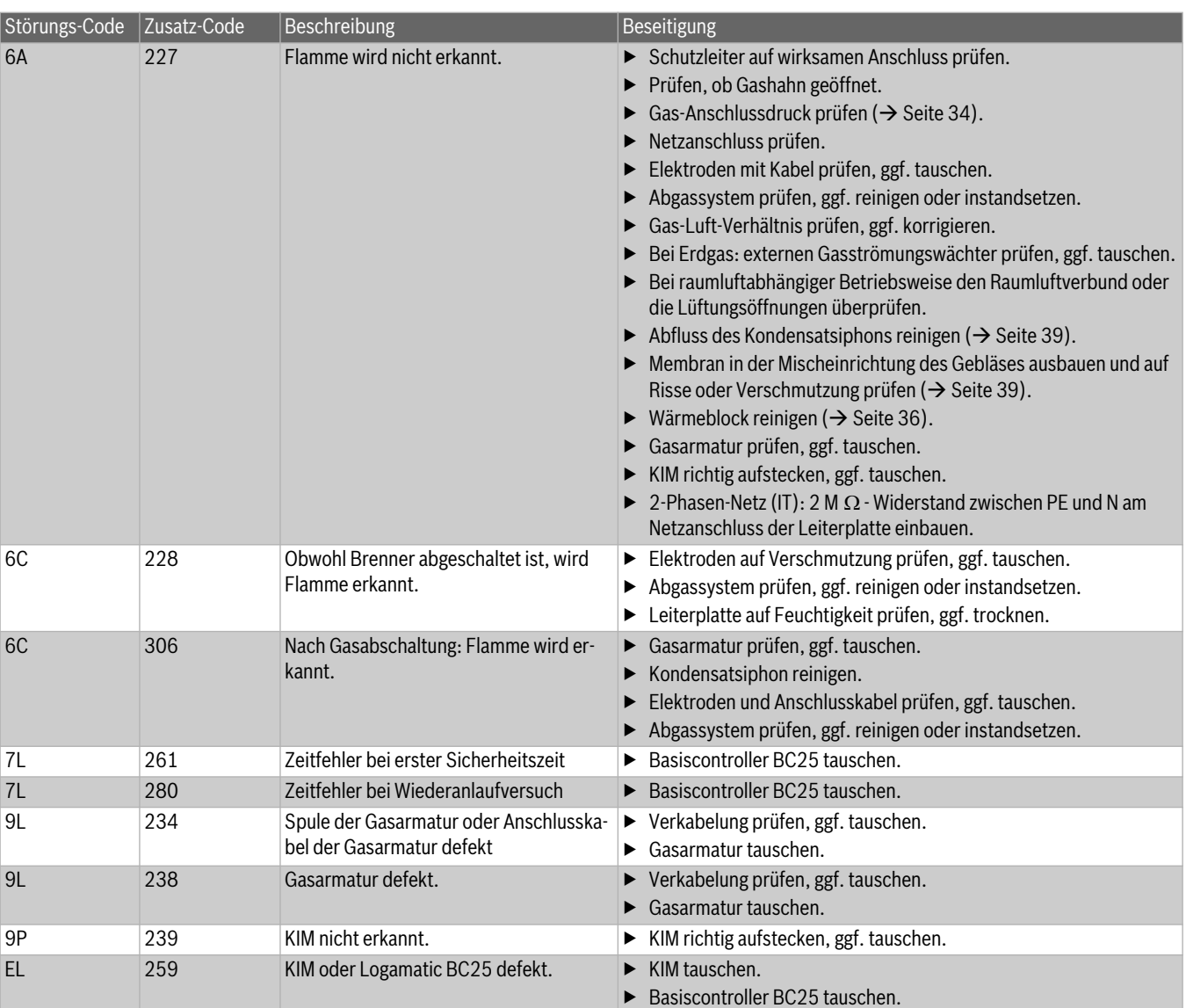

*Tab. 25 Verriegelnde Störungen*

### <span id="page-45-0"></span>**15 Störungen, die nicht im Display angezeigt werden**

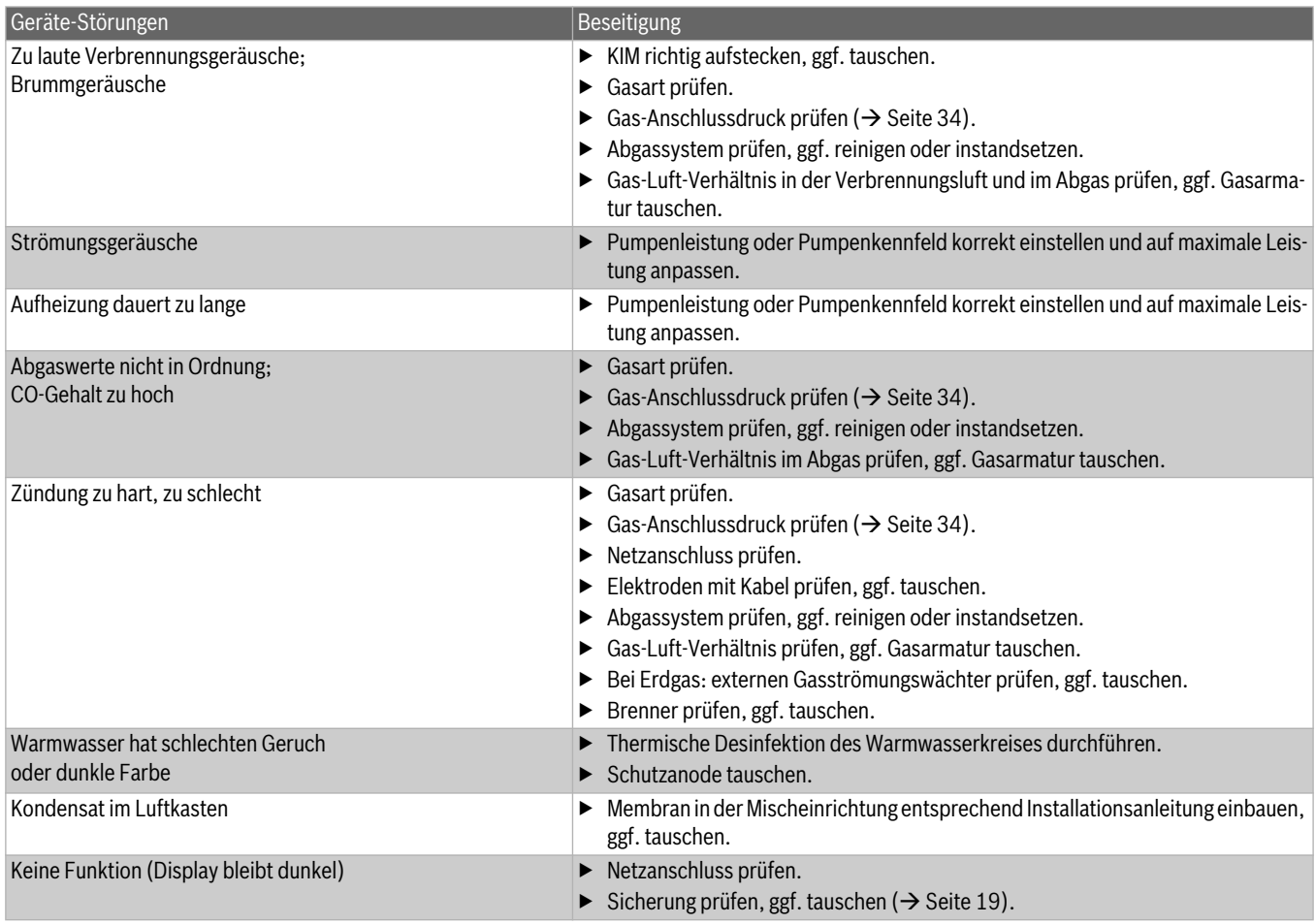

*Tab. 26 Störungen ohne Anzeige im Display*

### <span id="page-46-0"></span>**16 Inbetriebnahmeprotokoll für das Gerät**

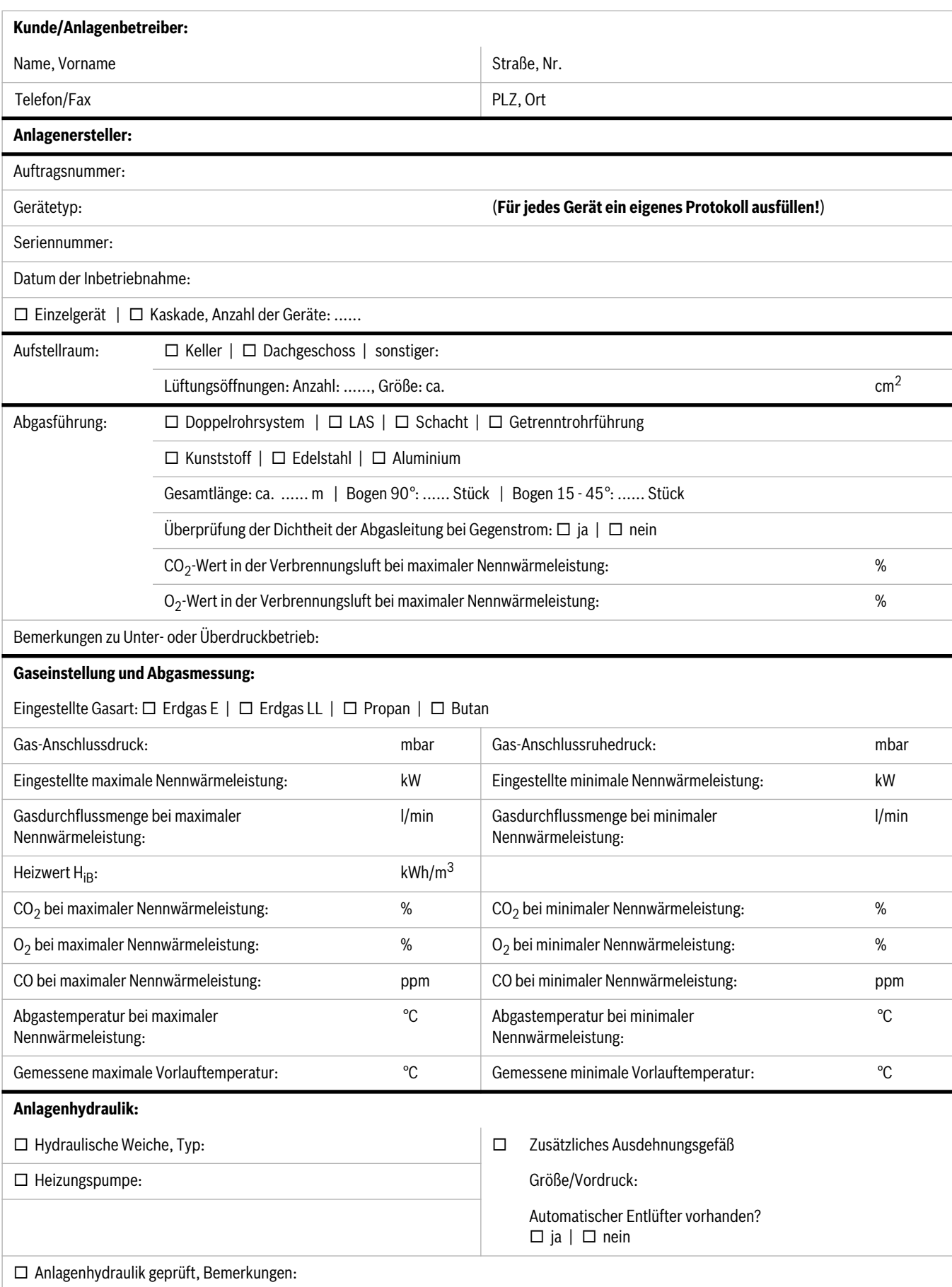

*Tab. 27* 

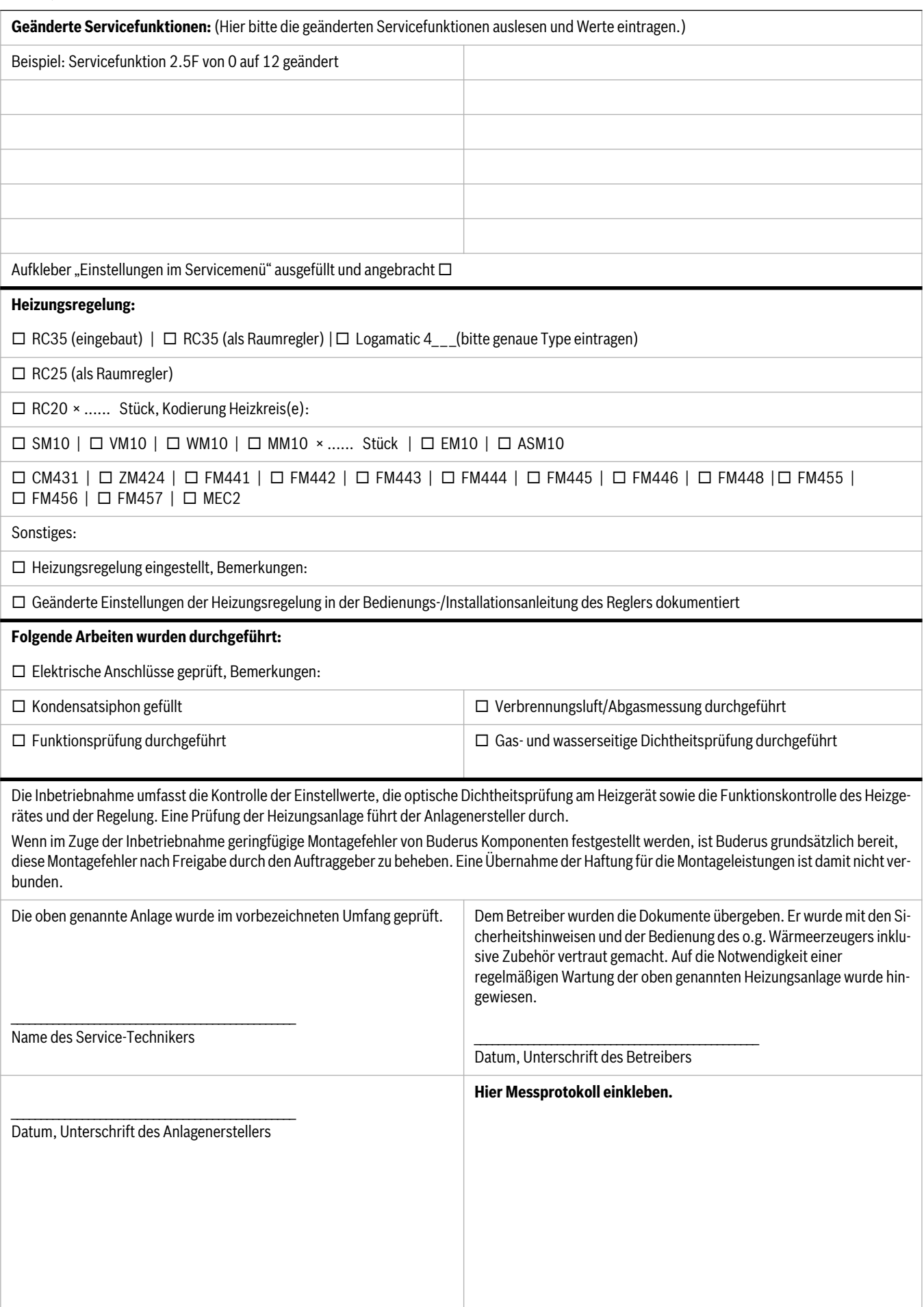

### <span id="page-48-0"></span>**17 Anhang**

### <span id="page-48-1"></span>**17.1 Fühlerwerte**

### <span id="page-48-2"></span>**17.1.1 Außentemperaturfühler (Zubehör)**

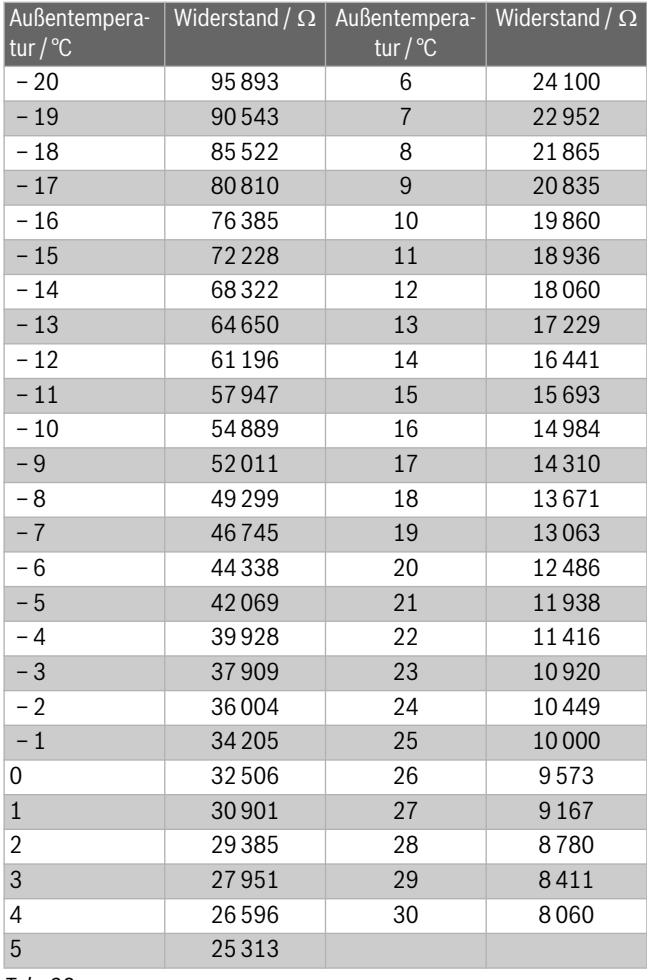

*Tab. 28* 

#### <span id="page-48-3"></span>**17.1.2 Vorlauf-, Externer Vorlauftemperaturfühler, Temperaturfühler im Speicherrücklauf**

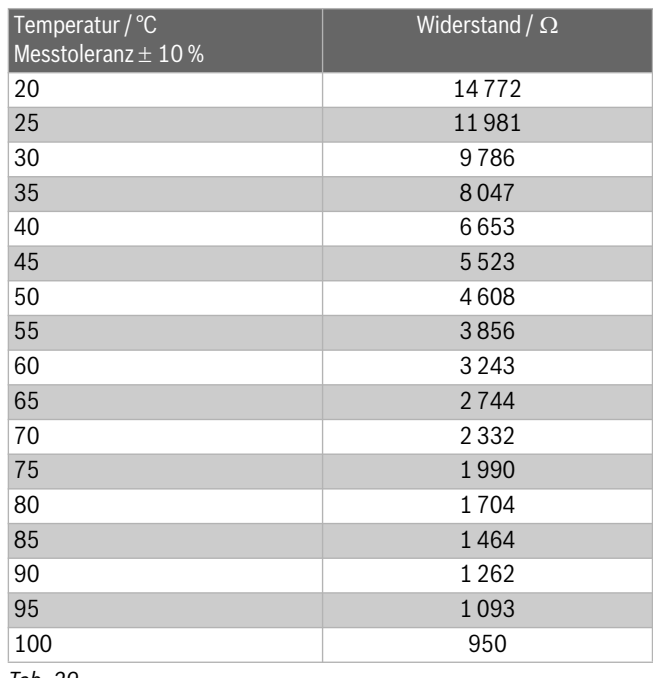

<span id="page-48-6"></span>*Tab. 29* 

### <span id="page-48-4"></span>**17.1.3 Speichertemperaturfühler**

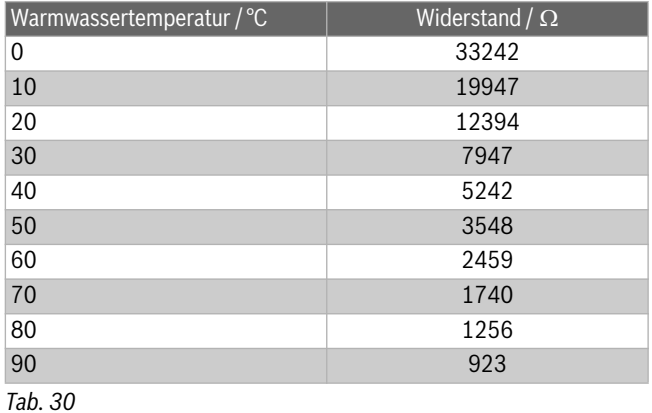

## <span id="page-48-5"></span>**17.2 KIM**

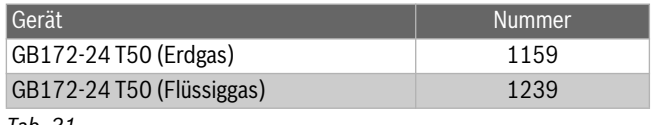

*Tab. 31* 

### <span id="page-49-0"></span>**17.3 Pumpenkennfeld**

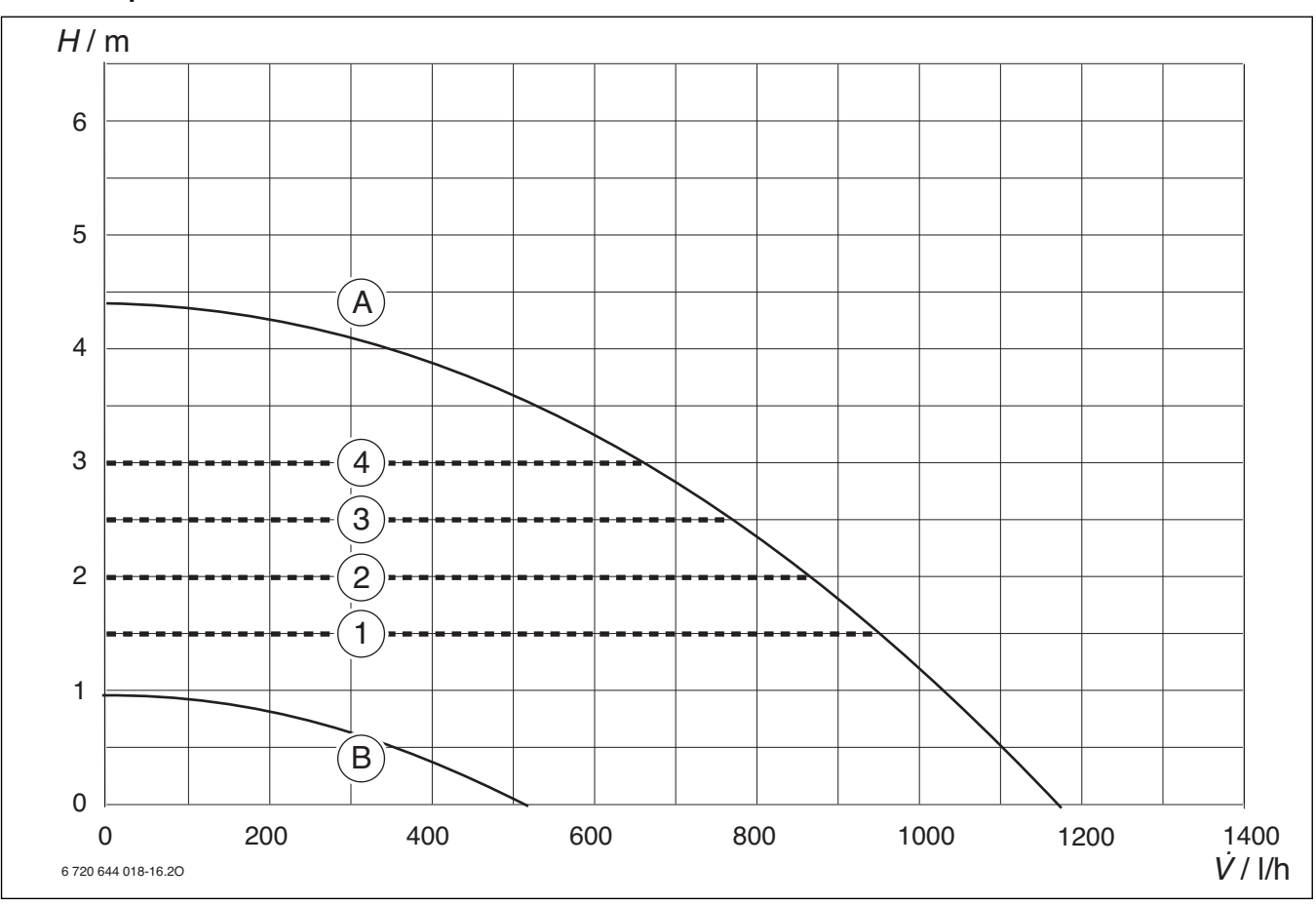

*Bild 59* 

[1] Pumpenkennfeld Konstantdruck 150 mbar<br>[2] Pumpenkennfeld Konstantdruck 200 mbar

Pumpenkennfeld Konstantdruck 200 mbar

- [3] Pumpenkennfeld Konstantdruck 250 mbar
- [4] Pumpenkennfeld Konstantdruck 300 mbar
- [A] Pumpenkennlinie bei maximaler Pumpenleistung
- [B] Pumpenkennlinie bei minimaler Pumpenleistung
- H Restförderhöhe<br>V Umlaufwasserm
- **Umlaufwassermenge**

### <span id="page-50-0"></span>**17.4 Einstellwerte für Heiz-/Warmwasserleistung**

### **GB172-24T50**

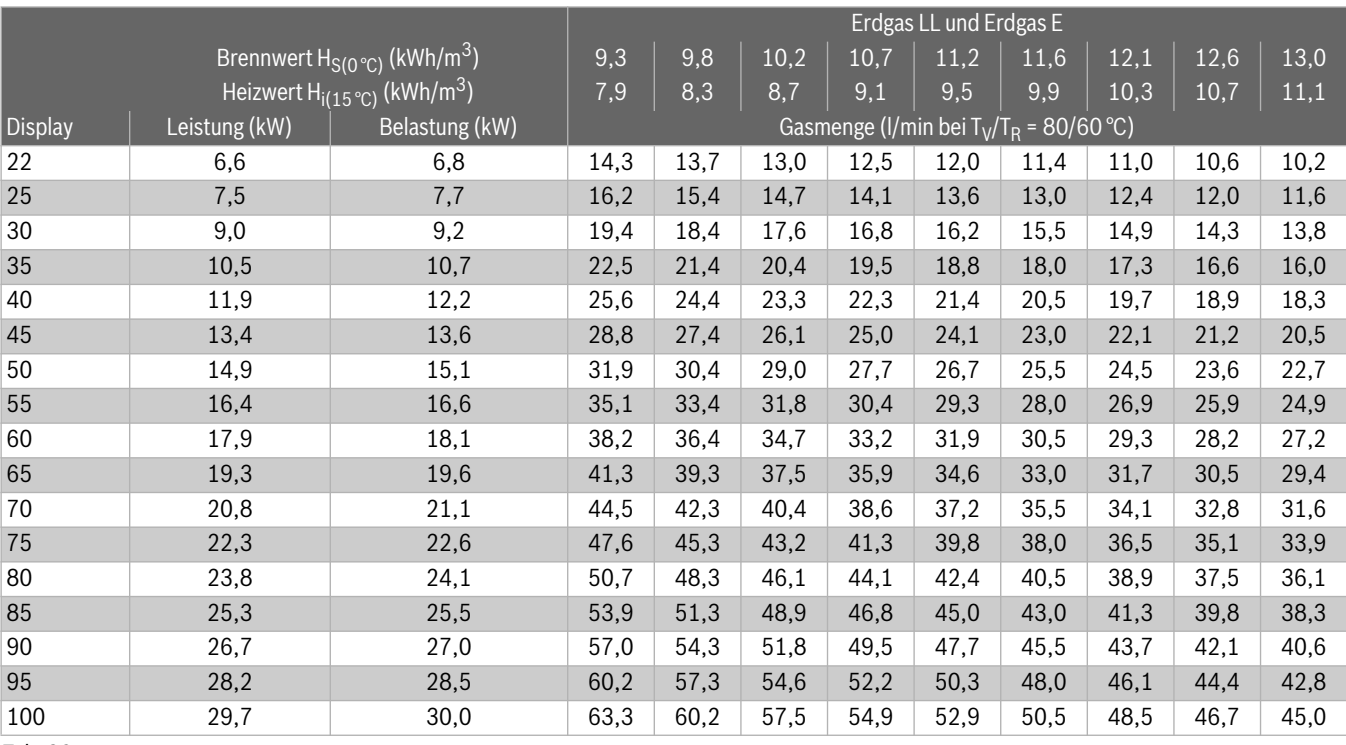

*Tab. 32* 

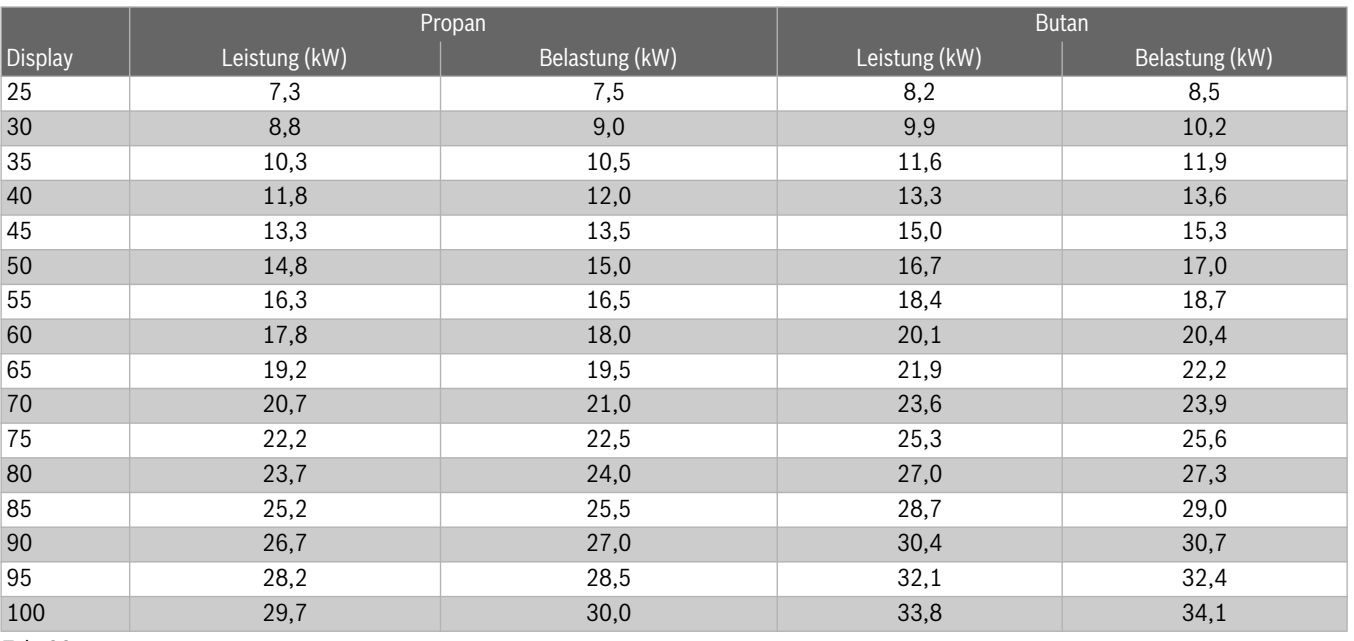

*Tab. 33* 

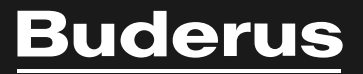

### **Deutschland**

Bosch Thermotechnik GmbH **Buderus Deutschland** Sophienstraße 30-32 D-35576 Wetzlar www.buderus.de info@buderus.de

#### Österreich

Robert Bosch AG Geschäftsbereich Thermotechnik Geiereckstraße 6 A-1110 Wien Technische Hotline: 0810 - 810 - 555 www.buderus.at office@buderus.at

#### **Schweiz**

Buderus Heiztechnik AG Netzibodenstr. 36 CH-4133 Pratteln www.buderus.ch info@buderus.ch

### Luxemburg

Ferroknepper Buderus S.A. Z.I. Um Monkeler 20, Op den Drieschen B.P. 201 L-4003 Esch-sur-Alzette Tel.: 0035 2 55 40 40-1 Fax: 0035 2 55 40 40-222 www.buderus.lu info@buderus.lu